## **TOTVS**

#### **SPED FISCAL**

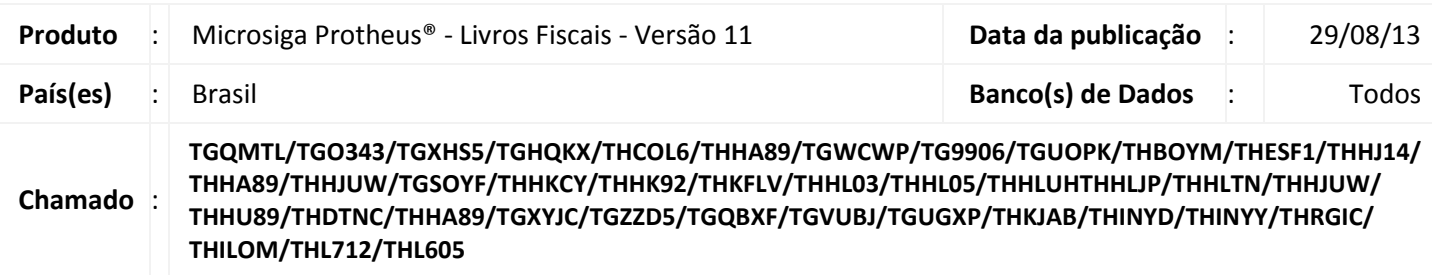

#### *Importante*

Esta melhoria depende da execução do *update* de base *UPDFIS* conforme **Procedimentos para Implementação**.

O projeto **SPED (Sistema Público de Escrituração Digital)** faz parte do **Programa de Aceleração do Crescimento do Governo Federal (PAC 2007-2010)** e constitui-se em mais um avanço na informatização da relação entre o Fisco e os Contribuintes.

Por ser uma solução tecnológica que oficializa os arquivos digitais das **Escriturações Fiscais** e **Contábeis** dos Sistemas das empresas, reduz sensivelmente os custos com armazenamento de documentos e possibilita maior segurança, haja vista que existem padrões específicos para a apresentação de cada Obrigação Fiscal 0.

Por meio dele a antes trabalhosa prestação de contas para o fisco, torna-se mais simples, pois ele concentra todos os meios pelos quais o contribuinte declara suas operações, o que antes era feito ora por vários meios eletrônicos distintos, ora por meios físicos, o que onerava uma complexa estrutura para Receber, Processar e Controlar tantas informações.

O **SPED FISCAL** consiste na modernização da sistemática atual do cumprimento das obrigações acessórias, transmitidas pelos contribuintes às administrações tributárias e aos órgãos fiscalizadores, utilizando-se da certificação digital para fins de assinatura dos documentos eletrônicos, garantindo assim a validade jurídica dos mesmos apenas na sua forma digital.

Com o **SPED FISCAL** implantado, a empresa está dispensada de apresentar grande parte das informações fornecidas na **DIPJ (Declaração de Informações Econômico-Fiscais da Pessoa Jurídica)** e outras obrigações acessórias relativas a outros tributos (IPI, PIS/COFINS, etc.) no âmbito federal.

 $\odot$ 

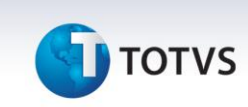

## <span id="page-1-0"></span>**CONSIDERAÇÕES**

Este boletim técnico contém todas as informações relacionadas ao SPED Fiscal, sendo estas dispostas em seções, que detalharão cada etapa da implementação e configuração, a fim de proporcionar a perfeita utilização desta funcionalidade.

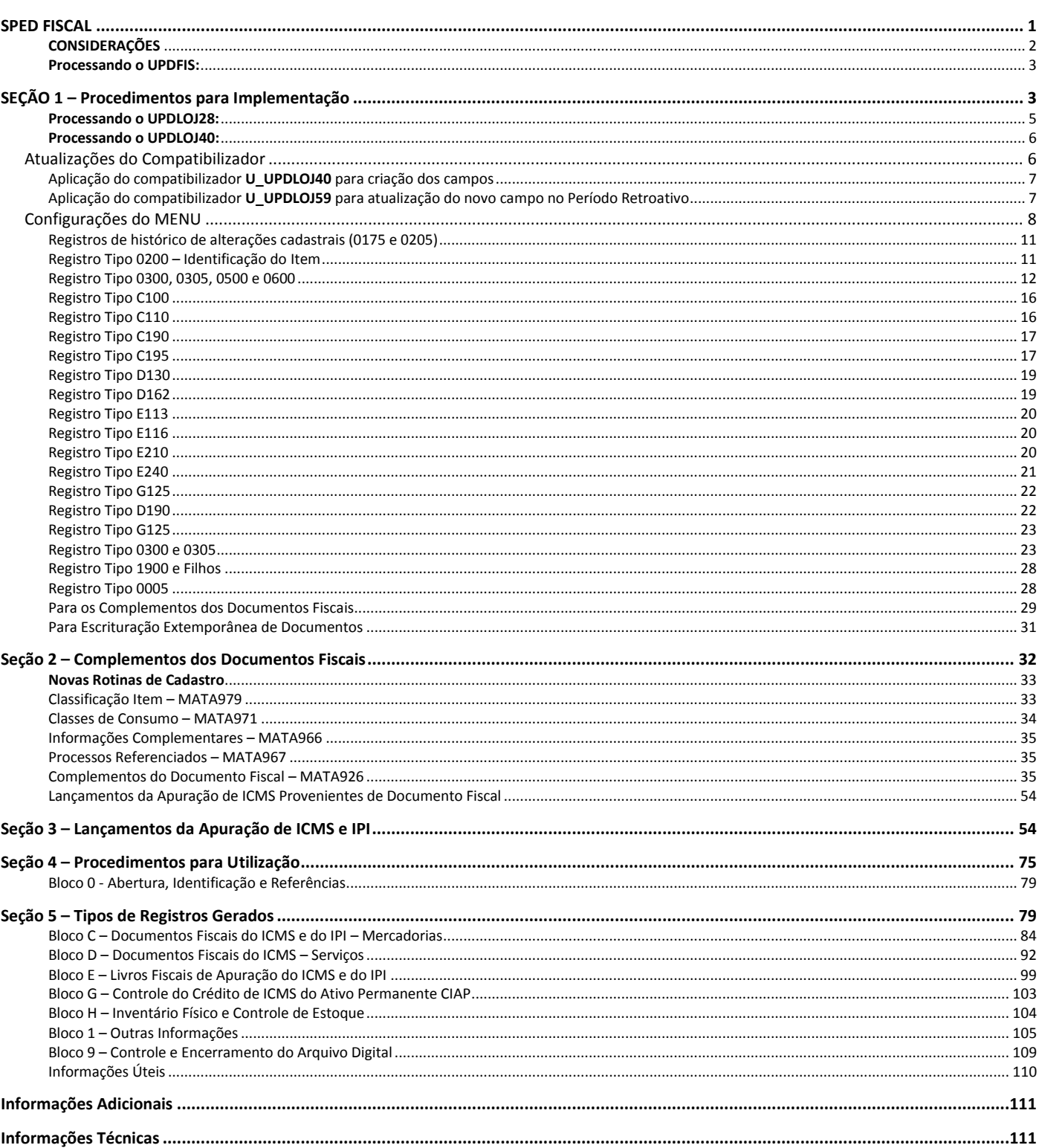

 $\overline{\circ}$ 

# **TOTVS**

#### **SEÇÃO 1 – Procedimentos para Implementação**

Antes de iniciar o processamento da funcionalidade **SPED Fiscal**, aplique alguns compatibilizadores. **É importante que seja respeitada a ordem apresentada neste boletim.**

#### Importante

Antes de iniciar o processamento dos *UPDATES* aplique o pacote de Lib no qual o fonte **APLIB200.PRW** tenha data superior ou igual à **14/07/2009**. Essa atualização está disponível no **Portal do Cliente**.

#### <span id="page-2-0"></span>**Processando o UPDFIS:**

Para que os campos e parâmetros necessários ao processamento sejam criados automaticamente, está disponível o compatibilizador *UPDFIS*.

- a) Realizar o *backup* da base de dados do produto que será executado o compatibilizador (diretório **\PROTHEUS11\_DATA\DATA**) e dos dicionários de dados **SXs** (diretório **\PROTHEUS11\_DATA\SYSTEM**).
- b) Os diretórios acima mencionados correspondem à **instalação padrão** do Protheus, portanto, devem ser alterados conforme o produto instalado na empresa.
- c) Essa rotina deve ser executada em **modo exclusivo**, ou seja, nenhum usuário deve estar utilizando o sistema.
- d) Se os dicionários de dados possuírem índices personalizados (criados pelo usuário), antes de executar o compatibilizador, certifiquem-se de que estão identificados pelo *nickname*. Caso o compatibilizador necessite criar índices, irá adicioná-los a partir da ordem original instalada pelo Protheus, o que poderá sobrescrever índices personalizados, caso não estejam identificados pelo *nickname*.
- e) O compatibilizador deve ser executado com a **Integridade Referencial desativada\***.

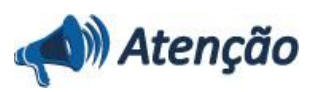

**O procedimento a seguir deve ser realizado por um profissional qualificado como Administrador de Banco de Dados (DBA) ou equivalente!** 

**A ativação indevida da Integridade Referencial pode alterar drasticamente o relacionamento entre as tabelas no Banco de Dados. Portanto, antes de utilizá-la, observe atentamente os procedimentos a seguir:**

- i. No **Configurador (SIGACFG)**, veja **se a empresa utiliza** Integridade Referencial, selecionando a opção **Integridade/Verificação (APCFG60A)**.
- ii. Se **não há** Integridade Referencial **ativa**, são relacionadas em uma nova janela todas as

Este documento é de propriedade da TOTVS. Todos os direitos reservados.

 $\odot$ 

## **Boletim Técnico**

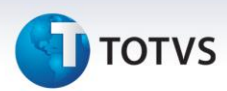

empresas e filiais cadastradas para o sistema e nenhuma delas estarão selecionadas. Neste caso, **E SOMENTE NESTE, não é necessário** qualquer outro procedimento de **ativação ou desativação** de integridade, basta finalizar a verificação e aplicar normalmente o compatibilizador, conforme instruções.

- iii. **Se há** Integridade Referencial **ativa** em **todas as empresas e filiais**, é exibida uma mensagem na janela **Verificação de relacionamento entre tabelas**. Confirme a mensagem para que a verificação seja concluída, **ou**;
- iv. **Se há** Integridade Referencial **ativa** em **uma ou mais empresas**, que não na sua totalidade, são relacionadas em uma nova janela todas as empresas e filiais cadastradas para o sistema e, somente, a(s) que possui(em) integridade está(arão) selecionada(s). Anote qual(is) empresa(s) e/ou filial(is) possui(em) a integridade ativada e reserve esta anotação para posterior consulta na reativação (ou ainda, contate nosso Help Desk Framework para informações quanto a um arquivo que contém essa informação).
- v. Nestes casos descritos nos itens **"iii"** ou **"iv", E SOMENTE NESTES CASOS**, é necessário **desativar** tal integridade, selecionando a opção **Integridade/ Desativar (APCFG60D)**.
- vi. Quando desativada a Integridade Referencial, execute o compatibilizador, conforme instruções.
- vii. Aplicado o compatibilizador, a Integridade Referencial deve ser reativada, **SE E SOMENTE SE tiver sido desativada**, através da opção **Integridade/Ativar (APCFG60)**. Para isso, tenha em mãos as informações da(s) empresa(s) e/ou filial(is) que possuía(m) ativação da integridade, selecione-a(s) novamente e confirme a ativação.

#### **Contate o Help Desk Framework EM CASO DE DÚVIDAS!**

- 1. Em **Microsiga Protheus**® **Smart Client** digite **U\_UPDSIGAFIS** no campo **Programa Inicial**.
- 2. Clique em **OK** para continuar.
- 3. Após a confirmação é exibida uma tela para a seleção da empresa em que o dicionário de dados será modificado. Selecione o programa **U\_UPDSIGAFIS.**
- 4. Ao confirmar é exibida uma mensagem de advertência sobre o *backup* e a necessidade de sua execução em **modo exclusivo**.
- 5. Clique em **Processar** para iniciar o processamento. O primeiro passo da execução é a preparação dos arquivos. É apresentada uma mensagem explicativa na tela.
- 6. Em seguida, é exibida a janela **Atualização concluída** com o histórico (*log*) de todas as atualizações processadas. Nesse *log* de atualização são apresentados somente os campos atualizados pelo programa. O compatibilizador cria os campos que ainda não existem no dicionário de dados.
- 7. Clique em **Gravar** para salvar o histórico (*log*) apresentado.
- 8. Clique em **OK** para encerrar o processamento.

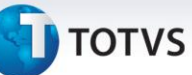

#### Importante

Uma das etapas do **IMPSPED** é a **Importação dos Códigos de Lançamento** publicados pela **SEFAZ** de cada Estado. É solicitado o diretório que contém os arquivos de lançamentos (no formato txt.) para que o Sistema possa importá-los automaticamente. Portanto previamente, baixe estes arquivos do *site* do SPED e copie-os para uma pasta no servidor.

É importante observar que alguns Estados ainda não fizeram a publicação das tabelas, sendo que para estes é necessário aguardar a liberação e processar novamente o **IMPSPED**, para efetuar a importação.

Para verificar a lista completa dos lançamentos e os Estados que já publicaram os códigos, acesse a seção de [Tabelas de Códigos](http://www1.receita.fazenda.gov.br/sistemas/sped-fiscal/tabelas-de-codigos.htm) no s*ite* do SPED.

Enquanto não for feita a liberação, cadastre manualmente os ajustes segundo a regra publicada no item 5.1 **(AJUSTES DOS SALDOS DA APURAÇÃO DO ICMS)** do Ato Cotepe 09/2008.

As tabelas contempladas no processo de importação são:

- **CDO** Publicada no site do SPED como Ajustes dos Saldos da Apuração do ICMS.
- **CC6**  Publicada no site do SPED como Ajustes e Informações de Valores Provenientes de Documento Fiscal.
- **CCK** Publicada no site do SPED como Ajustes da Apuração de IPI.
- **CDY** Publicada no site do SPED como Valores Declaratórios.
- **CE7**  Tipos de Utilização de Crédito.

#### <span id="page-4-0"></span>**Processando o UPDLOJ28:**

A leitura da série da impressora fiscal é feita pelo campo **N. Série PDV (FI\_SERPDV)** da **Tabela SFI** e do Log de Cancelamento pela **Tabela SLX**, portanto verifique a existência destes itens. Este compatibilizador também é necessário para a criação dos índices nos arquivos **Redução Z (SFI)** e **Itens do Livro Fiscal (SFT)** que melhoram o desempenho na geração do arquivo. Se não existem, execute o compatibilizador **U\_UPDLOJ28** para criá-los.

- 1. Em **Microsiga Protheus® Smart Client**, campo Programa Inicial, digite **U\_UPDLOJ28**.
- 2. Clique em **OK** para continuar. É apresentada uma mensagem, alertando sobre a atualização que será efetuada na base e no dicionário de dados.
- 3. Para confirmar a execução da atualização, clique em **Sim**.
- 4. Para finalizar o processo, clique em **OK**.

 $\odot$ 

Este documento é de propriedade da TOTVS. Todos os direitos reservados.

## **Boletim Técnico**

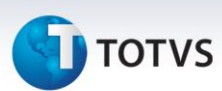

#### **Atualizações do Compatibilizador**

#### <span id="page-5-0"></span>**Processando o UPDLOJ40:**

Implementada melhoria na rotina **SPED Fiscal (SPEDFISCAL)** com a criação do campo **Situação Tributária (D2\_SITTRIB)**, para geração do arquivo **SPEDFISCAL** quando este possui registros de Impressora Fiscal – ECF gerados pelo módulo **Controle de Lojas (SIGALOJA)**.

Adequado o processo com a criação do campo **Situação Tributária (D2\_SITTRIB)**. O Sistema passa a gravar a informação da **Situação Tributária** do produto enviada para a impressora fiscal, a partir da data estipulada.

#### **Exemplo:**

- **F**  Substituição.
- **I**  Isento.
- **N** Não Tributado.
- **Txxxx** Tributado ICMS (xxxx é o valor da alíquota. No caso de 18%, grava-se **T1800**).
- **Sxxxx** Serviço ISS (xxxx é o valor da alíquota. No caso de 5%, grava-se **S0500**).

Essa informação é necessária para a geração dos registros referentes ao Cupom Fiscal no arquivo **SPEDFISCAL**.

Portanto a partir da aplicação desse pacote, o Sistema passa a gravar o campo **Situação Tributária (D2\_SITTRIB)** do arquivo **Itens da nota fiscal (SD2)** e esse campo passa a ser obrigatório na geração do **SPEDFISCAL**. Porém, para as vendas efetuadas antes da aplicação do pacote, utilize o *update* **UPDLOJ59** para atualizar o valor desse novo campo no período previamente selecionado.

#### Importante

Se ocorrer alguma alteração tributária do produto durante o período fiscal, o update **UPDLOJ59** não o utilize para gravar o campo **Situação Tributária (D2\_SITTRIB)**, pois esse *update* tem como base a configuração da tributação (TES, Alíquota reduzida) atual do produto.

Por exemplo, um produto foi vendido como **Tributado 18% ICMS** (legenda **T1800** para o ECF) e posteriormente, o mesmo produto foi alterado para **Tributado 12% ICMS** (legenda **T1200** para o ECF). Mesmo com a venda desse produto na época em que a tributação era de 18%, na execução da rotina é considerada a tributação de 12%. Confira a simulação abaixo:

**10/01/10 – PRODUTO A –** vendido como Tributado 18%

**30/01/10 – Alterada o TES** desse produto que passa a ser vendido como Tributado 12%

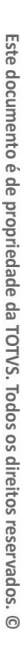

Ao executar o **UPDLOJ59** para preenchimento do campo **Situação Tributária Retroativo,** o registro do **PRODUTO A** (do dia 10/01) é preenchido como Tributado 12%, pois sua configuração foi alterada, mas na verdade o produto foi vendido no ECF como Tributado 18%.

Para conferência dos registros gerados retroativamente pelo *update*, verifique o conteúdo do campo **Situação Tributária (D2\_SITTRIB)** gravado conforme a legenda do item impresso no Cupom Fiscal.

## <span id="page-6-0"></span>Aplicação do compatibilizador **U\_UPDLOJ40** para criação dos campos

- a) Em **Microsiga Protheus® Smart Clien**t, campo Programa Inicial, digite **U\_UPDLOJ40**.
- b) Clique em **OK** para continuar. É apresentada uma mensagem, alertando sobre a atualização a ser efetuada na base e no dicionário de dados. Observe:
- c) Para confirmar a execução da atualização, clique em **Sim**.
- d) Para finalizar o processo, clique em **OK**.

## <span id="page-6-1"></span>Aplicação do compatibilizador **U\_UPDLOJ59** para atualização do novo campo no Período Retroativo

Execute este procedimento apenas no período em que for necessário processar o **SPEDFISCAL** anterior à atualização deste pacote, isto é, para todos os itens de **Nota Fiscal (SD2)** que estiverem com o campo novo **Situação Tributária (D2\_SITTRIB)** em branco.

- a) Em **Microsiga Protheus® Smart Clien**t, campo Programa Inicial, digite **U\_UPDLOJ59**.
- b) Clique em **Ok** para continuar. É apresentada uma mensagem, alertando sobre a atualização que será efetuada na base e no dicionário de dados.
- c) Para confirmar a execução da atualização, clique em **Sim**.
- d) Para finalizar o processo, clique em **Ok**.

#### 1. Criação ou Alteração de **Índices** no arquivo **SIX – Índices**:

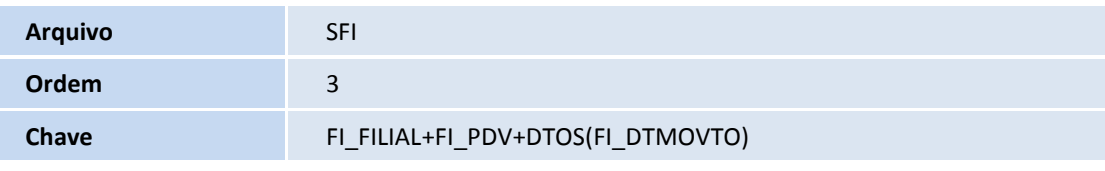

# Este documento é de propriedade da TOTVS. Todos os direitos reservados. ©

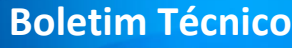

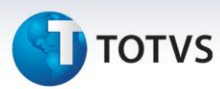

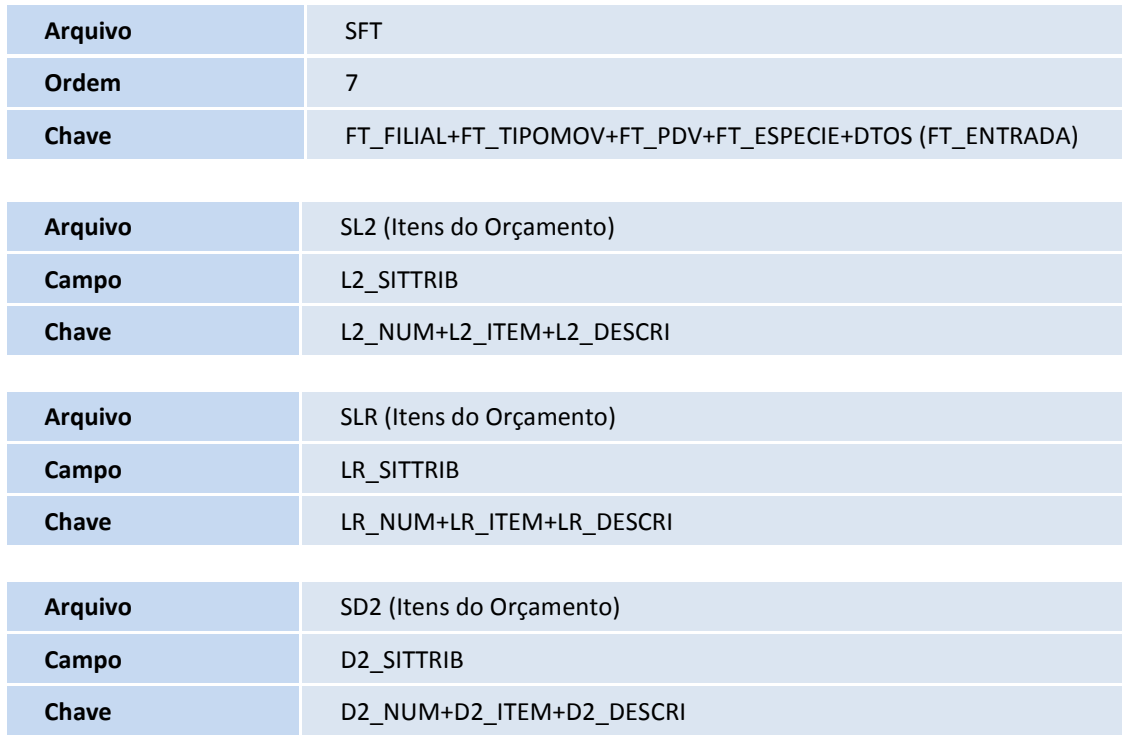

#### **Configurações do MENU**

1. No **Configurador (SIGACFG)** acesse **Ambiente / Cadastros / Menus** inclua, no *menu* do módulo **Livros Fiscais (SIGAFIS)**, a opção para execução do **SPED Fiscal**, conforme especificação a seguir:

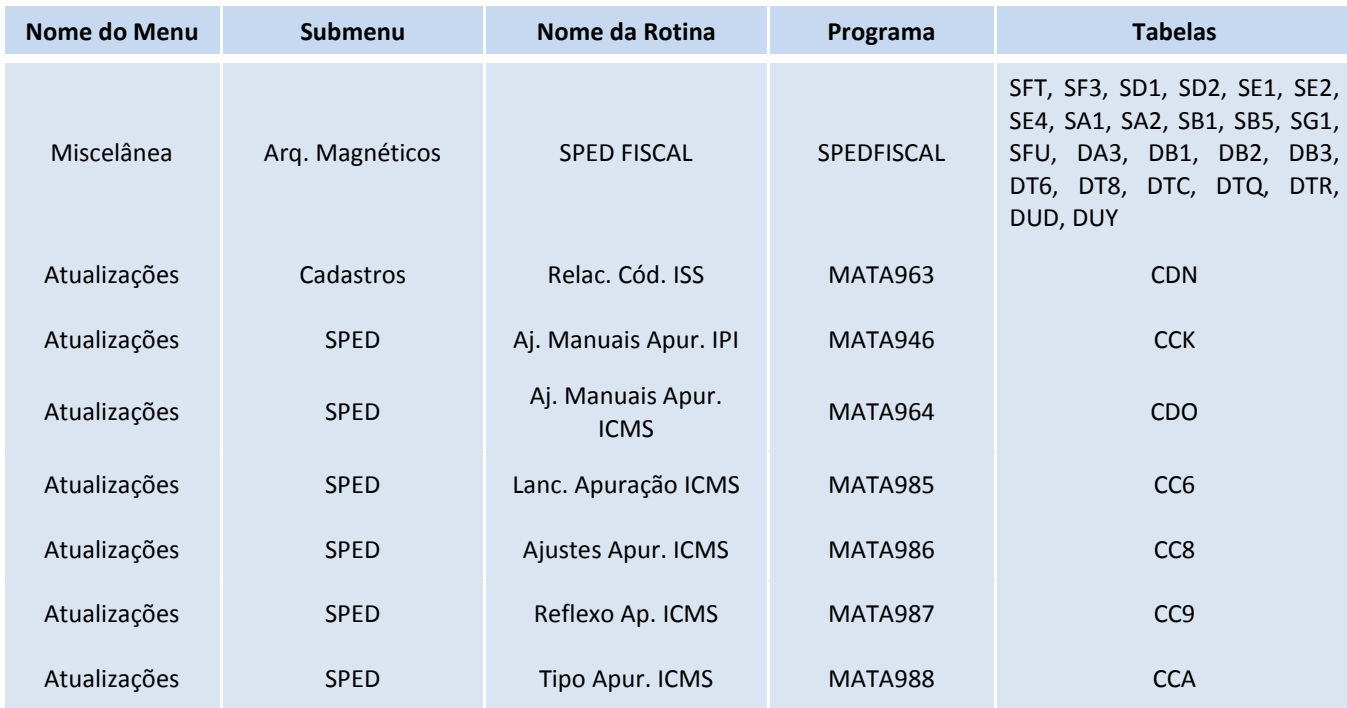

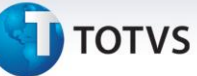

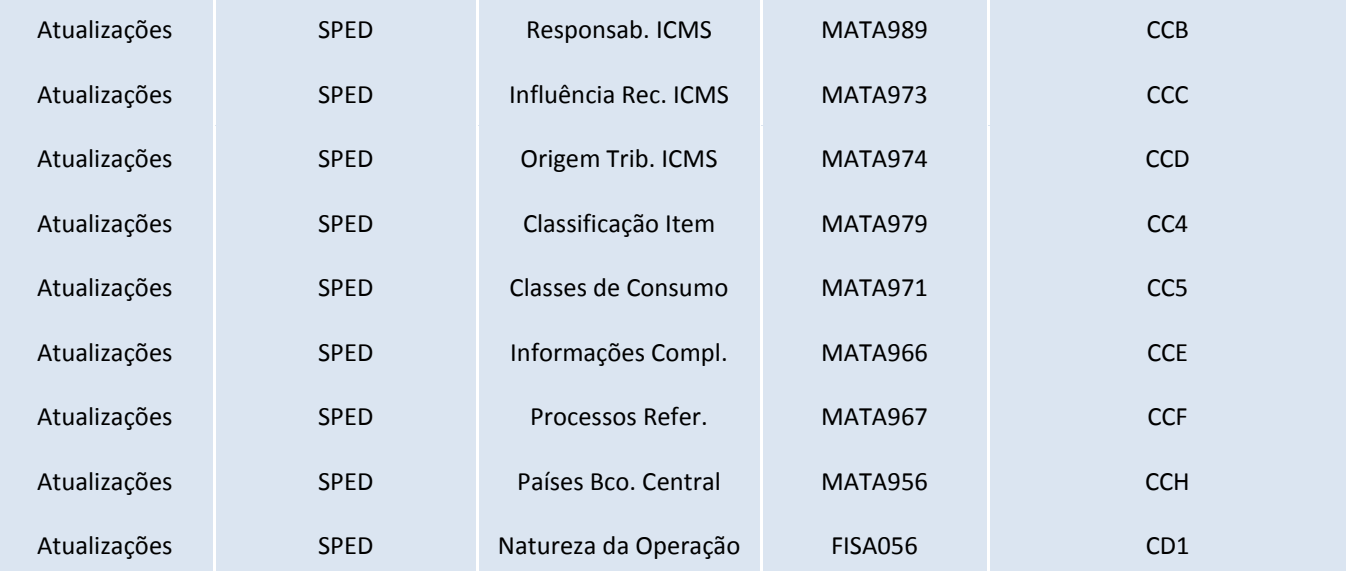

2. No **Configurador (SIGACFG)** acesse **Ambiente / Cadastros / Parâmetros** e verifique os parâmetros a seguir:

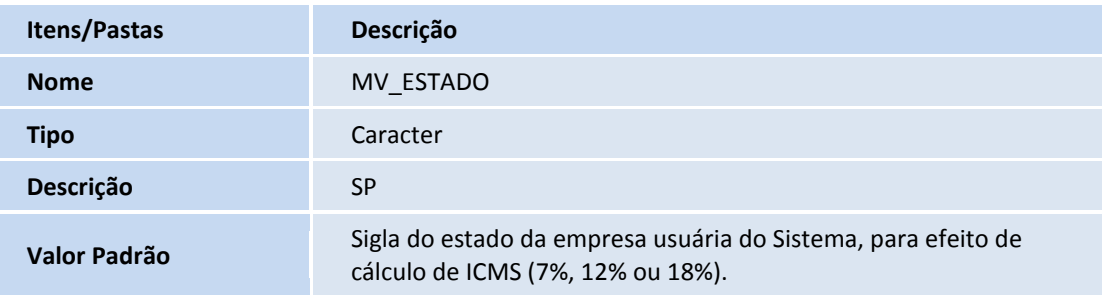

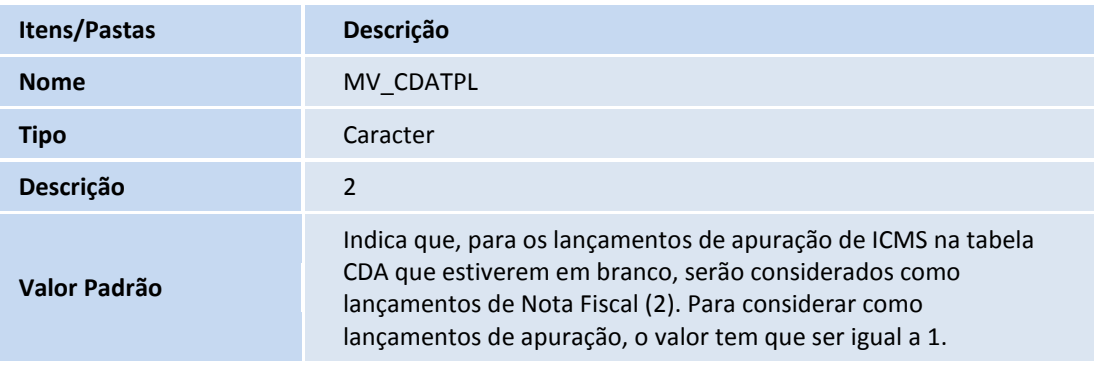

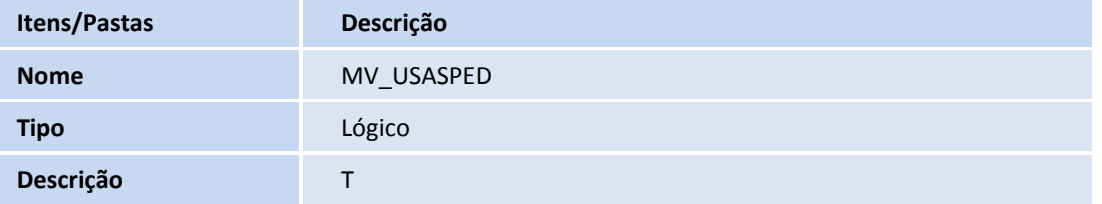

Este documento é de propriedade da TOTVS. Todos os direitos reservados.

 $\odot$ 

## **Boletim Técnico**

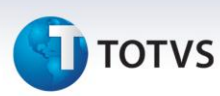

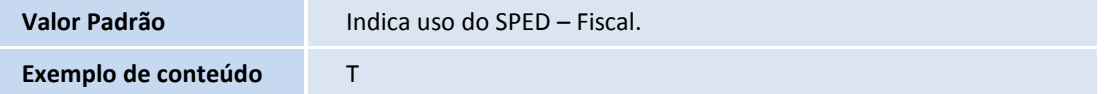

## Importante

Preencha este parâmetro com **T** (*True/Verdadeiro)* para indicar que a Apuração de ICMS utiliza como base não só a tabela de **Livros Fiscais (SF3)**, mas sim, a tabela de **Lançamentos de apuração por Documento Fiscal (CDA)** emitida pelo Sistema. Vale ressaltar que este parâmetro somente tem efeito na **Apuração de ICMS,** pois os lançamentos são efetuados dependendo das configurações das quais trata este Boletim Técnico (tópico a seguir, **3**).

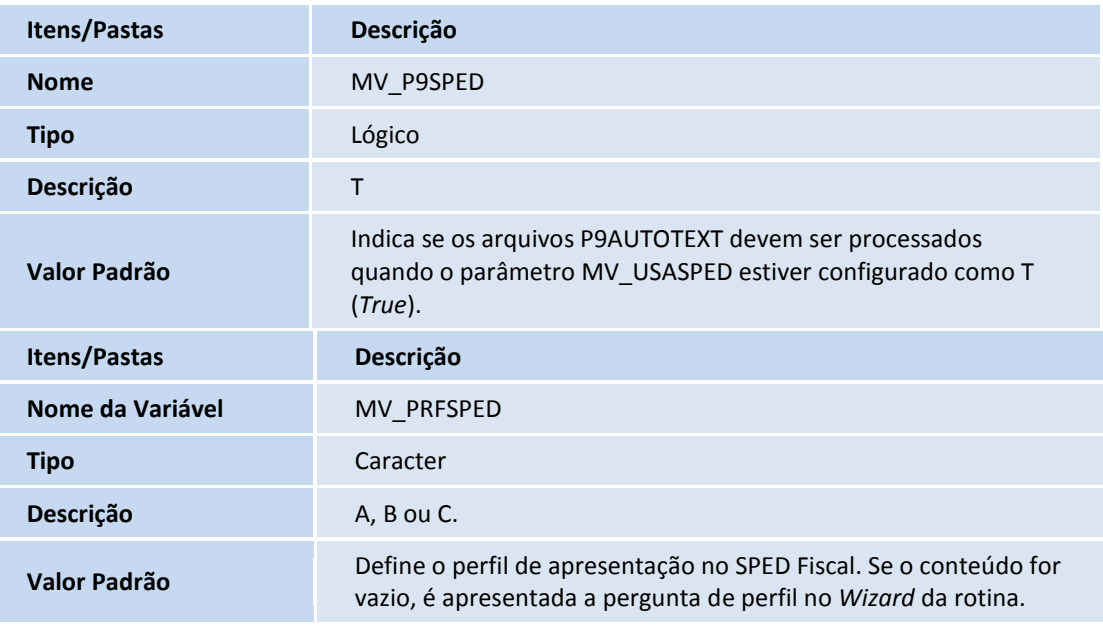

## Importante

Disponível o parâmetro para limitar ao usuário a definição do perfil. Se o parâmetro existe e está preenchido, o *wizard* do **SPED Fiscal** não permite ao usuário selecionar o perfil. Se o parâmetro não for configurado ou criado, a pergunta no *wizard* é apresentada normalmente.

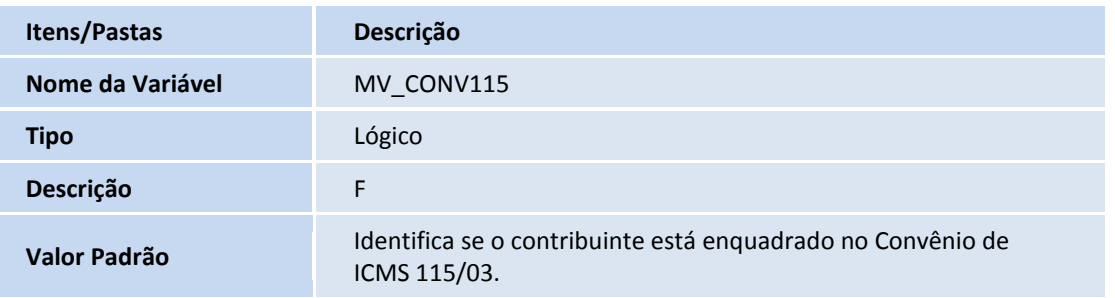

# **T** TOTVS

## Importante

Este parâmetro se destina apenas aos Prestadores de Serviços de Comunicação, Fornecedores de Energia Elétrica e Fornecedores de Gás Canalizado.

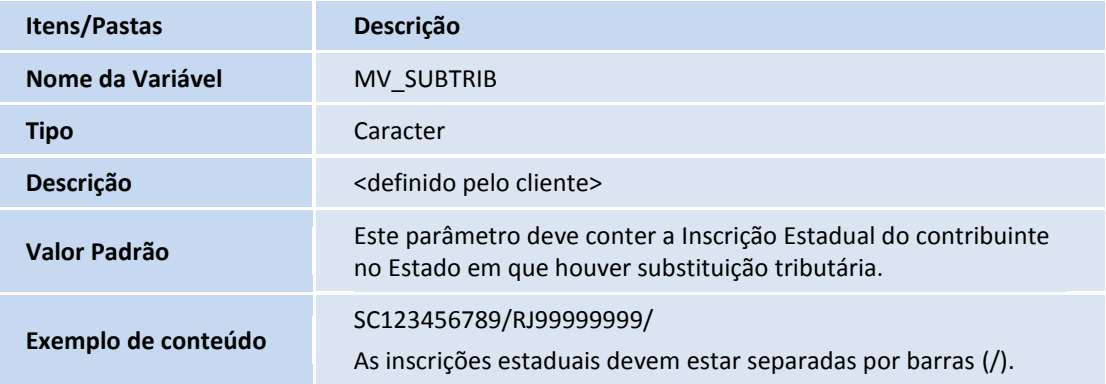

## <span id="page-10-0"></span>Registros de histórico de alterações cadastrais (0175 e 0205)

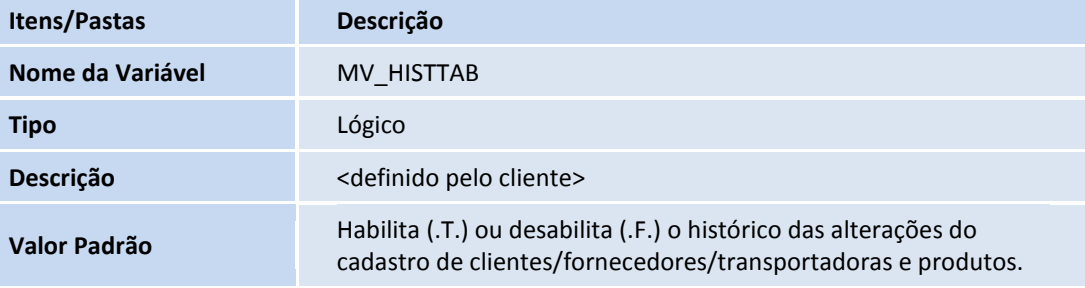

## <span id="page-10-1"></span>Registro Tipo 0200 – Identificação do Item

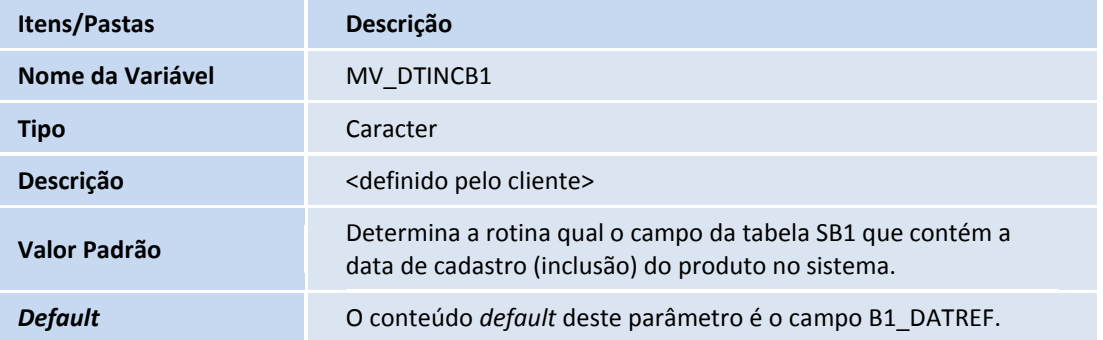

#### Importante

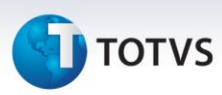

Este parâmetro tem tratamento interno na rotina por meio de uma macroexecução, onde assume que o conteúdo pode ser o próprio campo da tabela **Cadastro de Produtos (SB1)** ou a chamada de um *rdmake* com a regra específica. Para uma chamada de *rdmake*, basta inserir em seu conteúdo a chamada da função, por exemplo, **CalcData().**

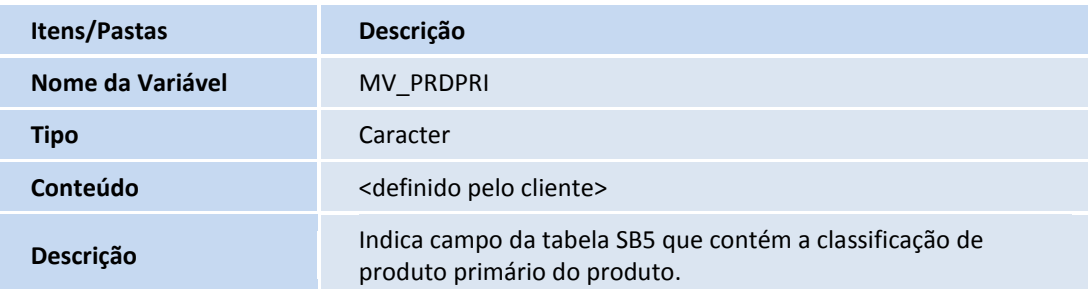

## Importante

Este parâmetro indica o campo da tabela **Complemento de Produto (SB5**), onde o usuário indica se determinado produto se refere a produto primário. Essa informação é importante na geração do registro 0200, pois o guia prático do SPED Fiscal determina que o preenchimento do **campo 10 – COD\_GEN** é obrigatório apenas para produtos primários.

## <span id="page-11-0"></span>Registro Tipo 0300, 0305, 0500 e 0600

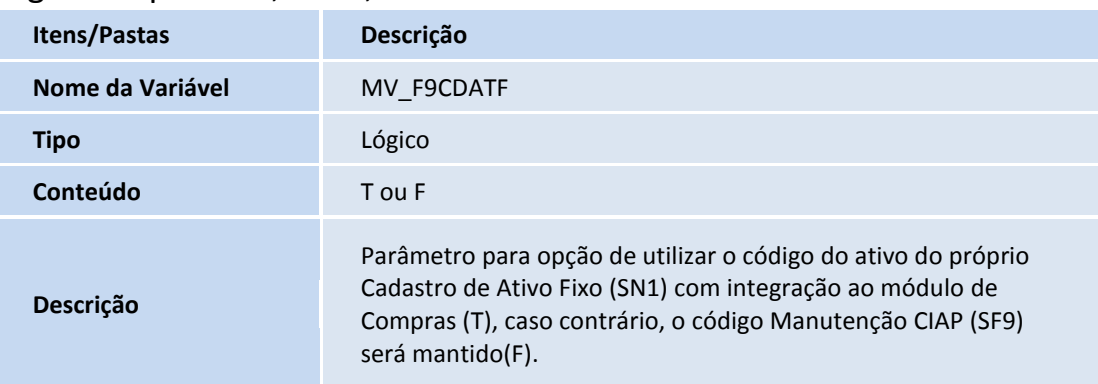

Parâmetro utilizado como opção para utilizar o código do ativo do próprio **Cadastro de Ativo Fixo (SN1)** quando houver integração com o módulo de **Compras (SIGACOM)**, caso contrário, o código **Manutenção CIAP (SF9)** é mantido.

## Importante

 O parâmetro **MV\_SPEDPLC** foi removido e substituído por um tratamento criado. O Sistema recebe as informações das tabelas de acordo com o procedimento realizado na **Manutenção CIAP**.

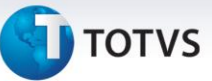

- Para localizar informações do **Centro de Custo** e na **Conta Contábil** o Sistema segue as seguintes regras:
	- **Pesquisa na tabela Ativo Mobilizado (SN1)** e **Saldos e Valores (SN3)**, referente à integração com Ativo.
	- Pesquisa na tabela Itens da Nota Fiscal de Entrada (SD1), referente à integração com o módulo de **Compras (SIGACOM) (D1\_CONTA, D1\_CC)**.
	- Dependendo do conteúdo do parâmetro **MV\_F9CTBCC**, o Sistema pode pesquisar na tabela **Manutenção CIAP (SF9)**, ou localizar na tabela **Cadastro do Produto (SB1).**
- Se as informações tem origem pela tabela **SF9** é de extrema importância o preenchimento dos parâmetros **MV\_F9CC** e **MV\_F9PL** com os campos criados manualmente. Toda a regra descrita acima é desconsiderada se o parâmetro **MV\_F9SKPNF** está preenchido com **.T.** (*True/*Verdadeiro) que significa que todas as informações inclusive **Centro de Custo** e **Conta Contábil** são lidas da tabela **Manutenção CIAP (SF9)**.

Se não houver informação encontrada nestas tabelas, ainda é possível configurar um **Centro de Custo** padrão para os lançamentos e da mesma forma com a **Conta Contábil**, preenchendo os parâmetros **MV\_F9GENCC** e **MV\_F9GENCT**.

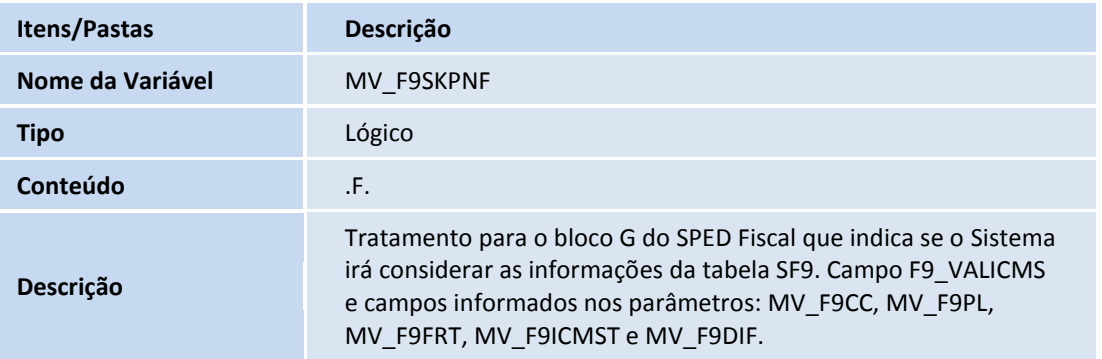

## Importante

Indica se o Sistema desconsidera as informações das Notas Fiscais e da integração com o módulo **Ativo Fixo (SIGAATF)** e busca da tabela **Manutenção CIAP (SF9)** todas as informações para gerar os registros do **Bloco G.** Se preenchido como **.T.** (*True/*Verdadeiro), busca da tabela **Manutenção CIAP (SF9).** Caso contrário, segue o fluxo normal, podendo utilizar as tabelas **Ativo Mobilizado (SN1), Saldos e Valores (SN3)** ou **Itens da Nota Fiscal de Entrada (SD1).**

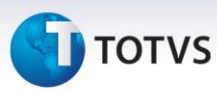

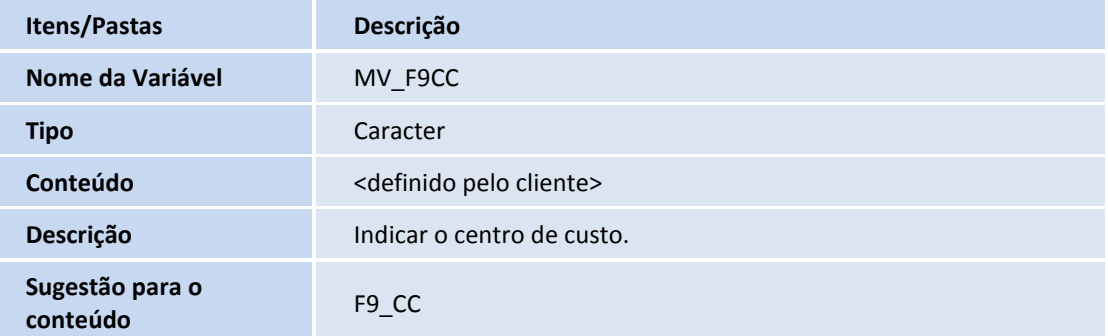

## Importante

Parâmetro para armazenar o nome do campo criado pelo Cliente na tabela **Manutenção CIAP (SF9),** responsável por armazenar o **Centro de Custo do Bem** cadastrado.

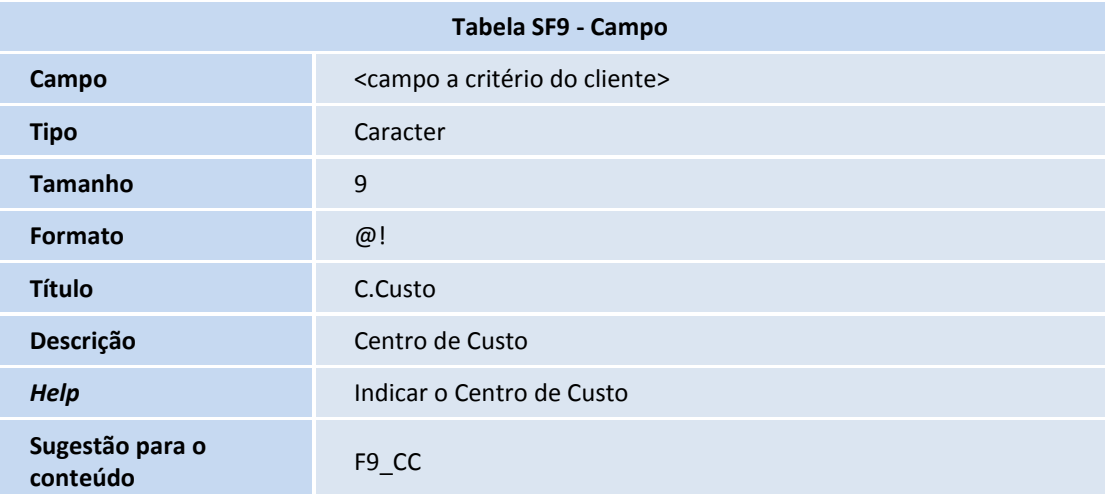

Exemplo de campo a ser relacionado no parâmetro **MV\_F9CC**:

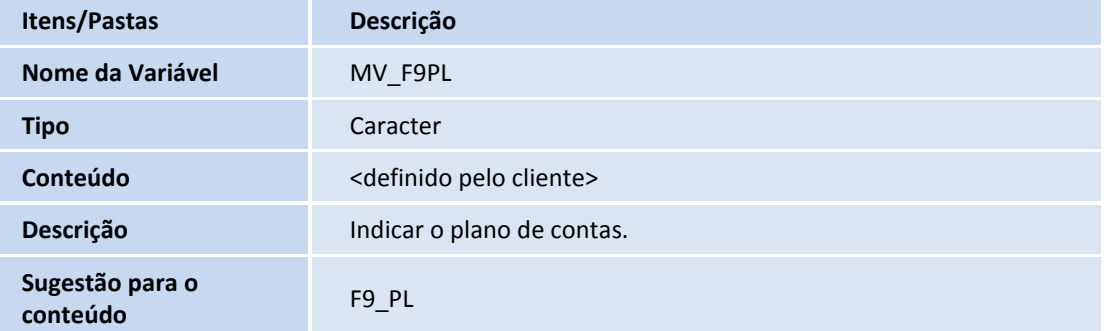

## Importante

Parâmetro para armazenar o nome do campo criado pelo Cliente na tabela **Manutenção CIAP (SF9)**, responsável por armazenar o **Plano de Contas do Bem** cadastrado.

# **TOTVS**

#### Exemplo de campo a ser relacionado no parâmetro **MV\_F9PL**:

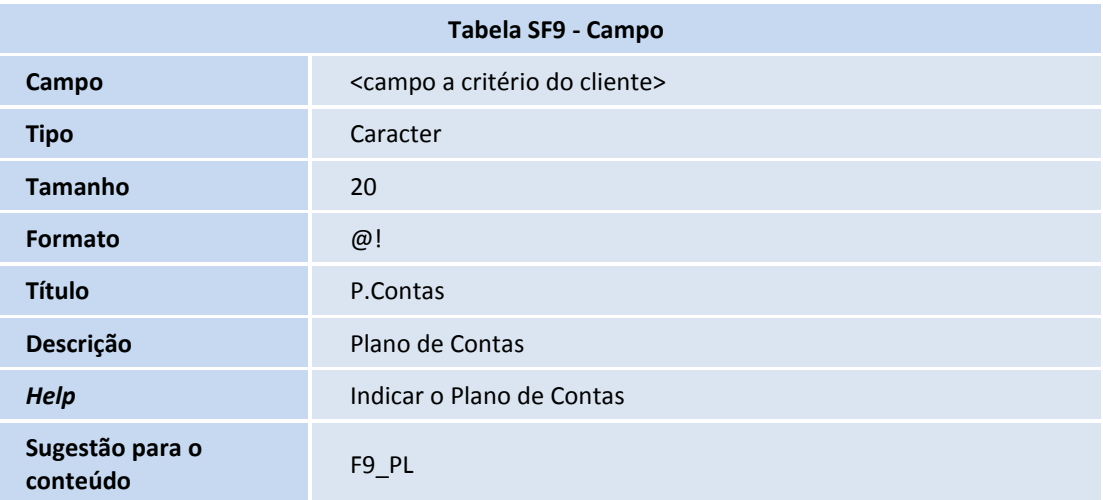

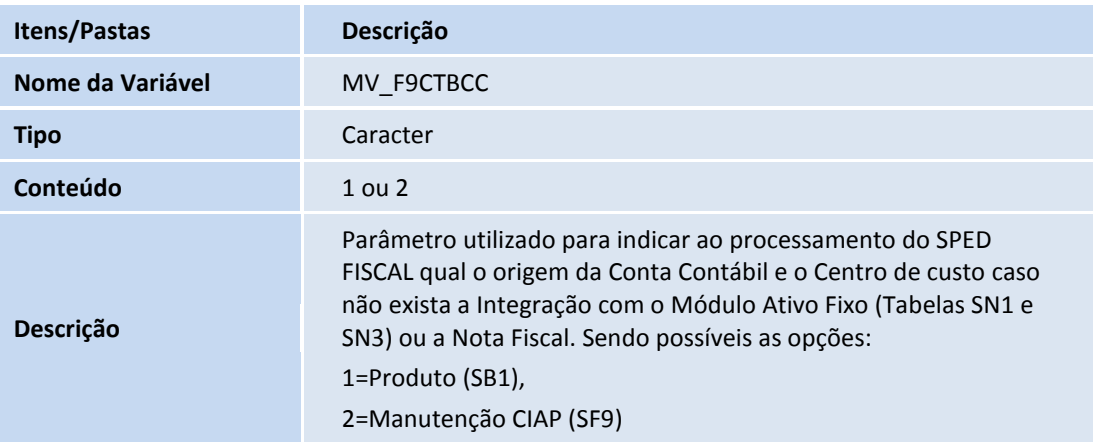

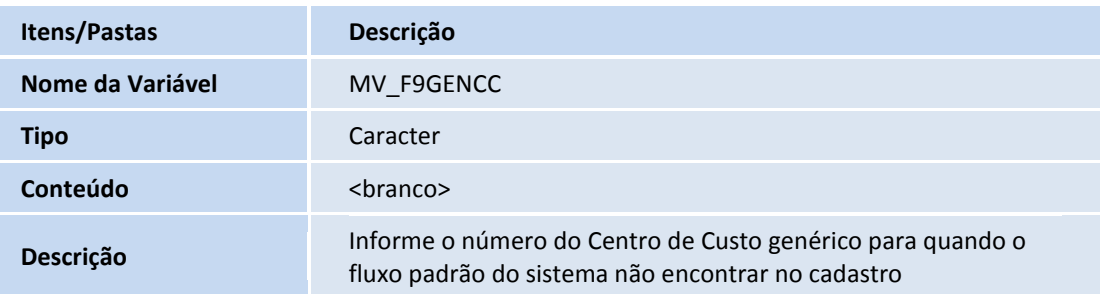

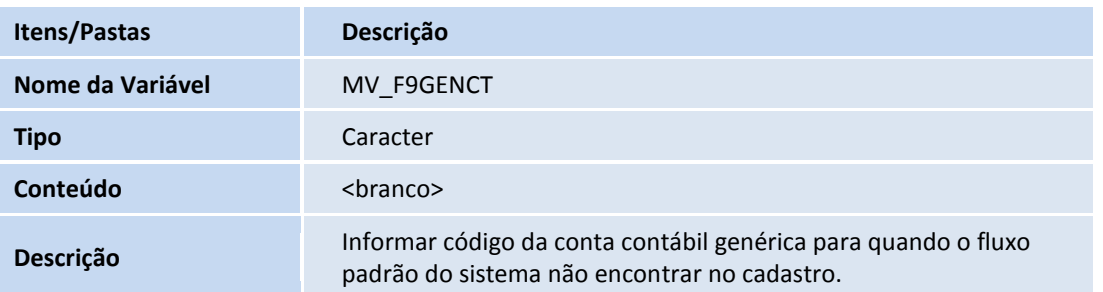

Este documento é de propriedade da TOTVS. Todos os direitos reservados.

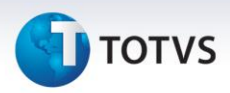

#### <span id="page-15-0"></span>Registro Tipo C100

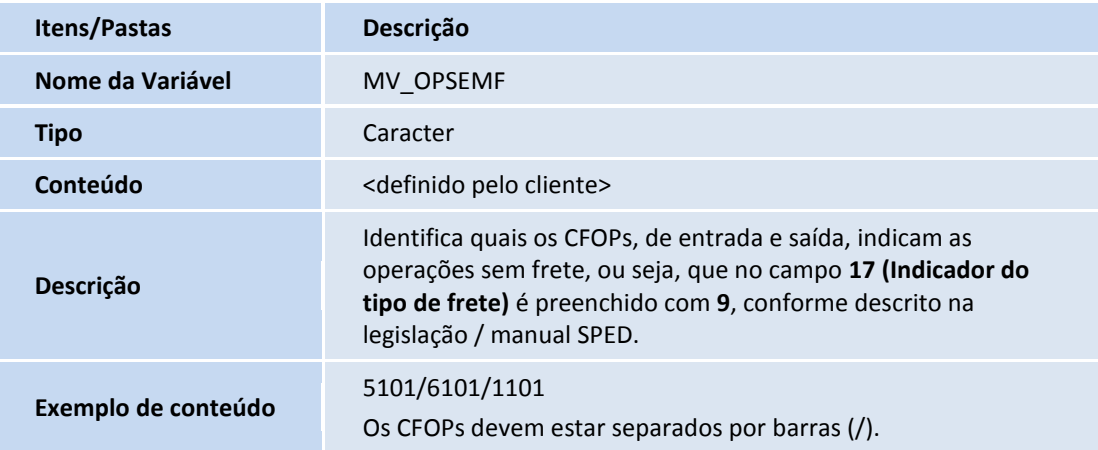

## Importante

Se o parâmetro **MV\_OPSEMF** não for suficiente para informar todos os CFOPs necessários, crie as sequências lidas em conjunto. Exemplo: **MV\_OPSEMF1**, **MV\_OPSEMF2**, **MV\_OPSEMF3** e assim sucessivamente. Disponível o **Ponto de Entrada SPDFIS05** para o **registro C100**, que possibilita efetuar alteração no indicador de pagamento e indicador de frete. Para mais detalhes sobre este ponto de entrada, consulte o portal TDN. Disponível o **Ponto de Entrada SPDFIS08** no registro **C100**, para gravar informações no campo **Data da entrada ou da saída (DT\_E\_S)**. Para mais detalhes sobre este ponto de entrada, consulte o portal TDN.

## <span id="page-15-1"></span>Registro Tipo C110

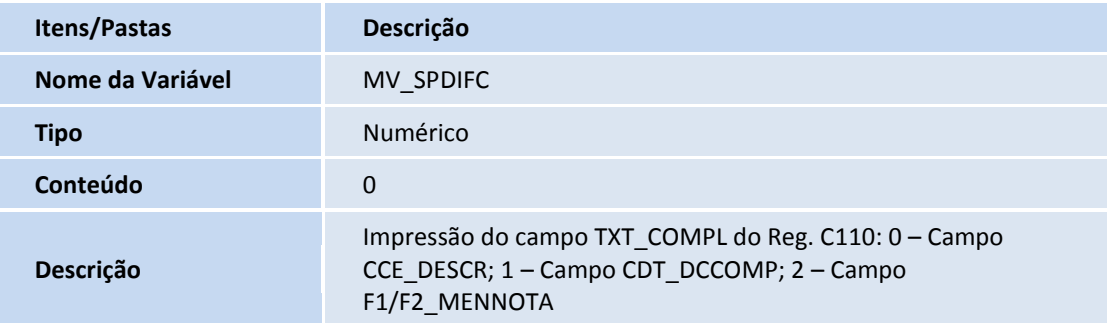

## Importante

Este parâmetro indica como é gerado o **campo 03 – TXT\_COMPL** do registro **C110**. Seguem as configurações abaixo:

**0** – Utiliza conteúdo do campo **Texto Complementar (CCE\_DESCR)** correspondente (mesmo texto do campo 03 do registro 0450).

**1** – Utiliza conteúdo do campo **Desc. Compl. (CDT\_DCCOMP)** do registro de **Informações Complementares** (texto variável).

# **TOTVS**

**2** – Utiliza conteúdo do campo preenchido no cabeçalho da nota fiscal (para entrada F1\_MENNOTA; para saída F2\_MENNOTA).

#### <span id="page-16-0"></span>Registro Tipo C190

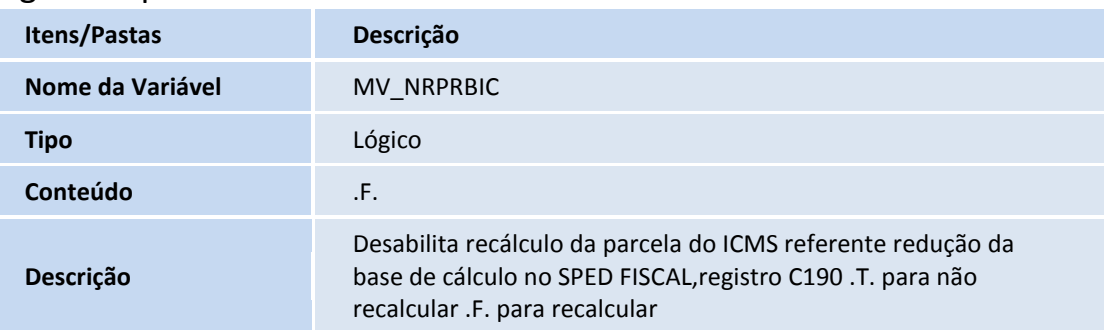

## Importante

Este parâmetro indica se na geração do registro **C190**, **campo 10 – VL\_RED\_BC** o valor da parcela referente à redução da base de cálculo do ICMS é recalculado na geração do arquivo. Se informado **.F.** *(False/*Falso) o valor é recalculado considerando percentual de redução da tabela **Processamento do SPED Fiscal (CD2)** ou do **Cadastro de TES** (SF4), forma que é feita antes da criação deste parâmetro, se informado .T. *(True/*Verdadeiro), então não se faz o recálculo e considera para geração do **campo 10** do registro **C190** o valor do campo **Vlr Isen ICM (FT\_ISENICM)** ou **Vlr Out ICMS (FT\_OUTRICM)**.

## <span id="page-16-1"></span>Registro Tipo C195

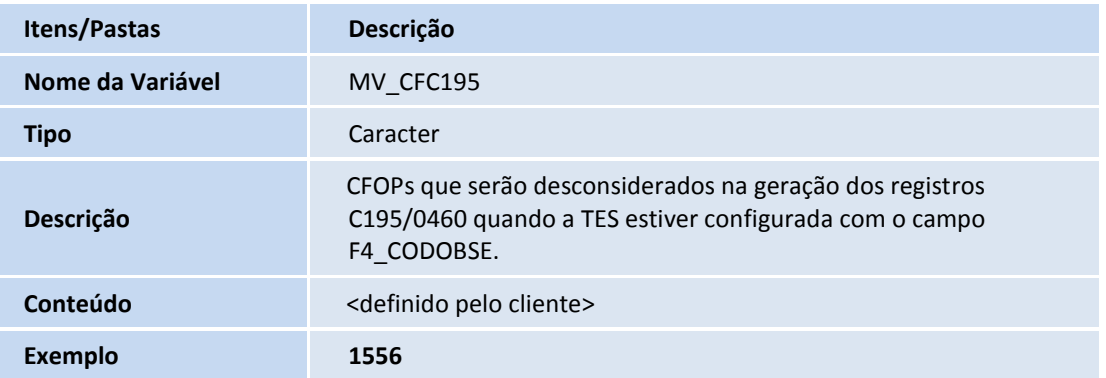

## Importante

Indique os **CFOPs** que não geram os registros **C195/D195** e **0460**, quando o TES utilizado na operação possui o campo **Cod Observ (F4\_CODOBSE)** preenchido, pois este permite que a **Informação Complementar** seja gerada automaticamente no processamento do SPED. Se o parâmetro **MV\_CFC195** não existe na base de dados, não existirá filtro de CFOPs para o processamento.

 $\overline{O}$ 

# **TOTVS**

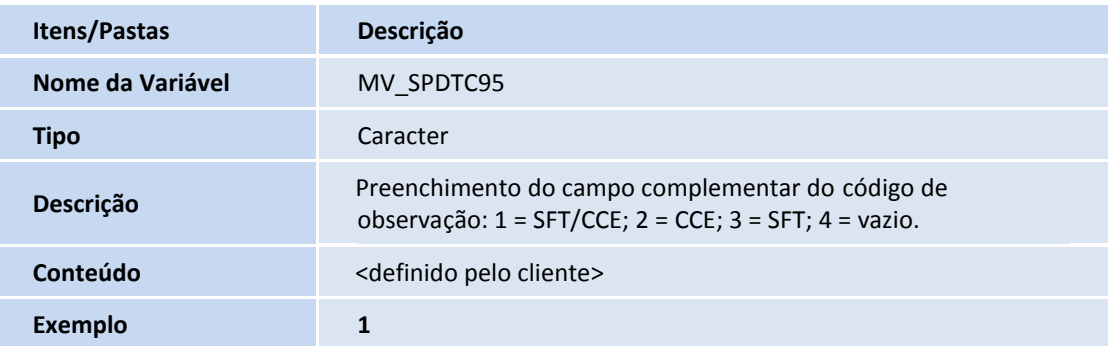

## Importante

Este parâmetro indicará qual será o método de preenchimento do campo 03 – TXT\_COMPL para os registros C195 e D195.

- Quando selecionar **1**, o SPED priorizará as informações de Observação de Livro Fiscal (SFT) e caso não encontre irá utilizar cadastro de informação complementar (CCE).
- Quando selecionar **2** apenas utilizará o cadastro de informação complementar (CCE).
- Quando selecionar **3** apenas utilizará o livro fiscal (SFT)
- Quando selecionar **4** sempre será vazio (branco).

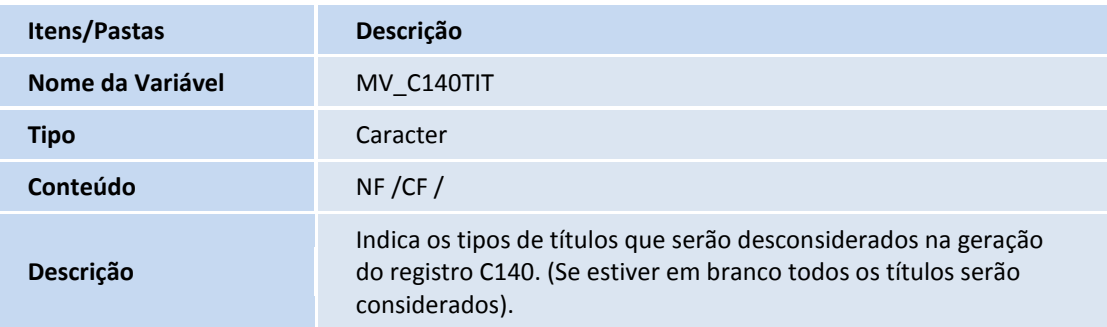

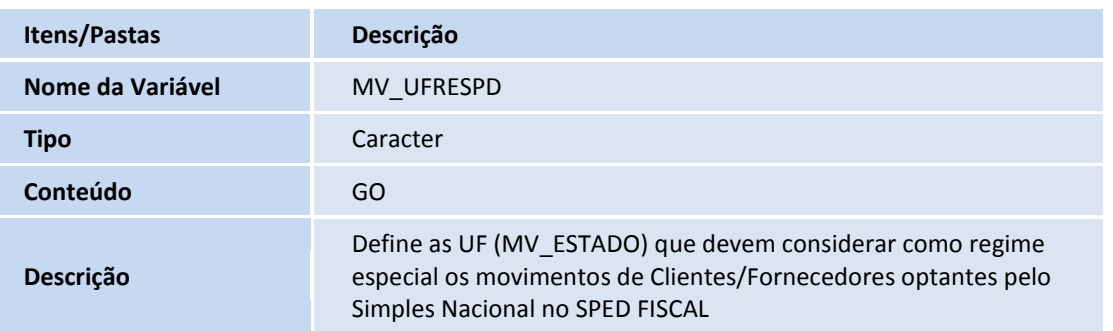

# **TOTVS**

## <span id="page-18-0"></span>Registro Tipo D130

## Importante

Preenchimento do registro efetuado somente por empresas que prestam serviços de transporte.

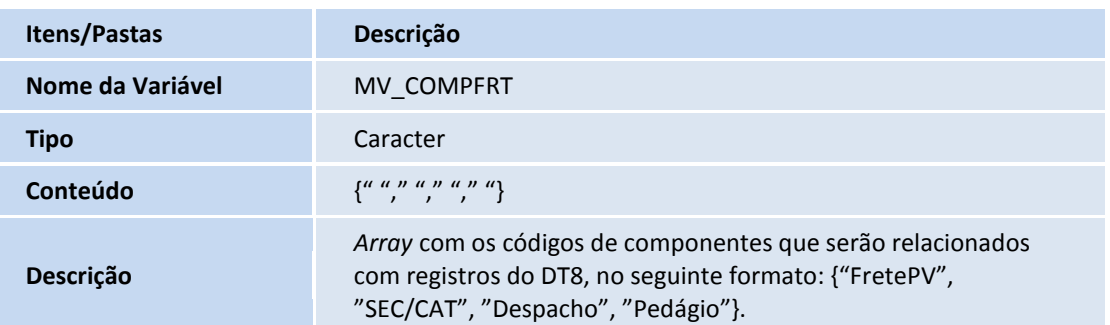

O conteúdo deste parâmetro deve ser um *array*, no formato indicado e em cada posição deve estar o código que se refere a cada um dos valores citados. Estes códigos são cadastrados na tabela **Componentes do Frete (DT8),** que desmembra o frete separando os valores de cada componente.

Podemos informar mais de um código que se relaciona a um mesmo componente de frete, neste caso informe os códigos separados por barra.

Exemplo: {"PV", "SC", "DS/DP", "PD"}

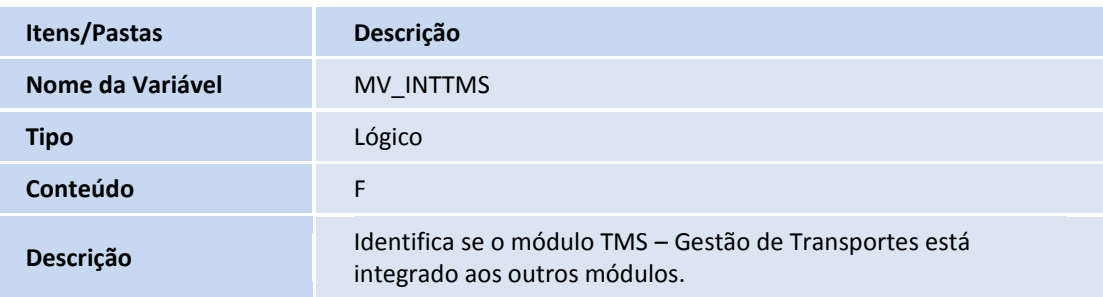

Preencha o conteúdo deste parâmetro com:

- **T** = Se o módulo **TMS – Gestão de Transportes** é utilizado.
- **F** = Se o módulo **TMS – Gestão de Transportes** não é utilizado.

## <span id="page-18-1"></span>Registro Tipo D162

## Importante

O preenchimento deste registro é exclusivo para empresas que prestam Serviços de Transporte.

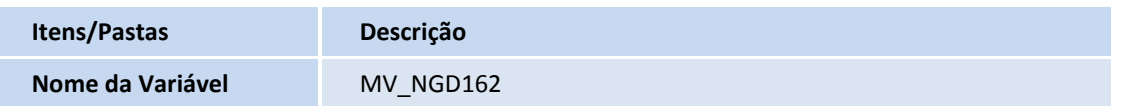

 $\odot$ 

 $\overline{O}$ 

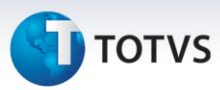

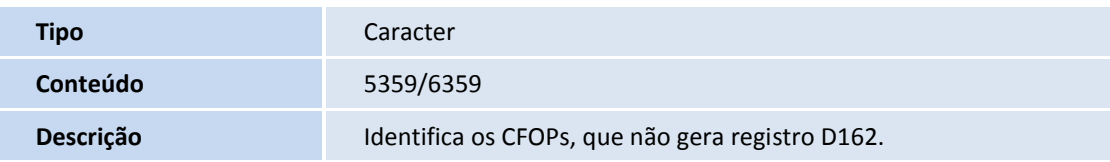

#### <span id="page-19-0"></span>Registro Tipo E113

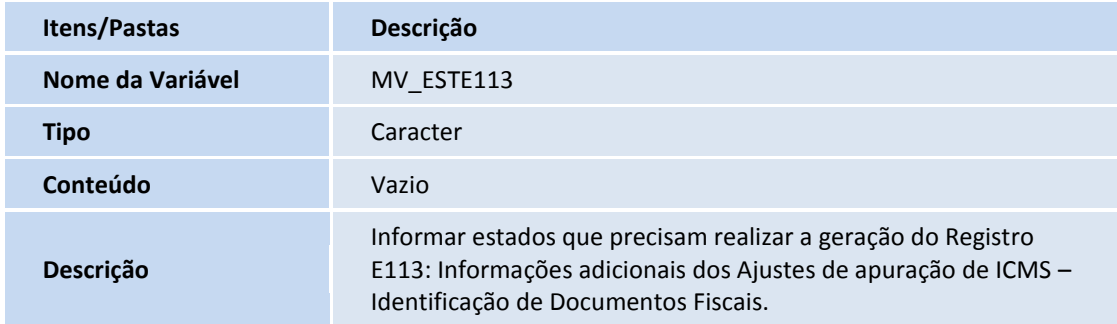

## <span id="page-19-1"></span>Registro Tipo E116

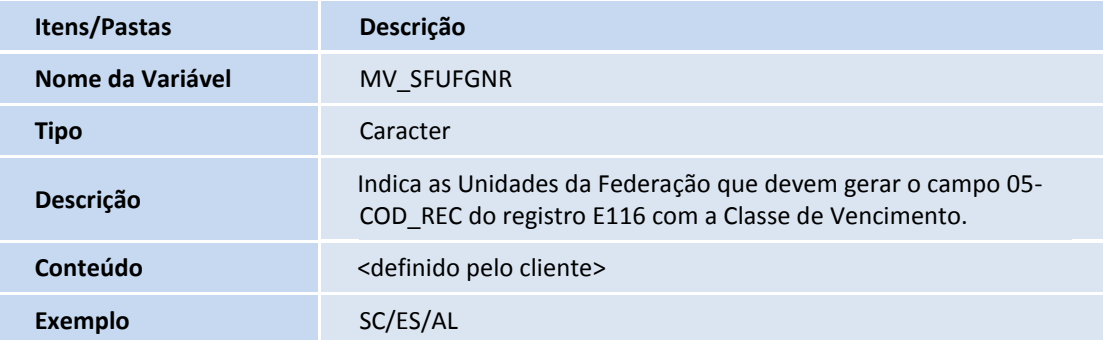

## Importante

Indique Unidades da Federação que irão gerar o campo **05 – COD\_REC** do **Registro E116** considerando, além do **Código da Receita (F6\_CODREC)**, o código de **Classe de Vencimento (F6\_CLAVENC)**. Ou seja, no momento de gerar o registro, o conteúdo desses campos serão concatenados.

#### <span id="page-19-2"></span>Registro Tipo E210

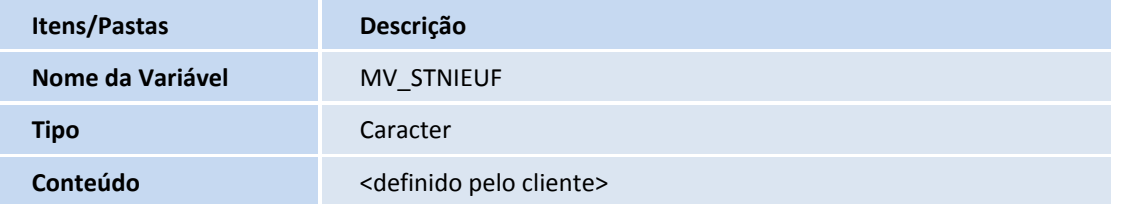

# **TOTVS**

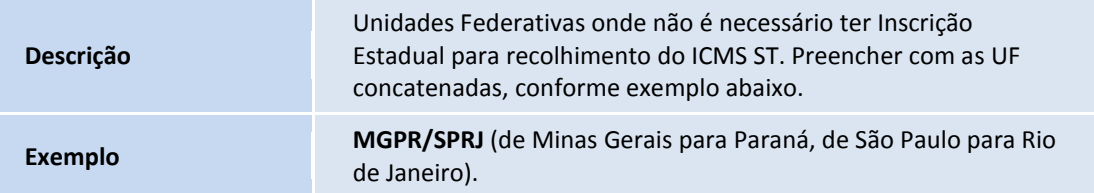

## Importante

Utiliza-se este parâmetro na **Apuração do ICMS** e no **SPED Fiscal**. Pois este tem o objetivo de permitir que o Sistema trate quando exista movimentação de **ICMS-ST** entre dois Estados onde não existe **IE**.

Essa necessidade surgiu a partir do acordo entre os estados de Minas Gerais e Paraná, assim, para que as devoluções/movimentos de **ICM-ST** sejam consideradas no **SPED Fiscal,** está disponível o parâmetro acima.

Após preenchê-lo, gere os documentos sem gerar a Guia de Recolhimento, pois ela será gerada na apuração. Com o parâmetro preenchido corretamente e com as UF no parâmetro **MV\_STUF**, ao realizar a Apuração do ICMS, o sistema gera as Guias de Recolhimento e leva as informações para o **SPED Fiscal**, mesmo o Estado não tendo inscrição estadual (**MV\_SUBTRIB** sem as informações).

## Importante

Com este parâmetro habilitado não é gerado o **Registro C197/D197**.

## <span id="page-20-0"></span>Registro Tipo E240

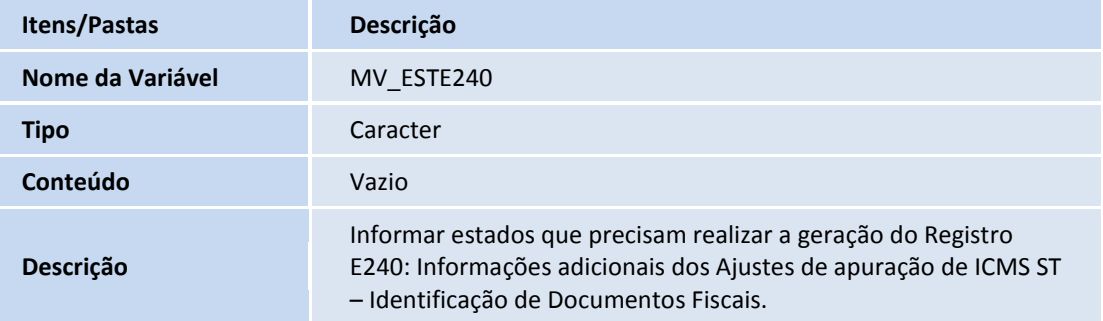

## Importante

Com este parâmetro habilitado não é gerado o **Registro C197/D197**.

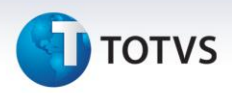

#### <span id="page-21-0"></span>Registro Tipo G125

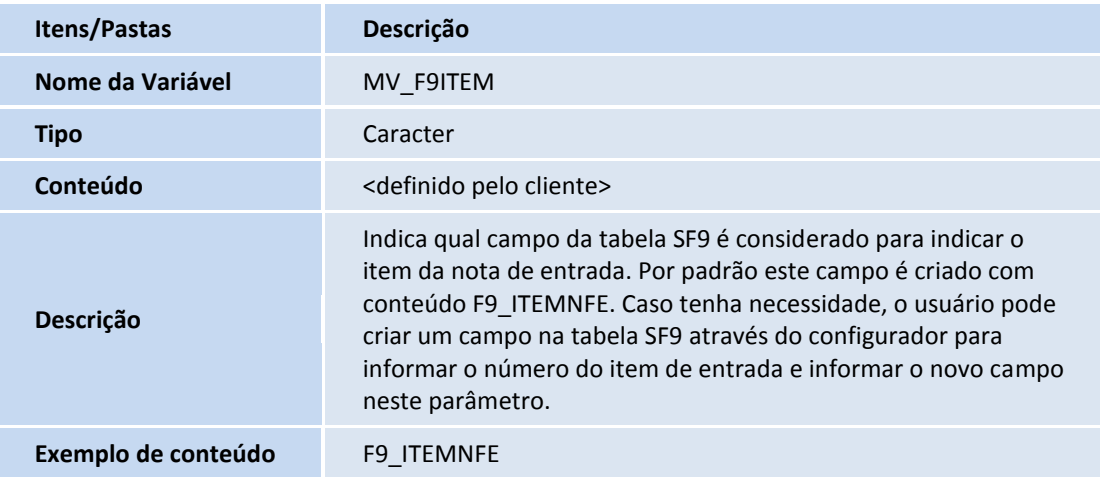

## Importante

Este parâmetro atende as situações onde o bem já havia sido gravado sem o número do **item da Nota Fiscal de Entrada** e como a rotina não permite informar o **número do item na alteração do bem,** o Sistema apresenta inconsistência no **bloco G.** Crie manualmente um campo na tabela **Manutenção CIAP (SF9),** para indicar o campo **Item NFE (F9\_ITEMNFE)** neste parâmetro. Na geração do **bloco G**, para esses casos, a rotina considera o número do item do campo da tabela **SF9** informado neste parâmetro.

Para o bem que tem o número do item informado corretamente no campo **Item NFE (F9\_ITEMNFE)**, a rotina efetua o processamento deste campo normalmente. O parâmetro é usado somente para o caso citado acima, dos bens já gravados sem o item de entrada.

#### <span id="page-21-1"></span>Registro Tipo D190

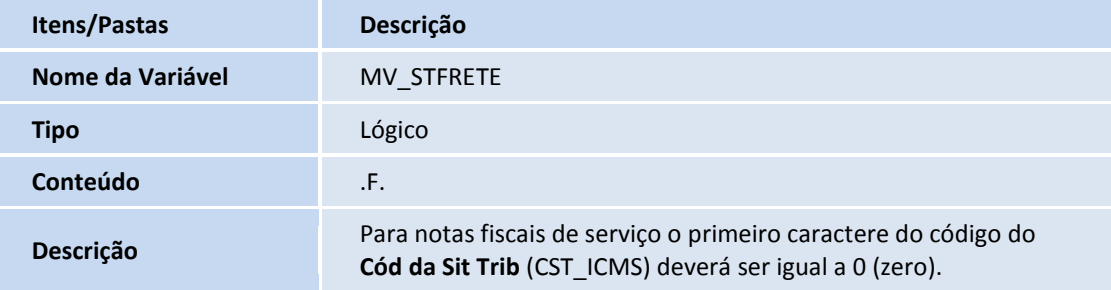

## Importante

Efetuada a criação do parâmetro **MV\_STFRETE** para definir se o campo **Cód.Situação Tributária** das notas de conhecimento de frete é considerado do **Cadastro de Produtos**, campo **Origem (B1\_ORIGEM)**, ou se iniciará em **0** (zero) mesmo sendo uma importação.

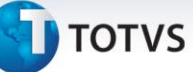

#### <span id="page-22-0"></span>Registro Tipo G125

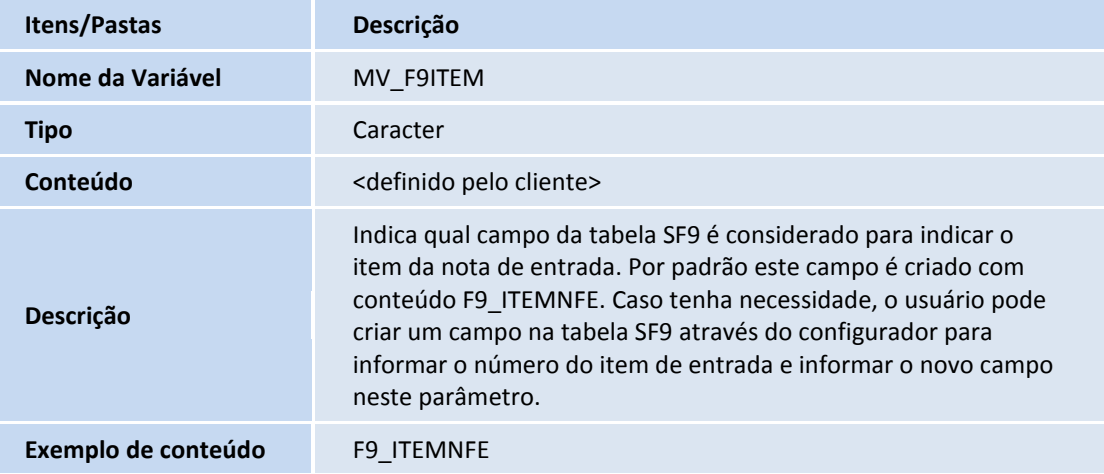

#### Importante

Este parâmetro atende as situações onde o bem já foi gravado sem o número do item da Nota Fiscal de Entrada e como a rotina não permite informar o número do item na alteração do bem, o Sistema apresenta inconsistência no **Bloco G**. Crie manualmente um campo na tabela **Manutenção CIAP (SF9),** para indicar o campo **Item NFE (F9\_ITEMNFE)** neste parâmetro. Na geração do **bloco G,** para esses casos, a rotina considera o número do item do campo da tabela **Manutenção CIAP (SF9)** informado neste parâmetro.

Para o bem que tem o número do item informado corretamente no campo **Item NFE (F9\_ITEMNFE)**, a rotina processa este campo normalmente. O **parâmetro é usado somente** para o caso citado acima, dos bens já gravados sem o item de entrada.

## <span id="page-22-1"></span>Registro Tipo 0300 e 0305

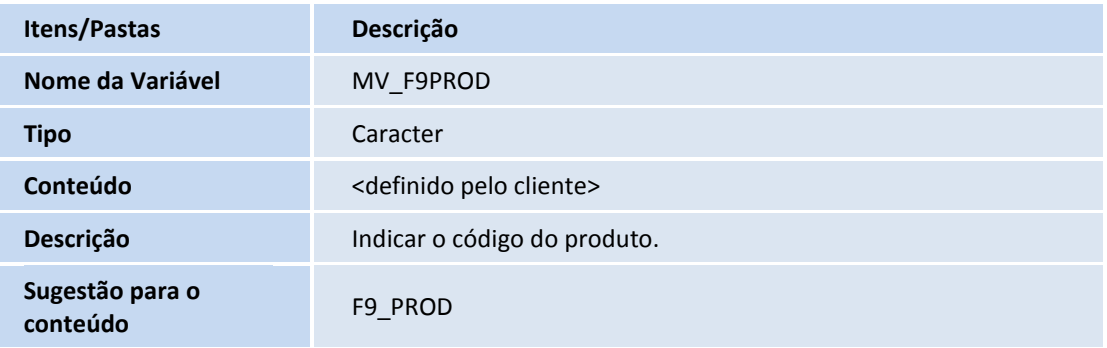

#### Exemplo de campo a relacionar no parâmetro **MV\_F9PROD:**

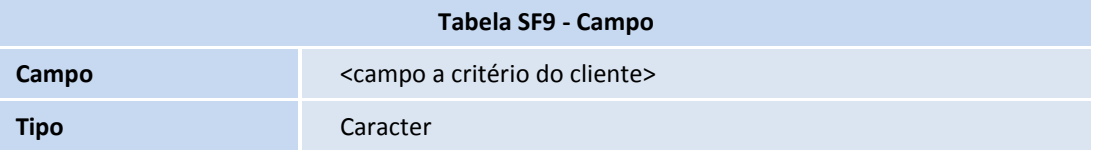

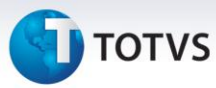

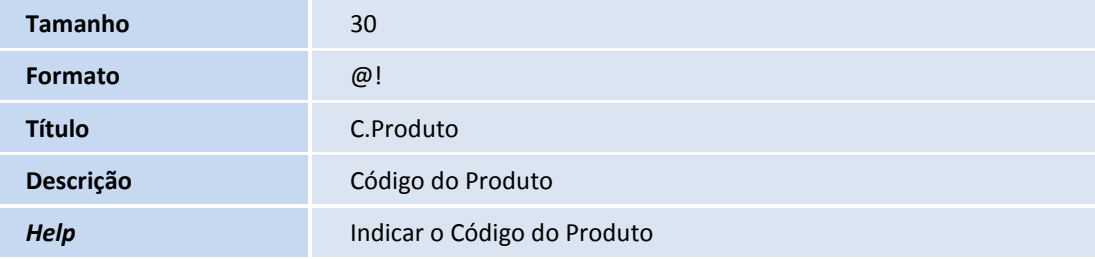

#### Sugestão para o conteúdo: **F9\_PROD**

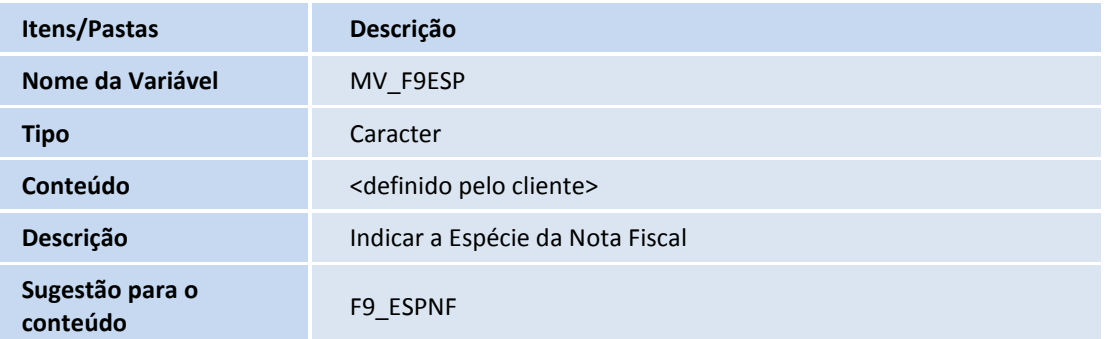

#### Exemplo de campo a relacionar no parâmetro **MV\_F9ESP**

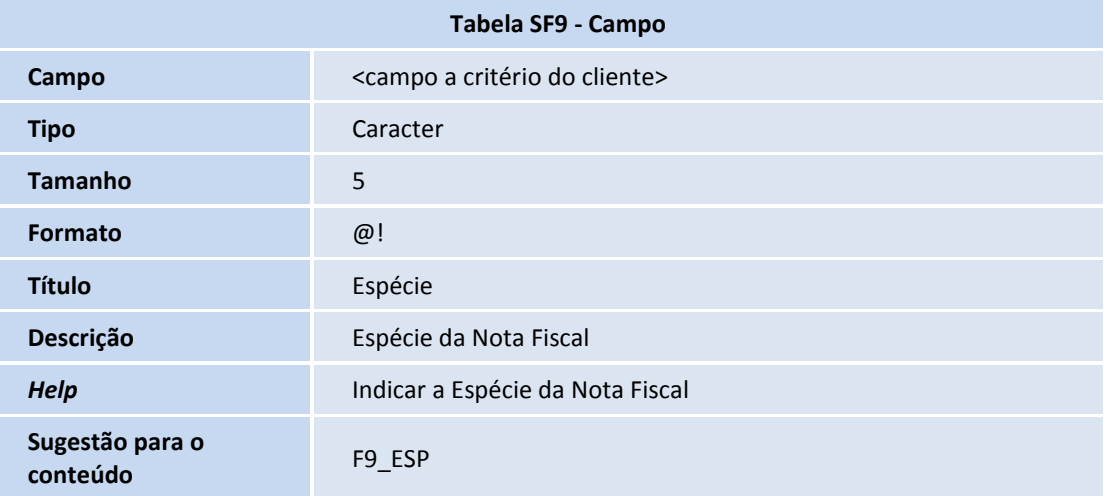

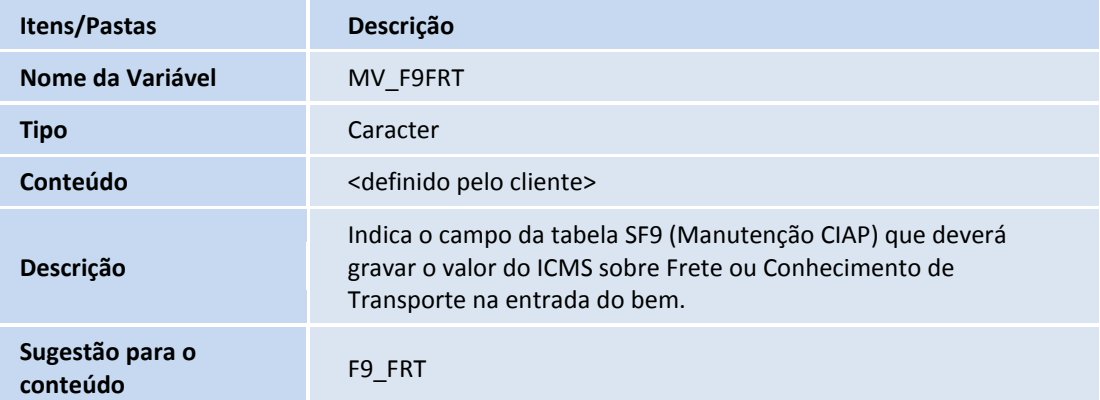

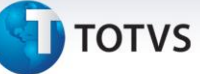

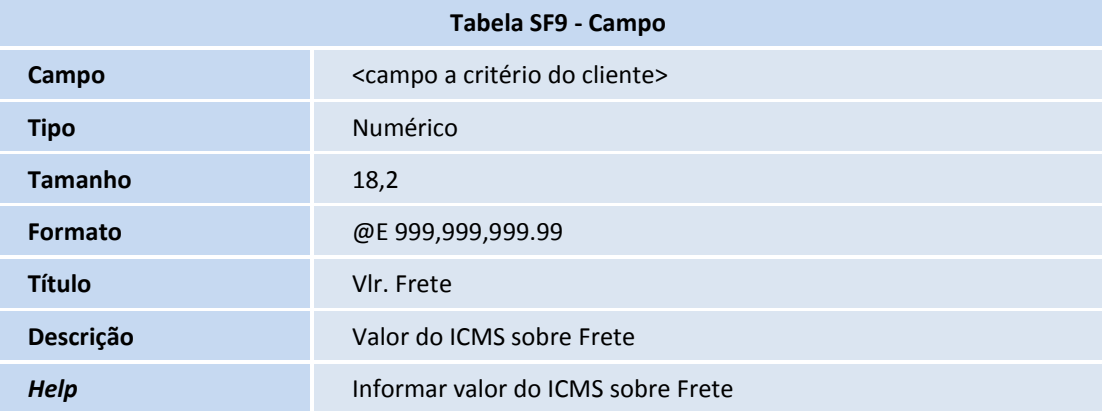

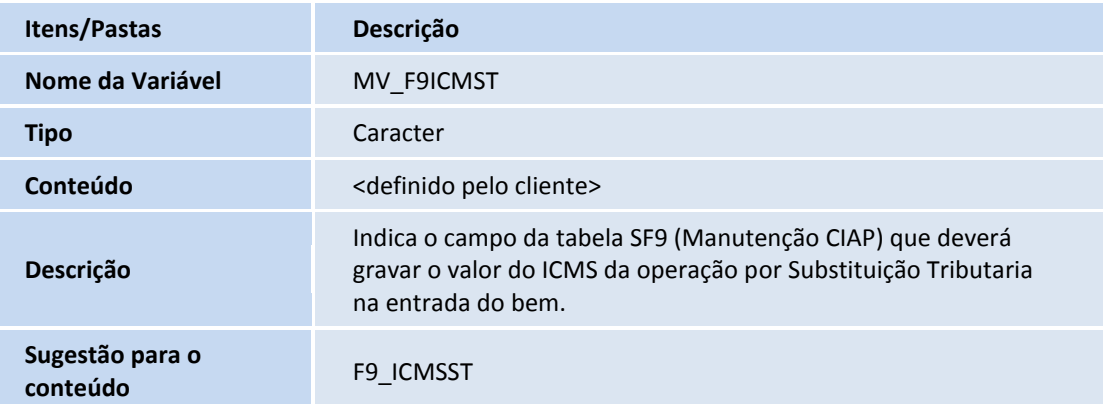

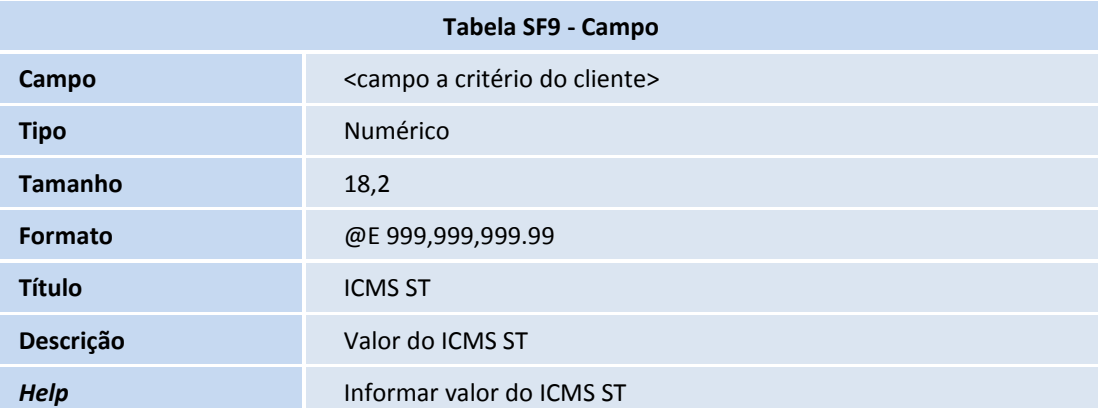

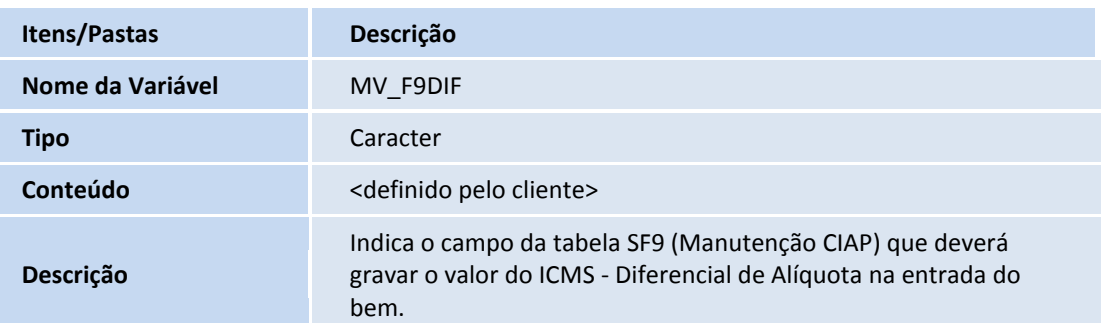

Este documento é de propriedade da TOTVS. Todos os direitos reservados. ©

## **Boletim Técnico**

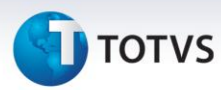

**Sugestão para o conteúdo** F9\_DIFALIQ

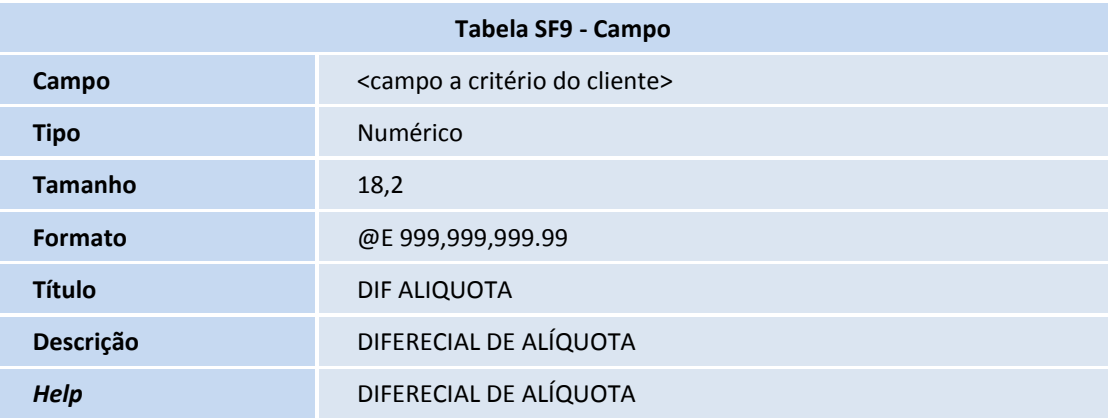

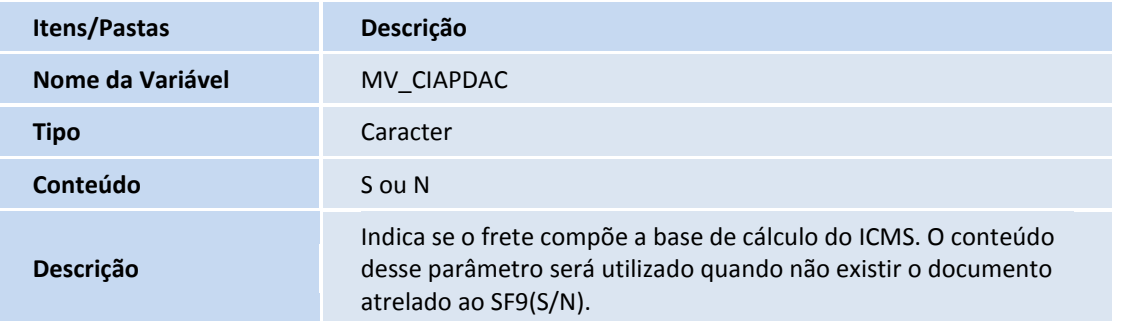

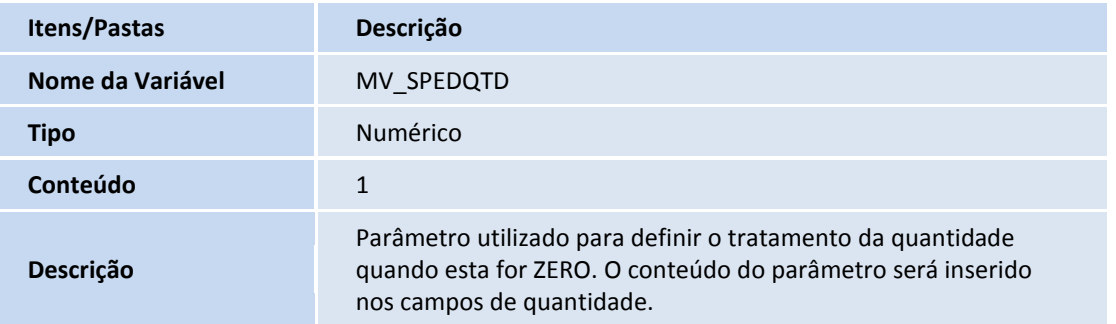

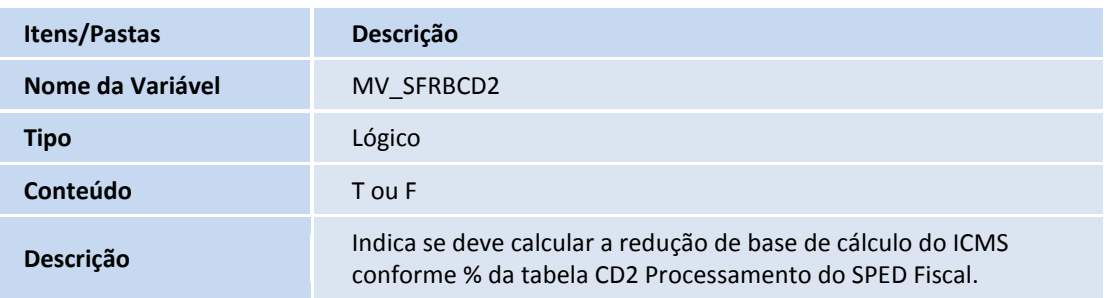

# **J** TOTVS

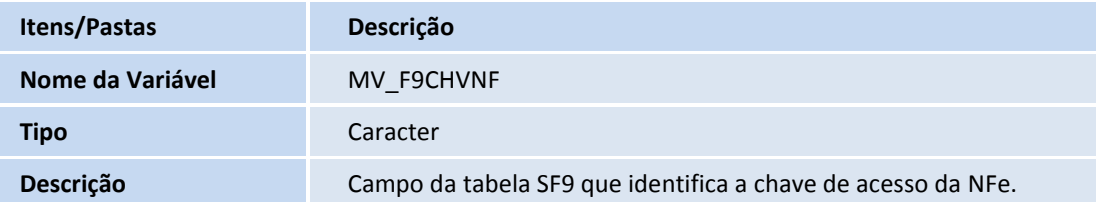

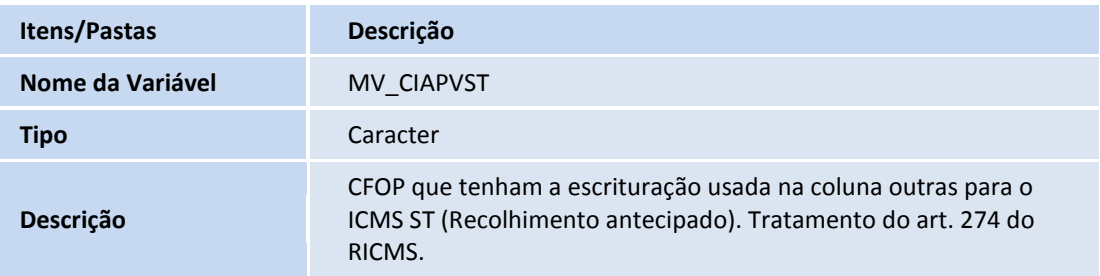

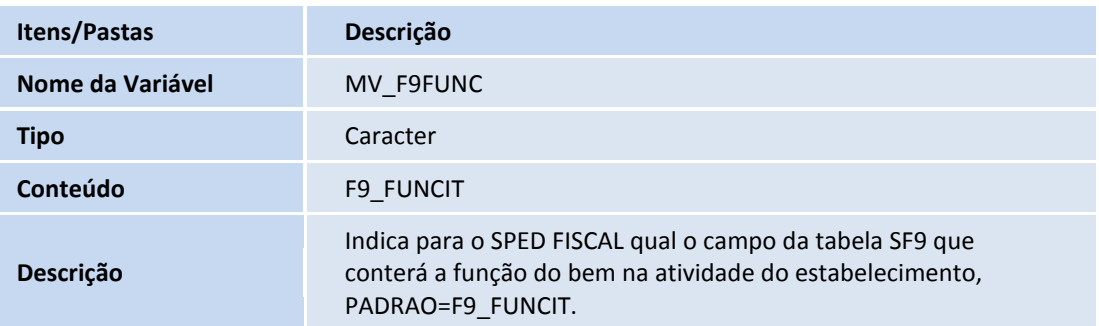

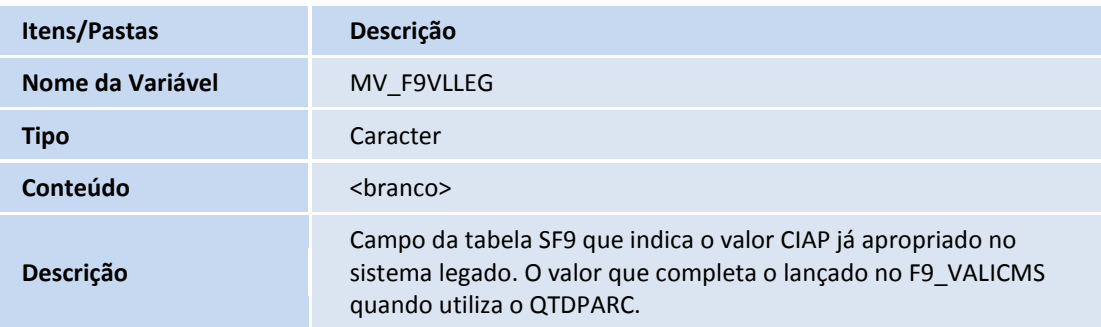

## Importante

Utiliza-se este tratamento quando não é informado o valor apropriado no Sistema legado. Este valor é utilizado para compor o total de **Crédito CIAP**. Ex: Ao incluir o CIAP, o campo **Valor ICMS (F9\_VALICMS)** é R\$300,00 o **QTDPARC** é 30 e o **SLDPARC** é 30, portanto o **Crédito CIAP** para as 30 parcelas restante é +/- R\$10,00, porém NÃO se tem o valor total do CIAP, o que se refere as 18 parcelas já apropriadas no outro sistema. Este campo a informar no parâmetro **MV\_F9VLLEG** deve representar o restante, que neste é R\$180,00 dando um total de credito de R\$ 480,00 em 48 parcelas.

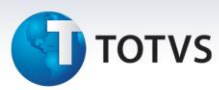

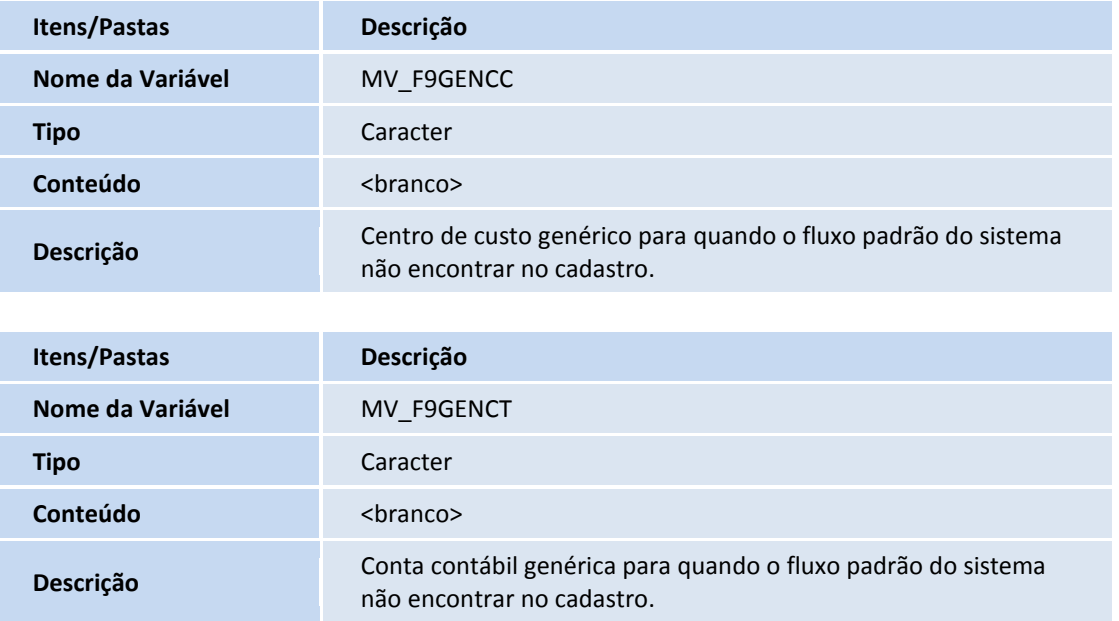

#### <span id="page-27-0"></span>Registro Tipo 1900 e Filhos

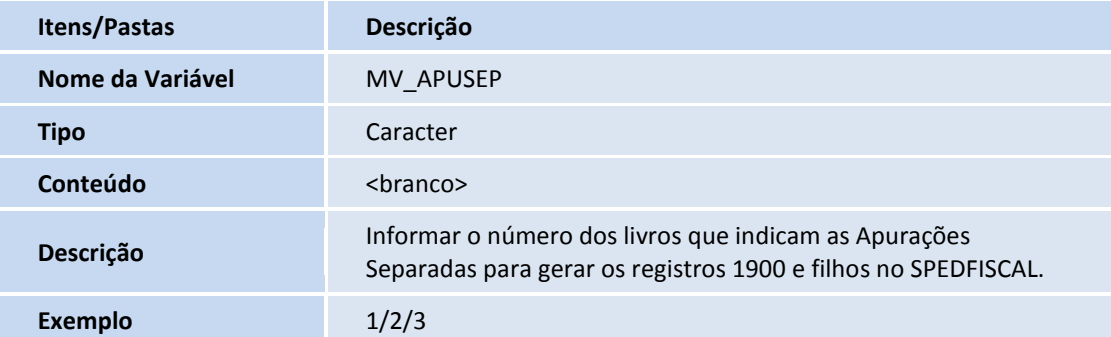

## Importante

Para gerar corretamente os registros 1900 e filhos, informe o número **Livro** referente à Subapuração no parâmetro criado, apurar separadamente o ICMS informando o número do **Livro** na rotina **Apuração** e as notas em questão devem possuir o código de lançamento indicando a Subapuração.

#### <span id="page-27-1"></span>Registro Tipo 0005

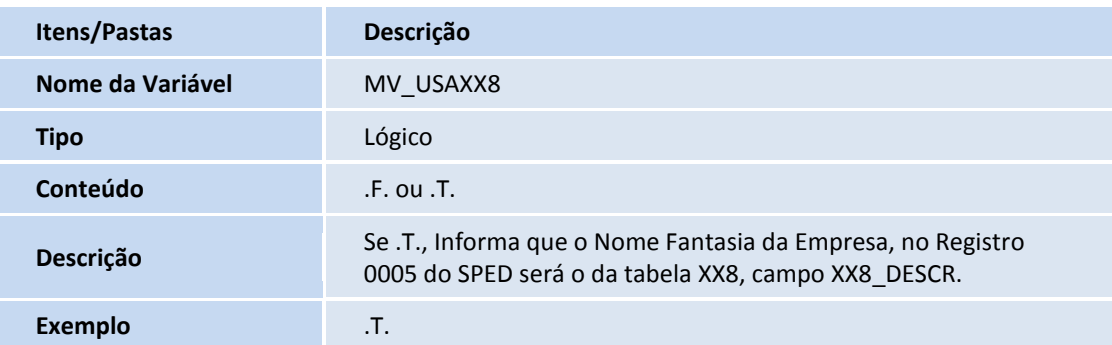

Este documento é de propriedade da TOTVS. Todos os direitos reservados. ©

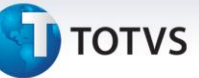

## <span id="page-28-0"></span>Para os Complementos dos Documentos Fiscais

Para que o Sistema identifique quais grupos considerar para os complementos de Veículos Automotores, Armas de Fogo, Combustíveis e Medicamentos, preencha os seguintes parâmetros:

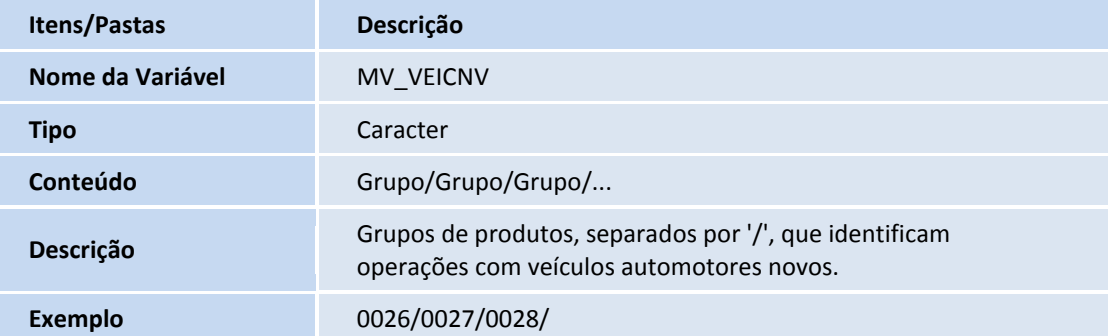

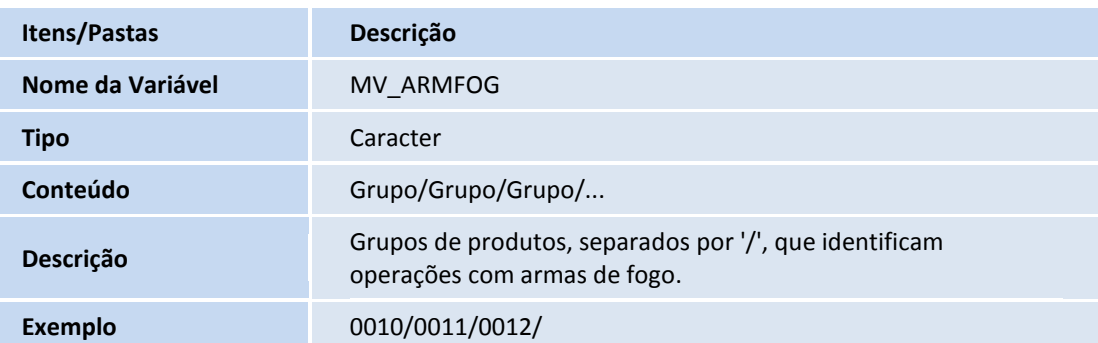

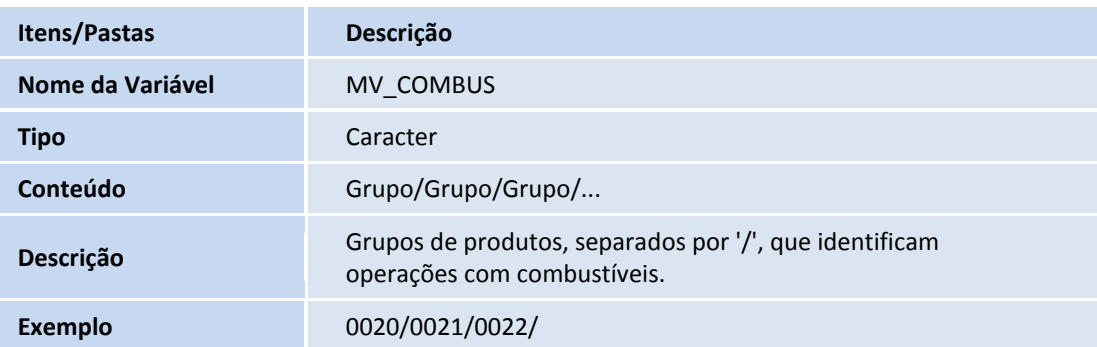

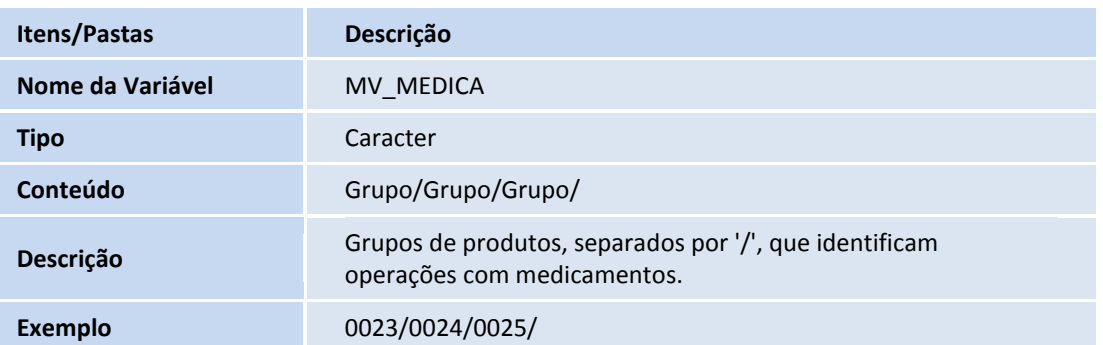

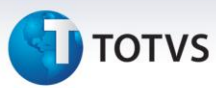

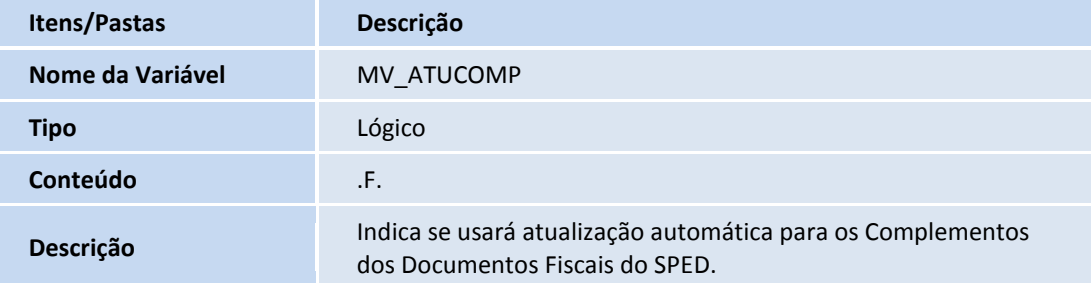

## Importante

Configure o parâmetro **MV\_ATUCOMP** para poder utilizar o **Ponto de Entrada MATUCOMP**.

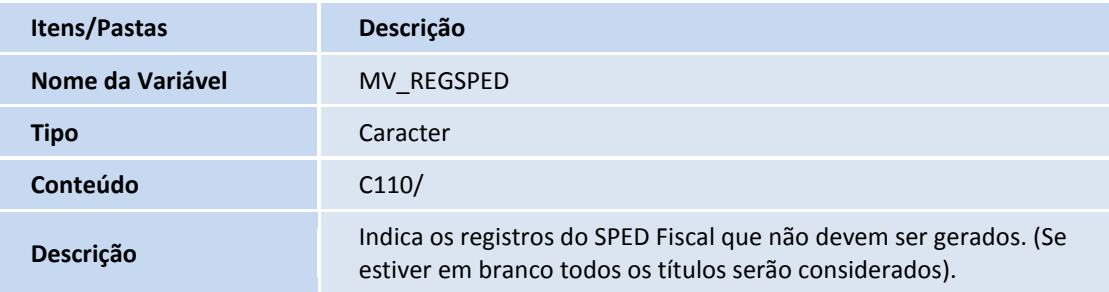

Utiliza-se o parâmetro **MV\_SPEDNAT** para definir o caminho percorrido pelo Sistema para buscar a descrição da natureza de operação.

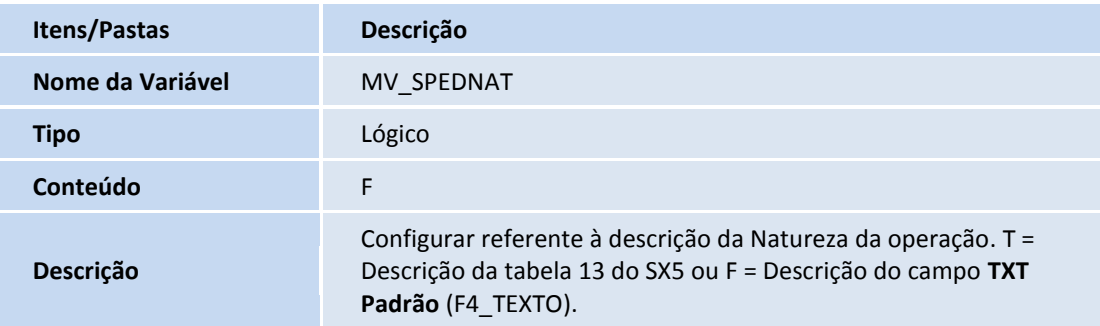

## Importante

Conforme orientação do **Guia Prático do Sped Fiscal,** o preenchimento do **Registro 0400 – Natureza da Operação/Prestação** não se refere ao código de CFOP e sim a um controle do próprio contribuinte.

Para contemplar esse registro, o contribuinte possui três formas de tratar essas informações. Para mais detalhes consulte a descrição do **Registro 0400** neste Boletim Técnico.

# **TOTVS**

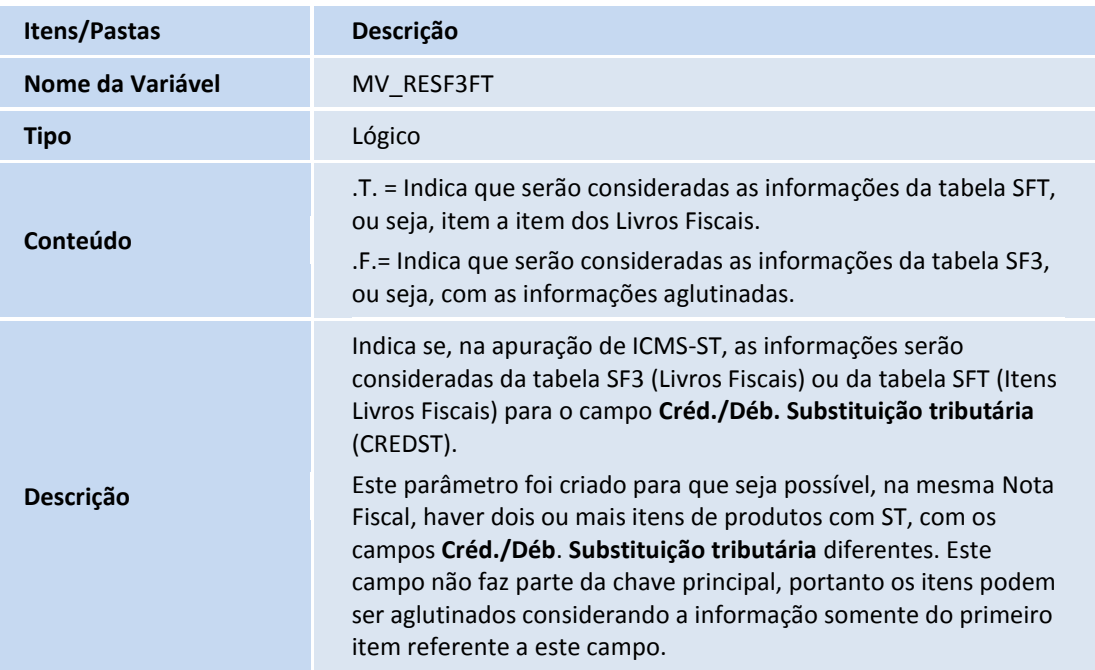

#### <span id="page-30-0"></span>Para Escrituração Extemporânea de Documentos

Escrituração extemporânea de documentos são os documentos que deveriam ter sido escriturados em períodos anteriores ao informado.

Nestes casos, os campos **Data Documento (DT\_DOC)** e **Data da entrada ou da saída (DT\_E\_S)** não devem pertencer ao período da escrituração informado no registro 0000.

No Protheus® essa situação de extemporaneidade é identificada na rotina **Nota Fiscal Manual de Entrada (MATA910)** em Complementos e Informações Complementares, no campo Extemporânea, onde deve ser identificada a escrituração extemporânea.

## Importante

#### **Considerações sobre o Código da Situação do Documento**

O **Código da Situação do Documento (COD\_SIT)** pode assumir os valores da tabela (item 4.1.2- Tabela Situação do Documento do Ato COTEPE/ICMS nº 09, de 2008), conforme os códigos abaixo para Escrituração extemporânea de documentos indicado pelo campo **Sit\_Extempor (CDT\_SITEXT)**.

- 01 Escrituração extemporânea de documento regular;
- 07 Escrituração extemporânea de documento complementar;

Para o preenchimento do campo **Data da entrada ou da saída (DT\_E\_S)** utilize a data do campo **Dta Recebi (CDT\_DTAREC)** que indica a **Data de Recebimento para Lançamento Extemporâneo de Documento Fiscal**.

 $\odot$ 

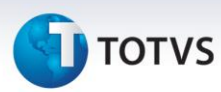

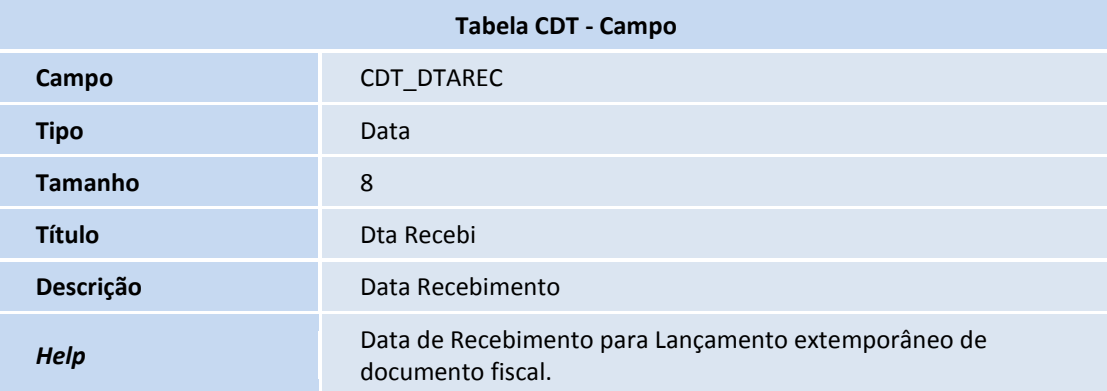

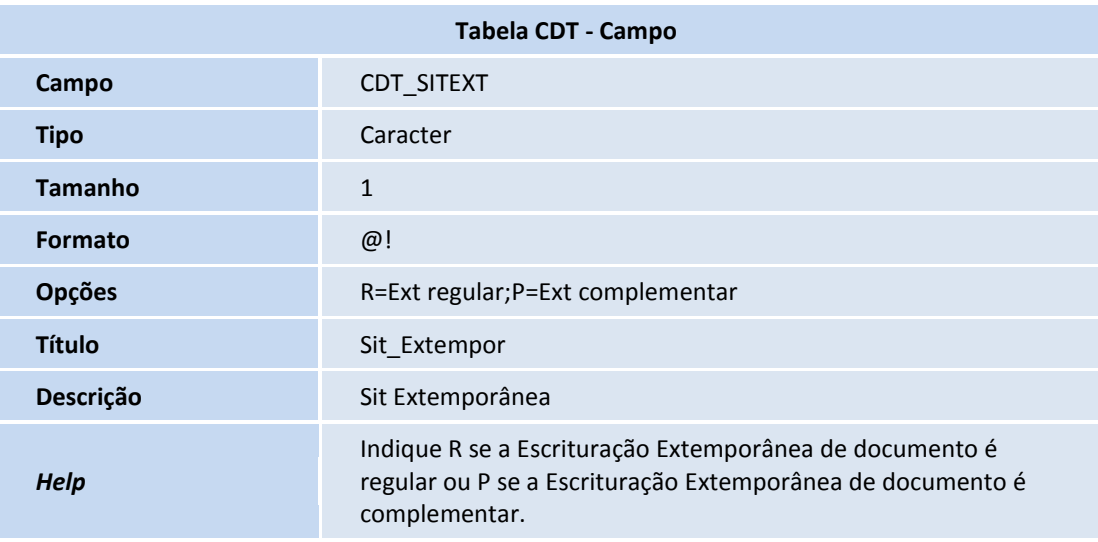

#### **Seção 2 – Complementos dos Documentos Fiscais**

Atendendo a disposição referente ao **SPED Fiscal (Ato Cotepe 11/2007)** está disponível a rotina **Lançamento de Complementos dos Documentos Fiscais**. Por meio desta funcionalidade pode-se complementar os **Documentos Fiscais de Entrada (MATA910)** e de **Saída (MATA920)**, com informações específicas exigidas pela legislação Sped. São complementadas as operações de:

- Água canalizada.
- Armas de fogo.
- Combustíveis.
- Comunicação e telecomunicação.
- Energia elétrica.
- Gás canalizado.

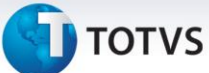

- Importação.
- Exportação.
- Medicamentos.
- Veículos.
- Ressarcimento.

Também é possível relacionar as informações complementares ao documento no que diz respeito a:

- Processos referenciados.
- Guias de recolhimento referenciadas.
- Documentos de entrada/saída referenciados.
- Cupons fiscais referenciados.
- Local de entrega da mercadoria.
- Informações Complementares.

#### <span id="page-32-0"></span>**Novas Rotinas de Cadastro**

Para efetuar o lançamento dos complementos do documento fiscal, estão disponíveis cadastros com informações específicas, acessíveis pelas opções **Atualizações/SPED**.

#### Classificação Item – MATA979

Neste cadastro, informe as classificações dos itens movimentados de energia elétrica e comunicação/telecomunicação, identificando qual a finalidade do item no documento fiscal. O programa de importação **ImpSped** (detalhado no tópico **Procedimentos para Implementação**) preenche automaticamente as classificações hoje existentes.

Na inclusão ou alteração, as seguintes informações são necessárias:

#### **Grupo**

Indica o grupo a que pertence a classificação do item, subdividindo-o em tipos de prestação de serviço, sendo:

- 1=Assinatura.
- 2=Habilitação.
- 3=Medido.
- 4=Pré Pago.
- 5=Outros.
- 6=Energia.

<span id="page-32-1"></span> $\odot$ 

Este documento é de propriedade da TOTVS. Todos os direitos reservados.

 $\odot$ 

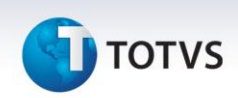

7=Equipamento. 8=Cobrança. 9=Dedução. 10=Não medido. 11=Meios de Rede.

#### **Código**

Código que identifica a classificação do item de acordo com o **Ato Cotepe 11/07**. Ao criar alguma classificação manualmente, atente-se ao fato de que apenas devem se cadastrar classificações vigentes na legislação do SPED.

#### **Descrição**

Identificação da classificação do item, apresentando quais os tipos de serviço prestado.

#### <span id="page-33-0"></span>Classes de Consumo – MATA971

Neste cadastro informam-se as classes de consumo dos Serviços de Água Canalizada, Gás Canalizado, Comunicação/Telecomunicação e Energia Elétrica. O programa de importação **ImpSped** (detalhado no tópico

**Procedimentos para Implementação**) preenche automaticamente as classes hoje existentes.

Na inclusão ou alteração, as seguintes informações são necessárias:

**Tp. Classe -** Detalhe o tipo de complemento que utiliza a classe de consumo, podendo ser:

- 1=Água canalizada.
- 2=Gás Canalizado.
- 3=Comunicação/Telecomunicação.
- 4=Energia elétrica.

5=Outros.

**Cód.Clas.Con. -** Código que identifica a classe de consumo de acordo com o **Ato Cotepe 11/07**. Se criada alguma classe de consumo manualmente, atente-se ao fato de cadastrar apenas classes de consumo vigentes na legislação do SPED.

**Descrição -** Identificação da classe de consumo, apresentando quais faixas de consumo são tratadas pelo código.

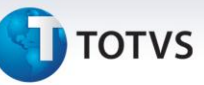

#### <span id="page-34-0"></span>Informações Complementares – MATA966

Neste cadastro, registram-se todas as informações complementares referentes ao documento fiscal, ou seja, devem ser codificadas todas aquelas exigidas pela legislação fiscal, apresentadas no quadro **Dados Adicionais** da Nota Fiscal. As informações complementares aqui cadastradas são utilizadas para discriminar: Processos, Documentos de Arrecadação, Documentos, Cupons Fiscais e Locais de Entrega referenciados ao Documento Fiscal emitido.

Na inclusão ou alteração, as seguintes informações são necessárias:

**Código -** Código que identifica a informação complementar a ser utilizado em todo o Sistema.

**Descrição -** Este campo é de preenchimento livre para descrição da informação complementar como, por exemplo, Normas Legais, Poder Normativo, Número, Capitulação, Data e demais referências pertinentes com indicações do tributo a ser complementado.

#### <span id="page-34-1"></span>Processos Referenciados – MATA967

Neste cadastro informam-se todos os processos que por ventura estejam abertos em nome do contribuinte e que devam constar nos Dados Adicionais do Documento Fiscal, adicionando mais detalhamentos às informações complementares.

Na inclusão ou alteração, as seguintes informações são necessárias:

#### **Tp. Processo -** Origem do processo aberto em nome do contribuinte, podendo ser:

- 0=Sefaz.
- 1=Justiça Federal.
- 2=Justiça Estadual.
- 3=Secex/SRF.
- 9=Outros.

**Número -** Número que identifica o processo em sua origem.

#### <span id="page-34-2"></span>Complementos do Documento Fiscal – MATA926

Depois de efetuados os cadastros necessários, informe os complementos do documento fiscal. As informações apresentadas na rotina de **Complementos (MATA926)** são utilizadas posteriormente na geração do arquivo magnético **Sped Fiscal**. Portanto, caso o contribuinte emita ou receba algum dos Tipos de Documento que exigem informações complementares ao padrão, atente-se para o processamento dessa rotina.

 $\odot$ 

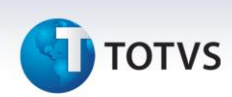

Ao clicar na opção **Complementos**, na manutenção das rotinas **Nota Fiscal Manual de Entrada** e **Nota Fiscal Manual de Saída**, visualize a tela com os possíveis complementos do documento fiscal posicionado no *browse*. Essa janela está dividida em duas partes, sendo que de um lado estão às opções de complementos e do outro os campos para informação dos dados. Para cada um dos complementos, o Sistema habilita ou desabilita automaticamente o item na tela, seguindo uma regra pré-determinada em cada uma das situações. A seguir, cada um dos itens será detalhado, apresentando sua regra de preenchimento e informações necessárias.

#### **ÁGUA CANALIZADA**

Este item está habilitado apenas para os documentos lançados com o **modelo 29**. No Sistema, a espécie que trata automaticamente o **modelo 29 é a NFFA – Nota Fiscal de Fornecimento de Água**.

Neste complemento, é necessário informar:

**Classe cons. -** Classe de consumo em que se enquadra o documento fiscal que está sendo complementado, de acordo com as classes de consumo cadastradas anteriormente. É necessário identificar em qual faixa de consumo o documento se enquadra e classificá-lo. Somente as classes cadastradas com tipo – água canalizada são permitidas neste cadastro.

**Tp. Class. -** Tipo da classe de consumo selecionada. Somente as classes cadastradas com tipo – água canalizada serão permitidas neste cadastro.

**Val terc. -** Este campo permite o lançamento de valores cobrados em nome de terceiros no documento fiscal, quando alguma parte do valor total do documento corresponde à prestação de serviços por outra empresa que não a emissora do documento.

## Importante

Apenas as empresas que emitam documentos de fornecimento de água canalizada possuem a obrigatoriedade de apresentar essas informações.

#### **ARMAS DE FOGO**

Este item está habilitado apenas para os itens do documento que movimentem produtos cadastrados como armas de fogo, de acordo com o grupo de produtos. Para configurar este grupo, preencha o parâmetro **MV\_ARMFOG**.

O Sistema apresenta automaticamente os itens que necessitam ser complementados de acordo com o grupo de produtos configurado. Neste caso podem-se excluir itens e incluir itens, desde que façam parte do documento, não estejam duplicados no complemento e façam parte do grupo de produtos configurado.

Neste complemento, é necessário informar:

 $\dot{\circ}$ 

Este documento é de propriedade da TOTVS. Todos os direitos reservados.

 $\ddot{\circ}$
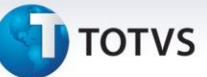

**Núm. Item -** Número do item no documento que originou o complemento.

**Cód. prod. -** Código do produto que originou o complemento.

**Tipo arma -** Tipo de arma de fogo que está sendo movimentada pelo documento fiscal, podendo ser:

**0=**Uso permitido.

**1=**Uso restrito.

**Núm. Arma -** Número de série de fabricação da arma de fogo

**Descr. comp. -** Descrição da arma, compreendendo: Número do Cano, Calibre, Marca, Capacidade de cartuchos, Tipo de funcionamento, Quantidade de canos, Comprimento, Tipo de alma, Quantidade e Sentido das raias e demais elementos que permitam sua perfeita identificação.

# Importante

Apenas as empresas bélicas possuem a obrigatoriedade de apresentar essas informações.

## **COMBUSTÍVEL**

Apenas os itens do documento que movimentem produtos cadastrados como combustíveis, de acordo com o grupo de produtos. Para configurar este grupo, preencha o parâmetro **MV\_COMBUS**.

O Sistema apresenta automaticamente os itens que necessitam ser complementados de acordo com o grupo de produtos configurado. Neste caso podem-se excluir itens e incluir itens, desde que façam parte do documento, não estejam duplicados no complemento e façam parte do grupo de produtos configurado.

Neste complemento, é necessário informar:

**Núm. Item -** Número do item no documento que originou o complemento.

**Cód. prod. -** Código do produto que originou o complemento.

**Transp. -** Código da transportadora que efetuou o transporte do combustível.

**Placa -** Placa de identificação do veículo que efetuou o transporte.

**Cód. Sefaz -** Código de autorização fornecido pelo Sefaz para a operação com combustíveis.

**Passe -** Número do passe fiscal para operação com combustíveis.

**Hora saída -** Hora da saída do combustível do estabelecimento, no momento da venda.

**Temperatura -** Temperatura, em graus Celsius, utilizada para determinar o volume do combustível movimentado.

 $\odot$ 

# Este documento é de propriedade da TOTVS. Todos os direitos reservados.  $\odot$

 $\dot{\circ}$ 

# **Boletim Técnico**

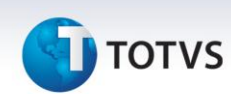

**Núm. Vol -** Quantidade de volumes de combustíveis transportados no documento fiscal.

**Peso bruto -** Peso bruto, sempre em quilos, dos volumes de combustíveis transportados no documento fiscal.

**Peso líquido -** Peso líquido, sempre em quilos, dos volumes de combustíveis transportados no documento fiscal.

**Nome motor. -** Nome do motorista que efetuou o transporte do combustível.

**CPF mot. -** CPF do motorista que efetuou o transporte do combustível.

**Tanque -** Número do tanque em que o combustível foi armazenado no momento da aquisição.

**Volume -** Volume do combustível que foi armazenado no momento da aquisição.

# Importante

Este complemento é preenchido apenas por empresas do segmento de combustíveis (Distribuidoras, Refinarias e Revendedoras). Caso exista a aquisição para uso ou consumo de combustíveis, não é obrigatório o preenchimento destas informações.

#### **COMUNICAÇÃO/TELECOMUNICAÇÃO**

Apenas documentos lançados com os **modelos 21 e 22**. No Sistema, as espécies que tratam automaticamente os modelos 21 e 22 são a NFSC, a NTSC – Nota Fiscal de Serviços de Comunicação e a NTST – Nota Fiscal de Serviços de Telecomunicação.

O Sistema apresenta automaticamente os itens que necessitam de complemento de acordo com o documento fiscal selecionado. Neste caso pode-se excluir itens e incluir itens, desde que façam parte do documento e não estejam duplicados no complemento.

Neste complemento, é necessário informar:

**Núm. Item -** Número do item no documento que originou o complemento.

**Cód. prod. -** Código do produto que originou o complemento.

**Classe cons. -** Classe de consumo em que se enquadra o documento fiscal que está sendo complementado, de acordo com as classes de consumo cadastradas anteriormente (MATA971). É necessário identificar em qual faixa de consumo o documento se enquadra e classificá-lo. Somente as classes cadastradas com tipo 3 – Comunicação/Telecomunicação - serão permitidas neste cadastro.

**Tp. Class. -** Tipo da classe de consumo selecionada. Somente as classes cadastradas com tipo 3 – Comunicação/Telecomunicação - serão permitidas neste cadastro.

**Grp. class. -** Grupo a que pertence à classificação do item, de acordo com as classificações cadastradas anteriormente.

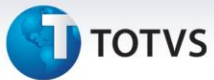

**Classifica -** Código que identifica a classificação do item, de acordo com as classificações cadastradas anteriormente.

**Val terc. -** Este campo permite o lançamento de valores cobrados em nome de terceiros no documento fiscal, quando alguma parte do valor total do documento corresponde à prestação de serviços por outra empresa que não a emissora do documento.

**Recep. rec. -** Código do cliente que receberá a receita gerada pela prestação do serviço, sendo este terceiro da operação efetuada.

**Loja recep. -** Loja do cliente que receberá a receita gerada pela prestação do serviço, sendo este terceiro da operação efetuada.

**Tipo serviço -** Tipo do serviço de comunicação ou telecomunicação executado, podendo ser:

0=Telefonia.

1=Comunicação dados.

2=TV assinatura.

3=Internet.

4=Multimídia.

9=Outros.

**Tipo rec. -** Tipo de receita gerada pelo serviço prestado, podendo ser:

0=Receita própria de serviços prestados.

- 1= Receita própria de cobrança de débitos.
- 2= Receita própria de venda mercadorias.
- 3= Receita própria de venda de serviços pré-pagos.
- 4=Outras receitas próprias.
- 5=Receitas de terceiros co-faturamento.
- 9=Outras receitas de terceiros.

**Data Inicial -** Data em que se iniciou a prestação do serviço mencionado no documento fiscal. Esta informação deve ser obrigatória apenas às empresas prestadoras de serviços de Comunicação/Telecomunicação.

**Data Final -** Data em que se encerrou a prestação do serviço mencionado no documento fiscal. Esta informação deverá ser obrigatória apenas às empresas prestadoras de serviços de Comunicação/Telecomunicação.

**Per. Fiscal -** Período fiscal em que deve ser apresentada a prestação do serviço de Comunicação/Telecomunicação. Esta informação deve ser obrigatória apenas às empresas prestadoras de serviços de Comunicação/ Telecomunicação.

**Área Terminal -** Código de área do terminal faturado na prestação do serviço. Exemplo: 11, 19, de acordo com a área de cobertura. Esta informação deve ser obrigatória apenas às empresas prestadoras de serviços de Comunicação/Telecomunicação.

 $\odot$ 

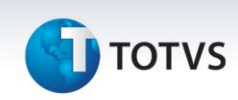

**Núm. term. -** Identificação do terminal faturado na Prestação do Serviço. Esta informação deve ser obrigatória apenas às empresas prestadoras de serviços de comunicação/telecomunicação.

**Vol.Cv.115 -** Número do volume do arquivo mestre de documento fiscal para as empresas obrigadas ao **Convênio 115/2003.** Este dado deve ser informado apenas por empresas prestadoras de serviços de Comunicação/ Telecomunicação.

**Chave 115 -** Chave de codificação do arquivo mestre de documento fiscal para as empresas obrigadas ao **Convênio 115/2003**. Este dado deve ser informado apenas por empresas prestadoras de serviços de Comunicação/ Telecomunicação.

**Tipo Assinante -** Tipo do assinante. Podendo ser:

- 1= Comercial/Industrial.
- 2= Poder Público.
- 3= Residencial/ Pessoa Física.
- 4= Público.
- 5= Semipúblico.
- 6= Outros.

#### **ENERGIA ELÉTRICA**

Apenas documentos lançados com o **modelo 06**. No Sistema, a espécie que trata automaticamente o modelo 06

#### é a **NFCEE – Nota Fiscal/Conta de Energia Elétrica.**

O Sistema apresenta automaticamente os itens que necessitam de complemento de acordo com o documento fiscal selecionado. Neste caso, podem-se excluir itens e incluir itens, desde que façam parte do documento e não estejam duplicados no complemento.

Neste complemento, é necessário informar:

**Núm. Item -** Número do item no documento que originou o complemento.

**Cód. prod. -** Código do produto que originou o complemento.

**Classe cons. -** Classe de consumo em que se enquadra o documento fiscal que está sendo complementado, de acordo com as **Classes de Consumo (MATA971)** cadastradas. Identifique em qual faixa de consumo o documento se enquadra e classifique-o. Somente as classes cadastradas com **Tipo 4 – energia elétrica** - são permitidas neste cadastro.

**Tp. Class. -** Tipo da classe de consumo selecionada. Somente as classes cadastradas com **Tipo 4 – energia elétrica**  - são permitidas neste cadastro.

**Grp. class. -** Grupo a que pertence à classificação do item, de acordo com as classificações cadastradas anteriormente.

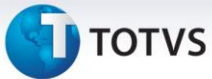

**Classifica -** Código que identifica a classificação do item, de acordo com as classificações cadastradas anteriormente.

**Val terc. -** Este campo permite o lançamento de valores cobrados em nome de terceiros no documento fiscal, quando alguma parte do valor total do documento corresponde à prestação de serviços por outra empresa que não a emissora do documento.

**Recep. rec. -** Código do cliente que recebe a receita gerada pela prestação do serviço, sendo este terceiro da operação efetuada.

**Loja recep. -** Loja do cliente que recebe a receita gerada pela prestação do serviço, sendo este terceiro da operação efetuada.

#### **Tipo rec.**

Tipo de receita gerada pelo serviço prestado, podendo ser:

0=Própria;

1=Terceiros.

#### **Recep. rec.**

Código do cliente que receberá a receita gerada pela prestação do serviço, sendo este terceiro da operação efetuada.

#### **Loja recep.**

Loja do cliente que receberá a receita gerada pela prestação do serviço, sendo este terceiro da operação efetuada.

**Cons. Total -** Consumo total em kWh destacado no documento fiscal.

**Vol.Cv.115 -** Número do volume do arquivo mestre de documento fiscal para as empresas obrigadas ao **Convênio 115/2003.** Informe este dado apenas por empresas prestadoras de serviços de Comunicação/Telecomunicação.

**Chave 115 -** Chave de codificação do arquivo mestre de documento fiscal para as empresas obrigadas ao **Convênio 115/2003.** Informe este dado apenas por empresas prestadoras de serviços de comunicação/telecomunicação.

**Tp. Ligação -** Tipo da ligação. Podendo ser:

- 0= Monofásico;
- 1= Bifásico;
- 2= Trifásico.

**Grp. Tensão -** Grupo de tensão. Podendo ser:

- 01 A1 Alta Tensão (230kV ou mais).
- 02 A2 Alta Tensão (88 a 138kV).
- 03 A3 Alta Tensão (69kV).
- 04 A3a Alta Tensão (30 a 44kV).

 $\odot$ 

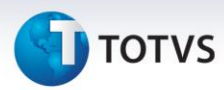

- 05 A4 Alta Tensão (2,3 a 25kV).
- 06 AS Alta Tensão Subterrâneo 06.
- 07 B1 Residencial 07.
- 08 B1 Residencial Baixa Renda 08.
- 09 B2 Rural 09.
- 10 B2 Cooperativa de Eletrificação Rural.
- 11 B2 Serviço Público de Irrigação.
- 12 B3 Demais Classes.
- 13 B4a Iluminação Pública rede de distribuição.
- 14 B4b Iluminação Pública bulbo de lâmpada.

#### **GÁS CANALIZADO**

Apenas documentos lançados com o **modelo 29**. No Sistema, a espécie que trata automaticamente o modelo 29

#### é a **NFCFG – Nota Fiscal/Conta de Fornecimento de Gás**.

O Sistema apresenta automaticamente os itens que necessitam ser complementados de acordo com o documento fiscal selecionado. Neste caso podem-se excluir e incluir itens, desde que façam parte do documento e não estejam duplicados no complemento.

Neste complemento, é necessário informar:

**Núm. Item -** Número do item no documento que originou o complemento.

**Cód. prod. -** Código do produto que originou o complemento.

**Classe cons. -** Classe de consumo em que se enquadra o documento fiscal que se está complementando, de acordo com as **Classes de Consumo (MATA971)** cadastradas. É necessário identificar em qual faixa de consumo o documento se enquadra e classificá-lo. Somente as classes cadastradas com tipo 2 – gás canalizado - serão permitidas neste cadastro.

**Tp. Class. -** Tipo da classe de consumo selecionada. Somente as classes cadastradas com tipo 2 – gás canalizado serão permitidas neste cadastro.

**Val terc. -** Este campo permite o lançamento de valores cobrados em nome de terceiros no documento fiscal, quando alguma parte do valor total do documento corresponde à prestação de serviços por outra empresa que não a emissora do documento.

**Tipo rec. -** Tipo de receita gerada pelo serviço prestado, podendo ser:

0=Própria.

1=Terceiros.

**Recep. rec. -** Código do cliente que receberá a receita gerada pela prestação do serviço, sendo este terceiro da operação efetuada.

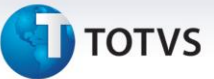

**Loja recep. -** Loja do cliente que receberá a receita gerada pela prestação do serviço, sendo este terceiro da operação efetuada.

**Vol.Cv.115 -** Número do volume do arquivo mestre de documento fiscal para as empresas obrigadas ao **Convênio 115/2003.** Esta informação é obrigatória apenas às empresas prestadoras de serviços de Comunicação/Telecomunicação. Para empresas fornecedoras de gás canalizado é opcional, pois nem todos os estados regulamentaram a entrega do **Convênio ICMS 115/03.**

**Chave 115 -** Chave de codificação do arquivo mestre de documento fiscal para as empresas obrigadas ao Convênio 115/2003. Esta informação é obrigatória apenas às empresas prestadoras de serviços de Comunicação/Telecomunicação. Para empresas fornecedoras de gás canalizado é opcional, pois nem todos os estados regulamentaram a entrega do **Convênio ICMS 115/03.**

## **IMPORTAÇÃO**

## Importante

Apenas os documentos de entrada lançados com o fornecedor sendo do exterior.

O Sistema habilita o lançamento de inúmeros documentos de importação. Neste caso, podem-se excluir e incluir declarações, desde que não estejam duplicadas no complemento.

O sistema está apto ao tratamento dos **Complementos de Importação** por item da nota fiscal. Para os preenchimentos dos registros verifique a obrigatoriedade dos campos e os campos que possuem particularidades nas validações:

- Base, alíquota e valores de imposto para PIS e COFINS devem estar compatíveis;
- O sistema não permite que o usuário preencha os campos **DI**, **Adição** e **Sequência da Adição** iguais para dois ou mais itens da mesma nota fiscal. É considerado duplicidade.

Neste complemento, será necessário informar:

**Tp. doc. Imp -** Tipo de documento que acobertou a operação de importação, podendo ser: 0=Declaração de importação.

1=Declaração simplificada de importação.

2=Recof - Declaração de admissão.

3=Outros.

**Doc. imp. -** Número do documento que acobertou o processo de importação.

**Base PIS -** Base do PIS calculado na importação efetuada.

**Alíq. PIS -** Alíquota do PIS calculado na importação efetuada.

 $\odot$ 

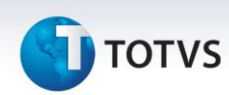

**Val. PIS -** Valor do PIS calculado na importação efetuada.

**Base COFINS -** Base da COFINS calculada na importação efetuada.

**Alíq. COFINS -** Alíquota da COFINS calculada na importação efetuada.

**Val. COFINS -** Valor da COFINS calculada na importação efetuada.

# *Importante*

Disponibilizado o **Ponto de Entrada MT926CD5** para que se possam utilizar os **campos customizados na tabela CD5.** Ele é ativado quando uma Nota de Entrada de Importação é selecionada e clica-se no botão **Complementos**.

#### **MEDICAMENTOS**

Apenas os itens do documento que movimentem produtos cadastrados como medicamentos, de acordo com o grupo de produtos. Para configurar este grupo, preencha o parâmetro **MV\_MEDICA**.

O Sistema apresenta automaticamente os itens que necessitam ser complementados de acordo com o grupo de produtos configurado. Neste caso, podem-se excluir e incluir itens, desde que façam parte do documento, não estejam duplicados no complemento e façam parte do grupo de produtos configurado.

Neste complemento, é necessário informar:

**Núm. Item -** Número do item no documento que originou o complemento.

**Cód. prod. -** Código do produto que originou o complemento.

**Lote -** Número do lote de fabricação do medicamento movimentado no documento.

**Qtde. lote -** Quantidade de itens presentes no lote.

**Dt. fabrica. -** Data de fabricação do medicamento movimentado.

**Dt. Validade -** Data de validade do medicamento movimentado

**Ref. Base -** Identificador do tipo de referência na base de cálculo do ICMS Substituição Tributária do produto farmacêutico podendo ser:

0=Preço tabelado/máximo.

- 1=Valor agregado.
- 2=Lista negativa.
- 3=Lista positiva.
- 4=Lista neutra.

 $\dot{\circ}$ 

Este documento é de propriedade da TOTVS. Todos os direitos reservados.

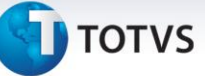

#### **Tipo medic. -** Tipo do medicamento, podendo ser:

- 0=Similar.
- 1=Genérico.
- 2=Ético ou de marca.

**Tab./max. -** Preço máximo ou tabelado para comercialização do medicamento.

Só as empresas do segmento farmacêutico (distribuidoras, indústrias e revendedoras) devem preencher este complemento. Caso exista a aquisição para uso ou consumo de medicamentos, não é obrigatório o preenchimento destas informações.

## Importante

Para o complemento de medicamentos, se o produto tem controle de Rastreabilidade e no momento da emissão do Pedido de Venda ou da emissão do Documento de Entrada for informado o campo **Lote** e **Data de Validade**, estes são levados para o complemento de medicamento automaticamente, desde que os parâmetros **MV\_RASTRO** e **MV\_ATUCOMP** estejam configurados como S e T.

## Importante

Se o parâmetro **MV\_MEDICA** não for suficiente para detalhar todos os grupos de produtos, crie parâmetros com nome **MV\_MEDIC** e final numérico sequencial para acrescentar as demais inscrições. Exemplo: **MV\_MEDIC2**, **MV\_MEDIC3**, etc.

#### Importante

Para o complemento de medicamentos, caso o produto tenha controle de Rastreabilidade, (parâmetros **MV\_RASTRO** = S e **MV\_ATUCOMP** = T), no momento da emissão do Documento de Saída, (Pedido de Venda) ou emissão do Documento de Entrada, os campos **Qtde Lote**, **Dt Fabrica** (Documento de Entrada), **Ref. Base**, **Tipo Medic** e **Tab./ Max**. (Documento de Saída, originado de um Pedido de Venda) são levados para o complemento de medicamento automaticamente. Se no mesmo documento houver produtos que não tem controle por lote, estes não vão para a tela de complementos.

 $\odot$ 

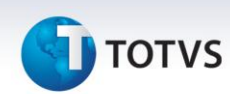

#### **VEÍCULOS AUTOMOTORES**

Apenas os itens do documento que movimentem produtos cadastrados como veículos automotores, de acordo com o grupo de produtos. Para configurar este grupo, preencha o parâmetro **MV\_VEICNV**.

O Sistema apresenta automaticamente os itens que necessitam de complemento de acordo com o grupo de produtos configurado. Neste caso, a inclusão e exclusão de itens é possível, desde que façam parte do documento, não estejam duplicados no complemento e façam parte do grupo de produtos configurado.

Neste complemento, é necessário informar:

**Núm. Item -** Número do item no documento que originou o complemento.

**Cód. prod. -** Código do produto que originou o complemento.

**Tipo oper. -** Tipo de operação efetuada com o veículo automotor novo, podendo ser:

- 0=Venda concessionária.
- 1=Faturamento direto.
- 2=Venda direta.
- 3=Venda da concessionária.
- 9=Outros.

**Chassi -** Número de identificação do chassi do veículo movimentado no documento fiscal.

**Código Cor -** Código da cor de cada montadora.

**Descr. Cor -** Descrição da cor.

**Potência Mot -** Potência do motor.

**CM3 Potência –** Potência.

**Peso Líquido -** Peso líquido.

**Peso Bruto -** Peso bruto.

**Serial -** Número do serial.

**Tipo Combust -** Tipo de combustível.

**Num. Motor -** Número do motor.

**CMKG -** Número do CMKG

**Distânc Eixo -** Distância entre os eixos.

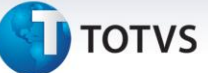

#### **RENAVAM -** Número do RENAVAM.

**Ano Modelo -** Ano referente ao modelo.

**Ano Fabricação -** Ano de fabricação.

#### **Tipo Pintura -** Tipo de pintura:

1=Sólida.

2=Metálica.

#### **Tipo Veículo -** Tipo de veículo conforme tabela RENAVAM:

- 06=Automóvel.
- 04=Motociclo.
- 14=Caminhão.
- 07=Micro-ônibus.
- 08=Ônibus.
- 10=Reboque.
- 17=C Trator.

#### **Espécie Veíc. -** Espécie de veículo conforme tabela RENAVAM:

- 02=Carga.
- 04=Corrida.
- 06=Especial.
- 03=Misto.
- 01=Passageiro.
- 05=Tração.

#### **Condição VIN -** Condição do VIN (*Vehicle Identification Number*).

#### **Condição Veí -** Condição do veículo:

- 1=Importado;
- 2=Nacional.

#### **Cod Marca/Mo -** Código marca e modelo conforme tabela RENAVAM.

Só empresas do segmento automotivo (Montadoras, Importadoras e Concessionárias) devem informar este complemento. Se houver a aquisição para uso ou consumo de veículos, não é obrigatório o preenchimento destas informações.

 $\overline{O}$ 

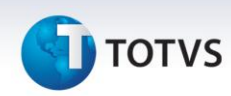

#### **EXPORTAÇÃO**

Apenas os documentos de saída que tenham sido lançados com o cliente **Tipo Exportação – campo Tipo** (**A1\_TIPO** = **EX**) ou os documentos que indiquem remessa com fim específico para exportação (CFOPS informados no parâmetro **MV\_EXPIND**) podem ser complementados.

O Sistema habilita o lançamento de inúmeros documentos de exportação. Neste caso, inclusões e exclusões de declarações podem ser efetuadas, desde que não estejam duplicadas no complemento.

Neste complemento, é necessário informar:

**Tipo Doc. -** Tipo de documento que acobertou a operação de exportação, podendo ser: 0=Declaração de exportação.

1=Declaração simplificada de exportação.

**Num. Dec. -** Número da declaração de exportação.

**Dt. Declara. -** Data da declaração.

**Nat. Exp. -** Natureza da exportação, podendo ser:

0=Exportação Direta.

1=Exportação Indireta.

**Nr. Registro -** Número do registro de exportação.

**Dt. Registro -** Data do registro de exportação.

**Nr. Conhec. -** Número do conhecimento de embarque.

**Data Conhec. -** Data do conhecimento do embarque.

**Data Averb. -** Data da averbação da declaração de exportação.

**Tipo Conhec. -** Tipo do conhecimento do transporte, conforme a tabela de tipo de documento de carga do SISCOMEX.

#### **Cod. País**

Código do país destino da mercadoria, conforme a tabela do SISCOMEX.

**Nr. Memorando -** Número do memorando de exportação.

**Cod. Fornec. -** Código do fornecedor que enviou as mercadorias com fim específico de exportação ou da aquisição das mercadorias que estão sendo remetidas para exportação, no caso das exportações indiretas.

**Loja -** Código da loja do fornecedor que enviou as mercadorias com fim específico de exportação ou da aquisição das mercadorias que estão sendo remetidas para exportação, no caso das exportações indiretas.

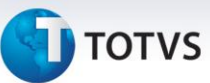

**Doc.Orig. -** Número do documento fiscal de entrada das mercadorias com fim específico de exportação ou da aquisição das mercadorias que estão sendo remetidas para exportação, no caso das exportações indiretas. Esse documento deve estar lançado no Microsiga Protheus® antes do lançamento do complemento.

**Ser.Orig. -** Série do documento fiscal de entrada das mercadorias com fim específico de exportação ou da aquisição das mercadorias que estão sendo remetidas para exportação, no caso das exportações indiretas. Esse documento deve estar lançado no Microsiga Protheus® antes do lançamento do complemento.

**NF Exp. -** Número do documento fiscal da efetiva exportação das mercadorias que foram remetidas com fim específico de exportação, para um estabelecimento exportador. Esse número corresponde à nota fiscal do estabelecimento exportador (como, por exemplo, uma *Trading*).

**Série Exp. -** Série do documento fiscal da efetiva exportação das mercadorias que foram remetidas com fim específico de exportação, para um estabelecimento exportador. Essa série corresponde à série da nota fiscal do estabelecimento exportador (como, por exemplo, uma *Trading*).

**Espécie. -** Espécie do documento fiscal da efetiva exportação das mercadorias que foram remetidas com fim específico de exportação, para um estabelecimento exportador. Essa espécie corresponde à espécie da nota fiscal do estabelecimento exportador (como, por exemplo, uma *Trading*).

**Emissão Exp. -** Data da emissão do documento fiscal da efetiva exportação das mercadorias que foram remetidas com fim específico de exportação, para um estabelecimento exportador. Essa emissão corresponde emissão da nota fiscal do estabelecimento exportador (como, por exemplo, uma *Trading*).

**Qtde. Exp. -** Quantidade total das mercadorias contidas no Documento Fiscal da efetiva exportação. Essa quantidade corresponde às mercadorias que foram remetidas com fim específico de exportação para um estabelecimento exportador.

#### **Informações Complementares - Processos Referenciados**

Sempre está habilitado para o lançamento, visto que qualquer tipo de documento pode possuir um processo referenciado à sua emissão.

O Sistema permite excluir e incluir processos, desde que não estejam duplicados no complemento e possuam uma informação complementar lançada.

Nesta informação complementar é necessário informar:

**Tp. Processo -** Tipo do processo relacionado ao documento fiscal, de acordo com os processos cadastrados, podendo ser:

- 0=Sefaz.
- 1=Justiça Federal.
- 2=Justiça Estadual.
- 3=Secex/SRF.
- 9=Outros.

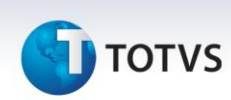

**Num processo -** Número do processo relacionado ao documento fiscal, de acordo com os processos cadastrados.

**Inf. compl. -** Código da informação complementar que identifica o lançamento do processo nos dados adicionais do documento, conforme cadastro efetuado na tabela CCE.

#### **GUIAS DE RECOLHIMENTO**

São apresentadas automaticamente as guias de recolhimento lançadas com o código do documento fiscal, série, cliente/fornecedor e loja. Estes campos são informados no lançamento da guia de recolhimento, para que o Sistema busque automaticamente a informação. Não havendo uma guia cadastrada com essas informações, qualquer outra pode ser relacionada ao documento.

O Sistema permite excluir e incluir guias, desde que não estejam duplicadas no complemento e possuam uma informação complementar lançada.

Nesta informação complementar, é necessário informar:

**Número guia -** Número da Guia de Recolhimento (MATA960) lançada anteriormente.

**UF guia -** Unidade de Federação da guia lançada.

**Inf. comp. -** Código da informação complementar que identifica o lançamento da guia de recolhimento nos dados adicionais do documento, conforme cadastro efetuado anteriormente.

#### **DOCUMENTOS FISCAIS**

São apresentados apenas os documentos relacionados ao documento que esteja sendo complementado, sendo analisados os itens que contenham o documento original lançado (notas fiscais de devolução e complemento).

O Sistema permite excluir e incluir documentos, desde que não estejam duplicados no complemento, seja relacionado ao documento que está sendo processado e possuam uma informação complementar lançada.

Nesta informação complementar, é necessário informar:

**Docto. ref. -** Número do documento fiscal referenciado ao documento que está sendo complementado.

**Série ref. -** Série do documento fiscal referenciado ao documento que está sendo complementado.

**Cli/for ref. -** Cliente ou fornecedor (dependendo do tipo de movimento) do documento fiscal referenciado ao documento que está sendo complementado.

**Loja ref. -** Loja do Cliente ou Fornecedor (dependendo do tipo de movimento) do documento fiscal referenciado ao documento que está sendo complementado.

**Inf. compl. -** Código da informação complementar que identifica o lançamento do documento referenciado nos dados adicionais, conforme cadastro efetuado anteriormente.

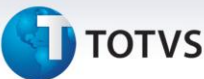

Se não existem documentos referenciados ao documento selecionado, os campos estarão desabilitados.

#### **CUPONS FISCAIS**

É apresentado apenas o cupom fiscal relacionado a uma nota fiscal de cupom. Ou seja, esta informação complementa apenas notas fiscais de cupom fiscal.

Nesta informação complementar é necessário informar:

**Cp. refer. -** Número do Cupom Fiscal referenciado ao documento que está sendo complementado.

**Série ref. -** Série do documento fiscal referenciado ao documento que está sendo complementado.

**Cli/for ref. -** Cliente ou Fornecedor (dependendo do tipo de movimento) do documento fiscal referenciado ao documento que está sendo complementado.

**Loja ref. -** Loja do Cliente ou Fornecedor (dependendo do tipo de movimento) do documento fiscal referenciado ao documento que está sendo complementado.

**Inf. compl. -** Código da informação complementar que identifica o lançamento do cupom fiscal nos dados adicionais, conforme cadastro efetuado anteriormente.

#### **LOCAIS DE COLETA E ENTREGA**

É apresentado apenas o cliente de entrega, quando este for diferente do cliente para o qual foi efetuado o faturamento e para notas modelo 01.

Nesta informação complementar informe:

**Tp. transp. -** Tipo do transporte utilizado para a entrega da mercadoria em outro cliente, que não o do faturamento efetuado, podendo ser:

0=Rodoviário.

1=Ferroviário.

2=Rodoferroviário.

3=Aquaviário.

4=Dutoviário.

5=Aéreo.

9=Outros.

**Entrega -** Cliente em que foi efetuada a entrega.

**Loja entr. -** Loja do cliente em que foi efetuada a entrega.

**Inf. compl. -** Código da informação complementar que identifica o lançamento do local da entrega nos dados adicionais, conforme cadastro já efetuado.

 $\odot$ 

Este documento é de propriedade da TOTVS. Todos os direitos reservados.

 $\odot$ 

# **Boletim Técnico**

# **TOTVS**

# Importante

Somente estão habilitadas se o documento fiscal não for de emissão própria e **modelo 55 (SPED),** em todas as outras opções estão habilitadas para o lançamento, pois o documento pode possuir uma informação adicional sem a necessidade de existir um processo referenciado.

O Sistema permite excluir e incluir processos, desde que não estejam duplicados no complemento e possuam uma informação complementar lançada. Nesta informação complementar é necessário informar:

**Inf. compl. -** Código da informação complementar que identifica o lançamento do processo nos dados adicionais do documento, conforme cadastro efetuado anteriormente na tabela CCE.

#### **RESSARCIMENTO DE ICMS**

Somente as Notas Fiscais de Entrada, que têm o direito ao ressarcimento de ICMS, são informadas no complemento de saída.

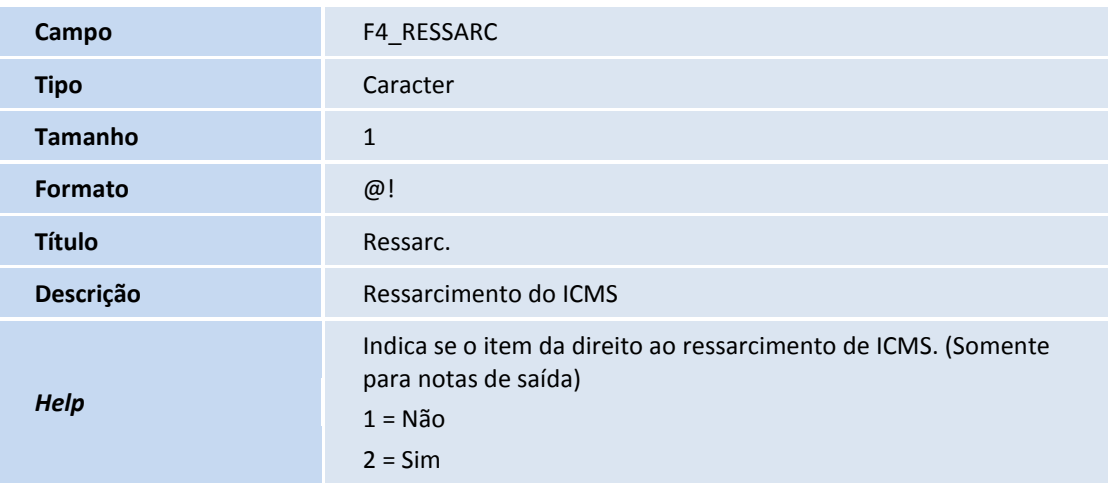

#### Tabela **SF4 - Tipo de Entrada e Saída**

Neste complemento, informe:

**Núm. Item -** Número do item no documento que originou o complemento.

**Cód. prod. -** Código do produto que originou o complemento.

**Número NF -** Número da Nota fiscal de entrada.

**Série NF -** Série da nota fiscal de entrada.

**Fornec. -** Fornecedor vinculado à nota fiscal de entrada.

**Código Loja -** Código da loja do Fornecedor.

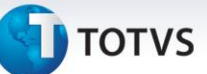

**Espécie NF -** Espécie da nota fiscal de entrada.

**Dt. Emissão -** Data de emissão da Nota Fiscal de entrada. A data de emissão da nota de entrada deve ser igual ou inferior à data da Nota Fiscal de saída.

**Qtde de Ite. -** Quantidade do item da Nota Fiscal de Entrada.

**Val Unit. -** Valor unitário do item da Nota Fiscal de Entrada.

**Val Base. -** Valor unitário da base de ICMS ST do item da nota fiscal de entrada.

# Importante

O Sistema permite a inclusão de um complemento de ressarcimento, apenas para notas de saída.

#### **INFORMAÇÕES COMPLEMENTARES**

Só estão habilitadas se o documento fiscal não for de emissão própria e **modelo 55 (SPED),** nas demais opções estão habilitadas para lançamento, pois o documento pode possuir uma informação adicional sem a necessidade de existir um processo referenciado.

O Sistema permite excluir e incluir processos, desde que não estejam duplicados no complemento e possuam uma informação complementar lançada.

Nesta informação complementar é necessário informar:

**Inf. compl. -** Código da informação complementar que identifica o lançamento do processo nos dados adicionais do documento, conforme cadastro já efetuado na tabela CCE.

# Importante

Em todos os complementos e informações complementares, ao excluir um ou todos os itens, é apresentada uma mensagem para confirmar ou não a exclusão, minimizando possíveis enganos.

Disponível o **Ponto de Entrada MATUCOMP** que possibilita alterações automáticas nos complementos dos documentos fiscais após a emissão de Notas Fiscais. Para utilizar este ponto de entrada habilite o parâmetro **MV\_ATUCOMP**.

# Este documento é de propriedade da TOTVS. Todos os direitos reservados.  $\odot$

# **Boletim Técnico**

#### **Seção 3 – Lançamentos da Apuração de ICMS e IPI**

#### Lançamentos da Apuração de ICMS Provenientes de Documento Fiscal

- 1. No módulo **Livros Fiscais (SIGAFIS)** pode-se configurar os lançamentos, acessando **Atualizações/Sped** e selecionando as opções a seguir:
	- Lanct. Apur. ICMS MATA985
	- Ajustes Apur. ICMS MATA986
	- Reflexo Ap. ICMS MATA987
	- Tipo Apur. ICMS MATA988
	- Responsab. ICMS MATA989
	- Influência Rec. ICM MATA973
	- Origem Trib ICMS MATA974

## Importante

**J** TOTVS

Nesta opção de menu encontramos todas as informações pertinentes à implementação dos Lançamentos fiscais da **Apuração de ICMS (SPED Fiscal)**. Estes lançamentos são utilizados para identificar situações especificas onde um documento fiscal está vinculado a um ajuste de apuração de ICMS, ou ICMS – ST.

Como créditos presumidos, diferenciais de alíquota ou outras situações previstas pela legislação do Estado, onde ocorreu a movimentação. Após a configuração de um lançamento, este pode vincular-se a um TES para cálculo automático (neste caso, o lançamento precisa ser homologado pela TOTVS®) ou pode ser lançado no documento fiscal manualmente durante a emissão do documento ou na rotina **Acertos Fiscais**.

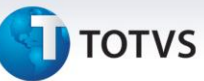

#### **COMPOSIÇÃO DOS CÓDIGOS DOS LANÇAMENTOS DE APURAÇÃO**

As tabelas de **Reflexo Apur. (CC9)**, **Tipo Apur. (CCA)**, **Responsabilidade (CCB)**, **Influência (CCC)** e **Origem (CCD)** possuem códigos fixos e são atualizadas automaticamente na implantação do Sistema ou por meio da rotina **IMPSPED**.

A tabela de **Códigos de ajustes (CC8)** é um item variável por UF e sua atualização é possível pela rotina **Importação.**

A tabela de **Lançamentos de Apuração de ICMS (CC6)** é a composição das tabelas já mencionadas, formando o código completo do lançamento. Esta também é atualizada na rotina **Importação.**

- **Refl. Apur.:** Indique qual o reflexo deste lançamento na Apuração de ICMS, ou seja, informe em qual subitem da Apuração de ICMS este lançamento deve estar.
- **Tp Apuração:** Indique qual tipo de apuração este lançamento deve representar.
- **Responsab.:** Indique o tipo de responsabilidade do contribuinte.
- **Influencia:** Indique qual a influência deste lançamento na Apuração de ICMS. Vale ressaltar que somente os lançamentos que tiverem configurado como **000** são considerados na Apuração de ICMS.
- **Origem Trib.:** Indique qual a origem da tributação deste lançamento fiscal. Vale ressaltar que este item é apenas informativo, não tem influência na **Apuração de ICMS**.
- **Cod. Ajuste:** Estes são códigos são variáveis para cada Estado, sendo de responsabilidade de cada SEFAZ disponibilizar e efetuar manutenções nestas tabelas.

# Importante

Os códigos de lançamento de **Apuração de ICMS e IPI** são os mesmos importados no momento do processamento da rotina **IMPSPED**.

# Importante

Não é necessário que todo documento tenha lançamentos de apuração, ou que todo TES esteja vinculado a um lançamento. Apenas em situações especificas onde for identificado que por imposição legal o documento deve gerar um lançamento/ajuste de apuração.

 $\odot$ 

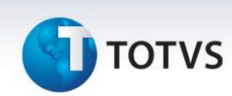

#### **IMPORTAÇÃO DOS LANÇAMENTOS DE APURAÇÃO**

A importação dos lançamentos pode ser acessada por duas rotinas diferentes:

- **UPDFIS** Este *update* faz todo o ajuste do dicionário e permite importar a tabela de códigos de lançamentos no final do processamento.
- **IMPSPED** Esta rotina atualiza uma série de tabelas que possuem códigos pré-determinados (como códigos de município do IBGE, códigos de país do BCB) e também permite a importação da tabela de códigos de lançamentos.

Para ambos os casos copie as tabelas publicadas pela receita para uma pasta no servidor. É necessário baixar as

tabelas de todos os Estados onde o contribuinte recolhe ICMS e também a [Tabelas de ajuste de Apuração de IPI](http://www1.receita.fazenda.gov.br/sistemas/sped-fiscal/tabelas-de-codigos.htm) (caso seja contribuinte do IPI).

As tabelas contempladas no processo de importação são:

- **CDO**  Publicada no site do SPED como Ajustes dos Saldos da Apuração do ICMS;
- **CC6**  Publicada no site do SPED como Ajustes e Informações de Valores Provenientes de Documento Fiscal;
- **CCK** Publicada no site do SPED como Ajustes da Apuração de IPI;

# Importante

Para o correto funcionamento da rotina **IMPSPED**, não deve haver alteração de nome nas tabelas baixadas na SEFAZ.

# Importante

A tabela de **Tipo de Utilização dos Créditos Fiscais – ICMS** não é contemplada pelo Sistema e portanto não a copie para o servidor, para que a rotina não importe informações indevidas.

É importante observar que em alguns Estados ainda não existe a publicação das tabelas, sendo que para estes é necessário aguardar a liberação e processar novamente o IMPSPED, para efetuar a importação.

Enquanto não for feita a publicação por parte da SEFAZ, os ajustes são feitos manualmente, segundo a regra publicada no **item 5.1 (AJUSTES DOS SALDOS DA APURAÇÃO DO ICMS) do Ato Cotepe 09/2008**, transcrito a seguir:

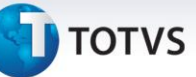

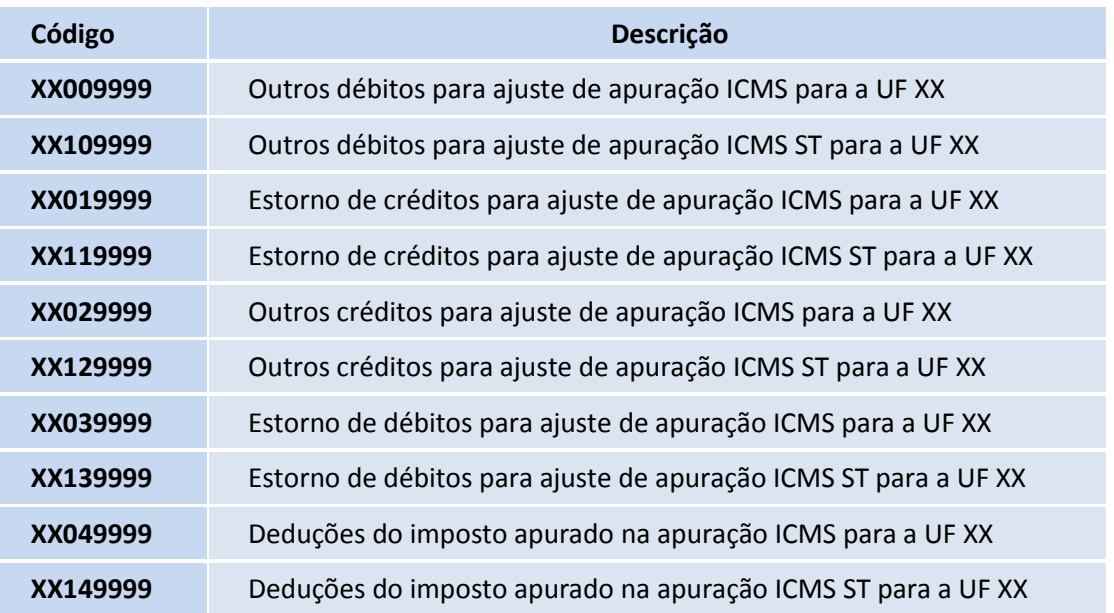

Após a importação podem-se consultar os lançamentos e alteração nos campos de descrição, como meio para identificação em consultas. Os Lançamentos de Apuração de ICMS são usados de duas formas:

#### **AMARRAÇÃO COM O TES**

No **Cadastro de TES**, são vinculados os lançamentos, para que estes façam o cálculo automaticamente na emissão de um documento. Este processamento ocorre pelo preenchimento do campo **Cod. Lanc.**, na aba **Lançamentos de Apuração de ICMS**.

Um TES pode ter um, vários ou nenhum lançamento de apuração, o que varia de acordo com a operação para a qual se destina.

Para que o código de lançamento informado no TES seja calculado e apresente informação na apuração do ICMS e na aba de lançamentos fiscais do documento faça a homologação.

Os códigos tratados automaticamente pelo Sistema são encontrados na Tabela dos Lançamentos de apuração homologados.

Além da consideração destes códigos na Apuração de ICMS, também é utilizada na geração do registro C195/C197 e D195/D197 para os documentos fiscais. Esses registros representam a observação dos lançamentos Fiscal (C195/D195) e os detalhes dos lançamentos como Código da SEFAZ, Valor da Base, da alíquota e o valor em sim dos lançamentos (C197/D197).

Este documento é de propriedade da TOTVS. Todos os direitos reservados. ©

# **Boletim Técnico**

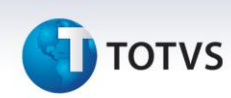

Para ICMS próprio, somente são calculados lançamentos da UF do contribuinte, de acordo com o parâmetro **MV\_ESTADO**. Para ICMS substituto, todos os lançamentos existentes na TES, independente da UF, são considerados.

# Importante

O cadastro de mais de um código de lançamento por TES é permitido. Desta forma, utilize um TES em todas as filiais, independentemente do Estado.

Tabela dos Lançamentos de apuração homologados (contemplados) pelo **Microsiga Protheus®**:

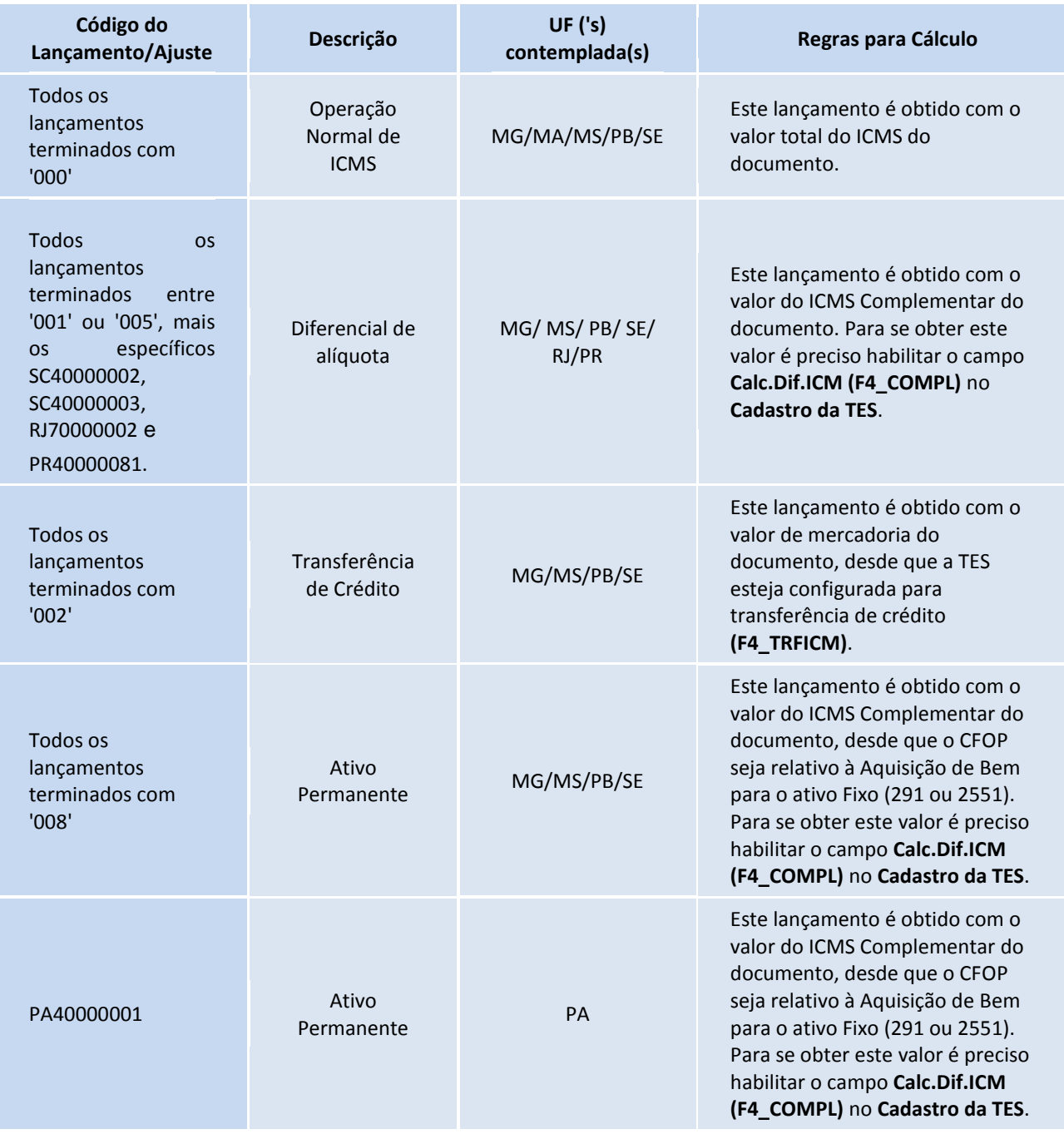

# **TOTVS**

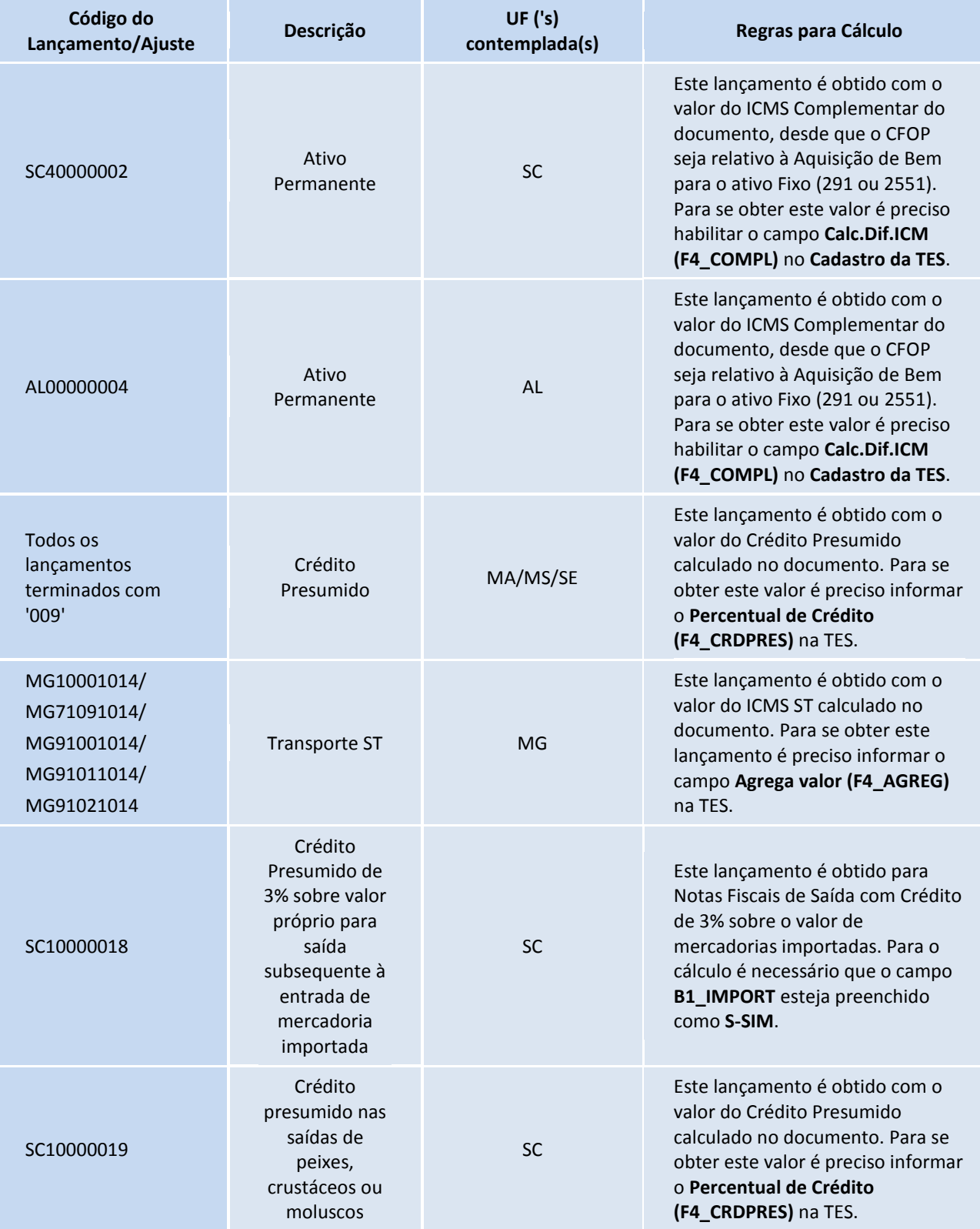

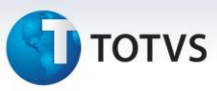

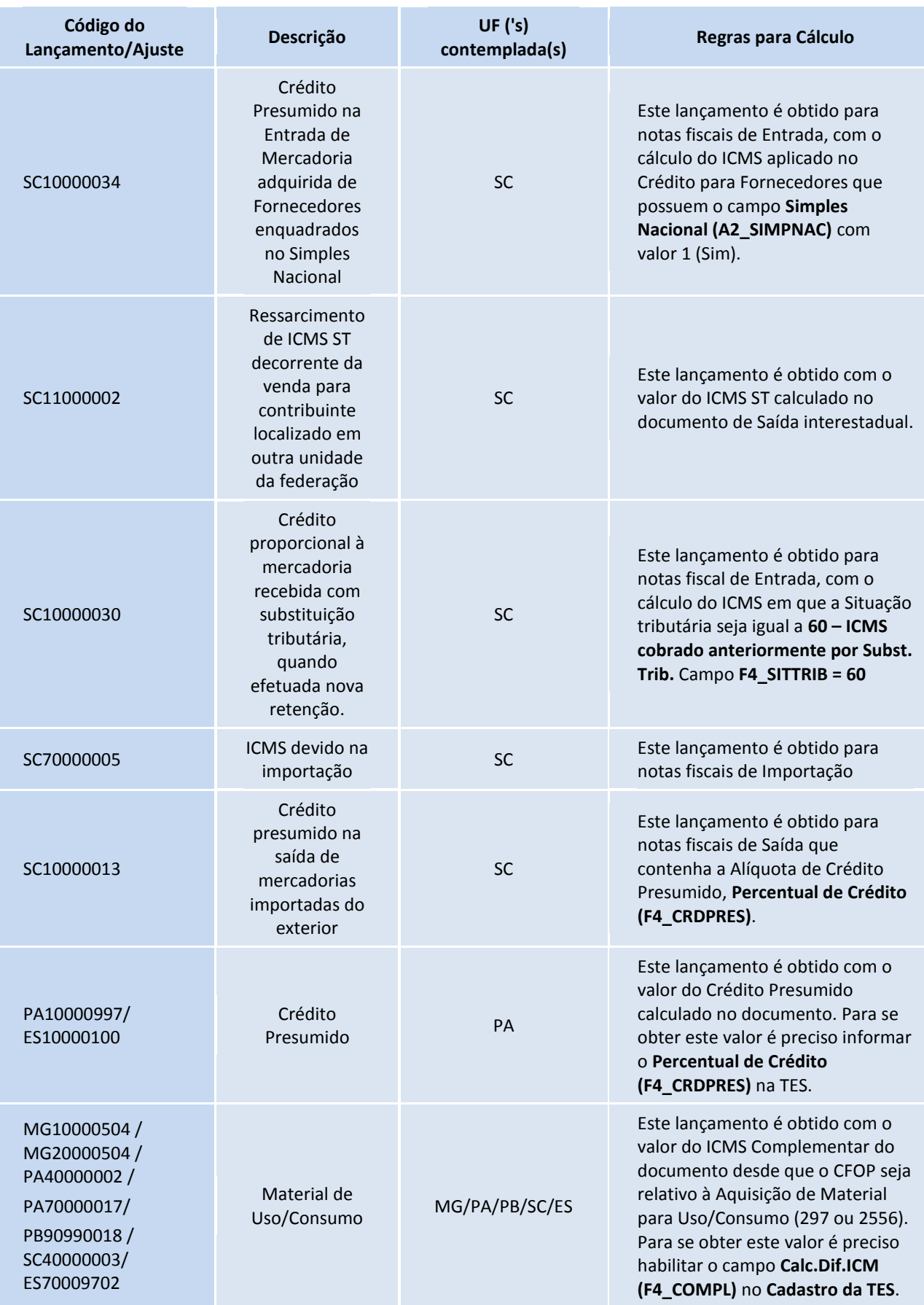

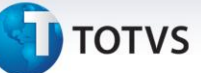

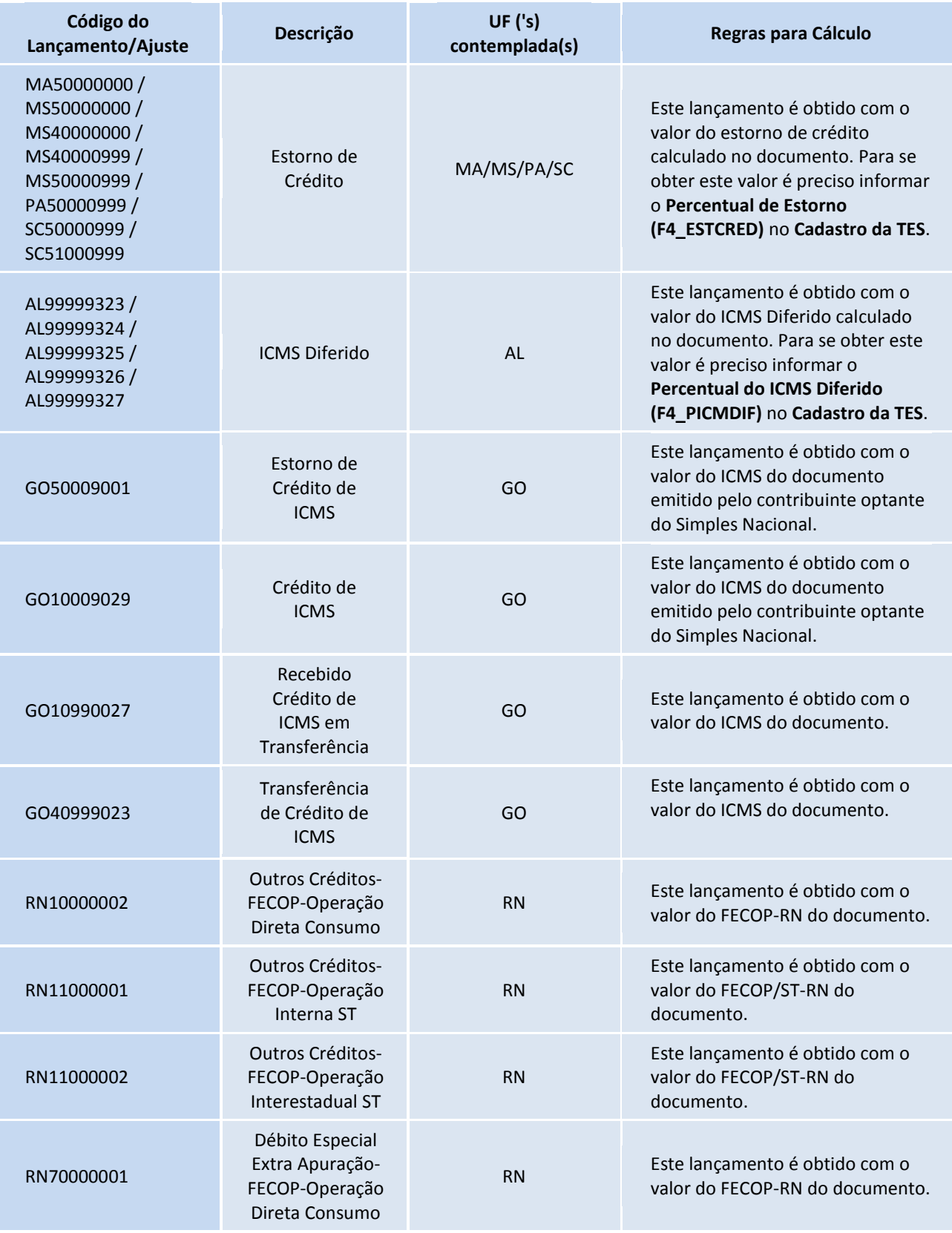

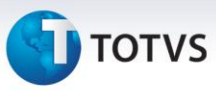

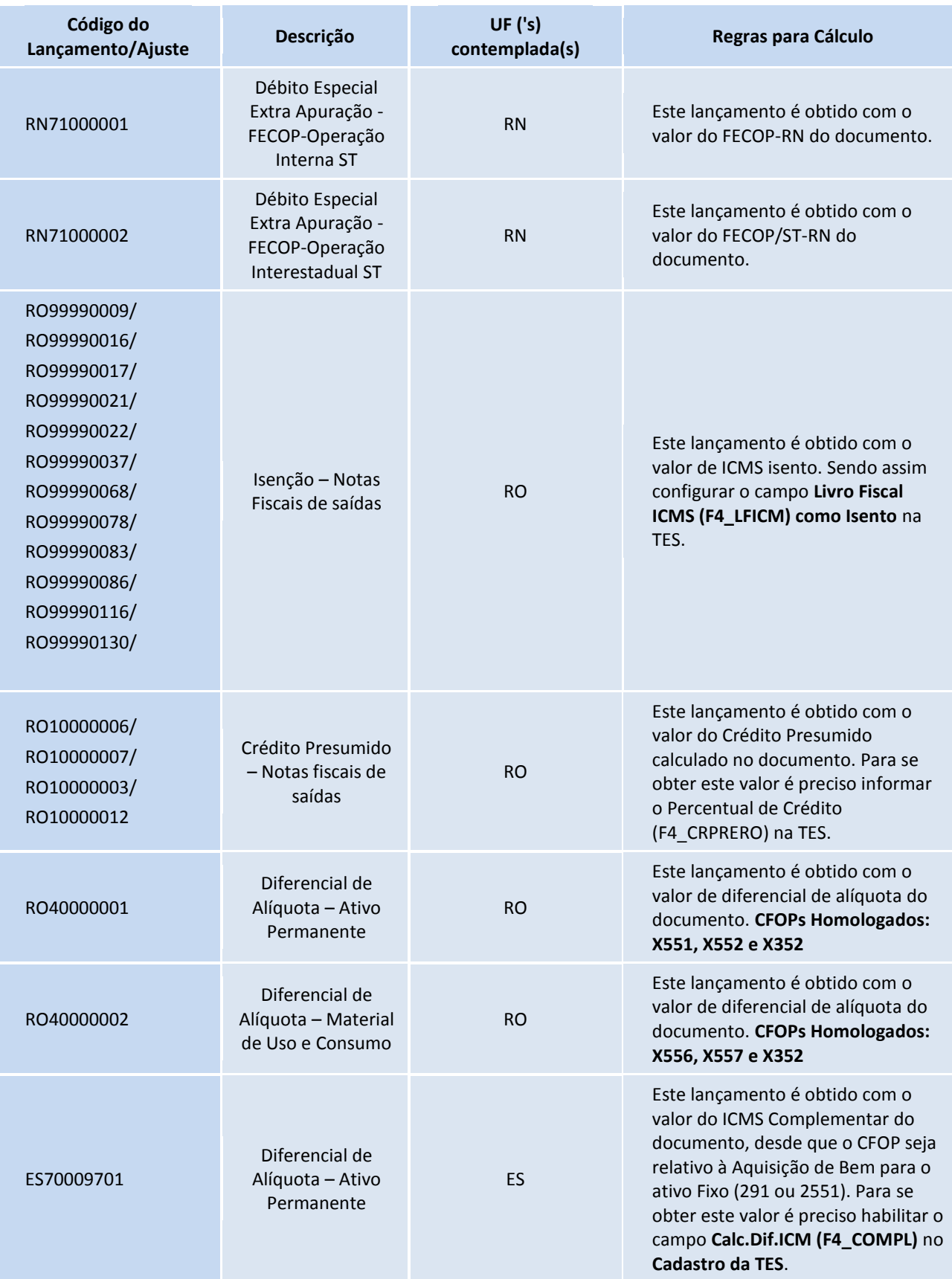

# **TOTVS**

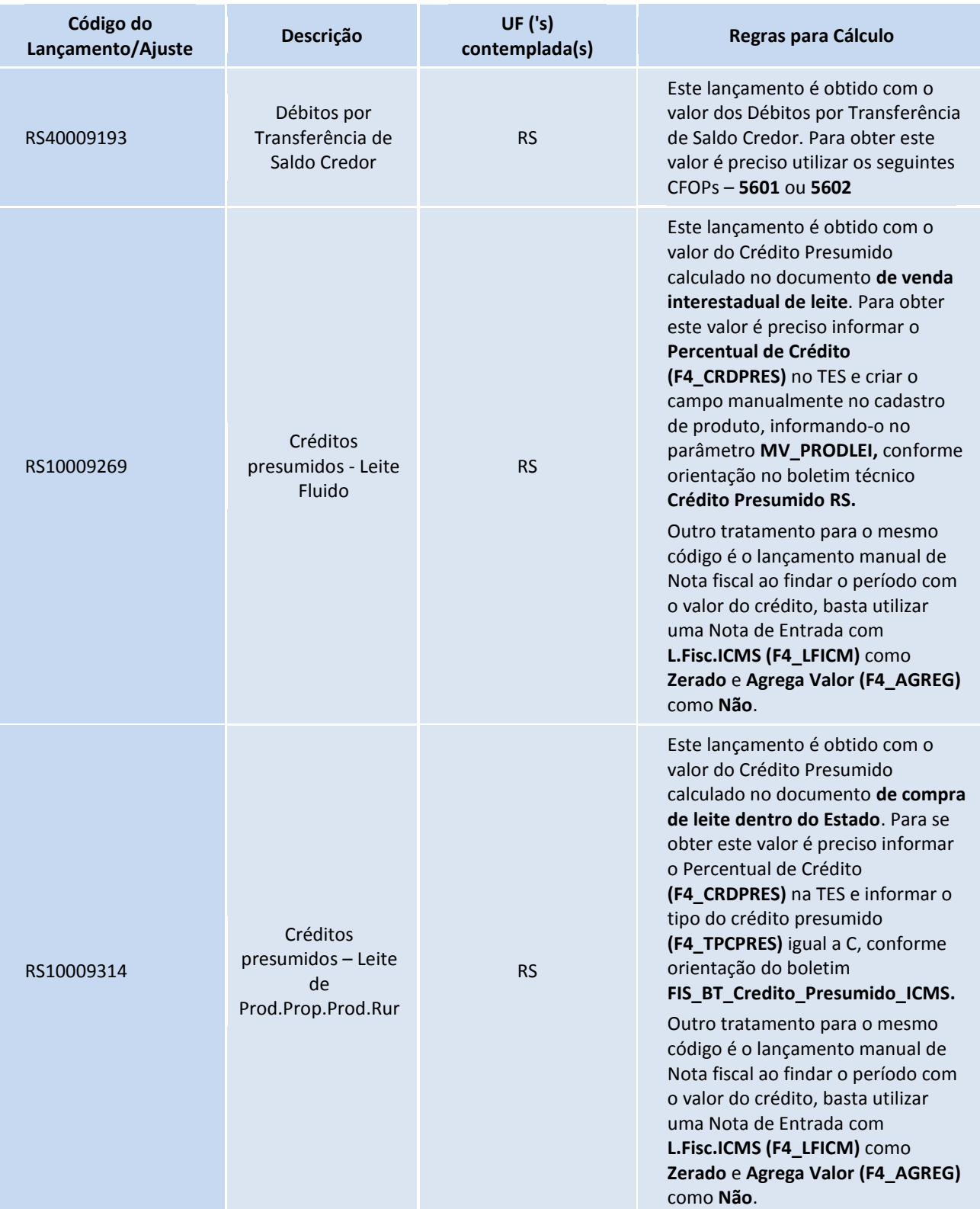

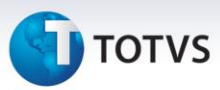

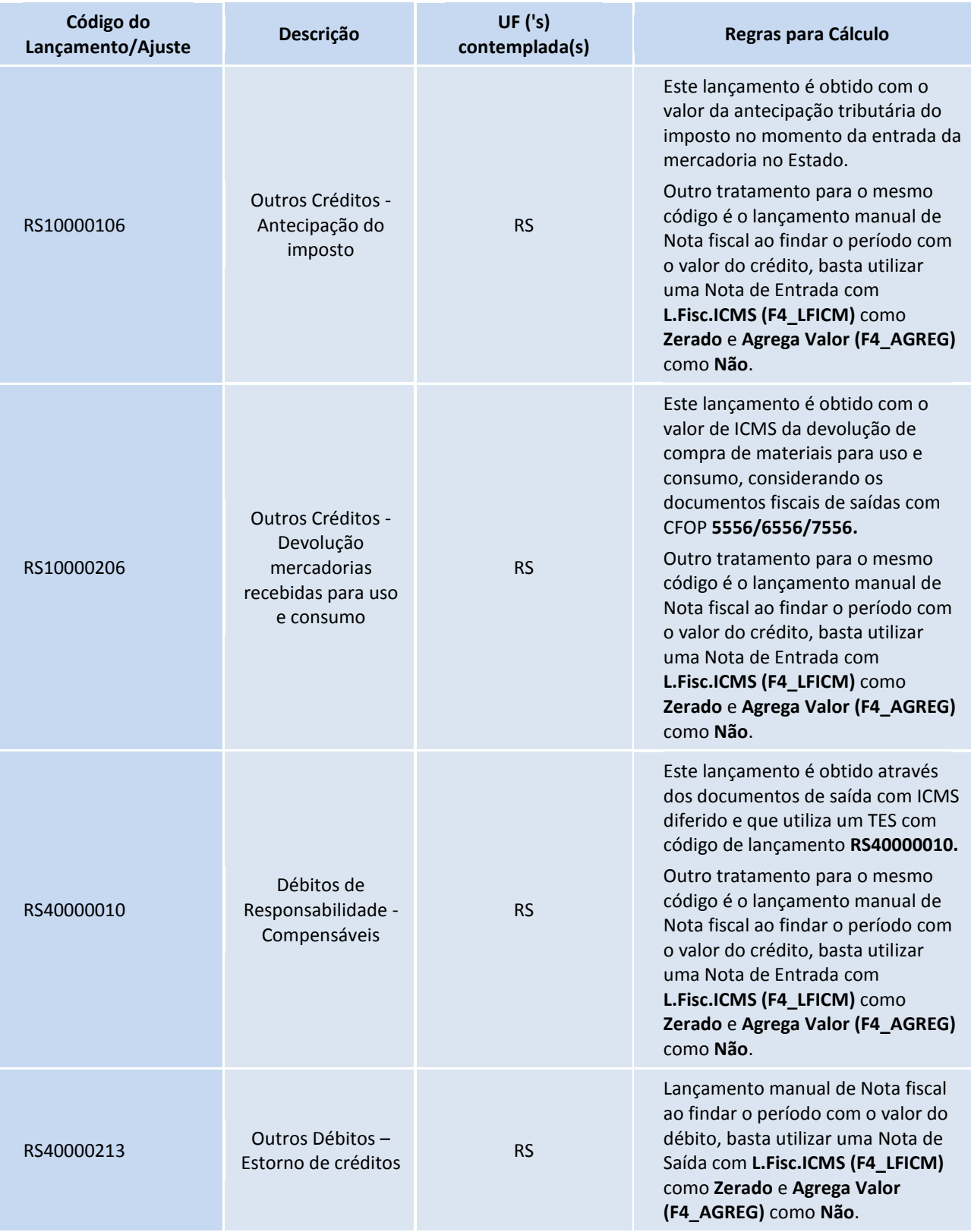

# **TOTVS**

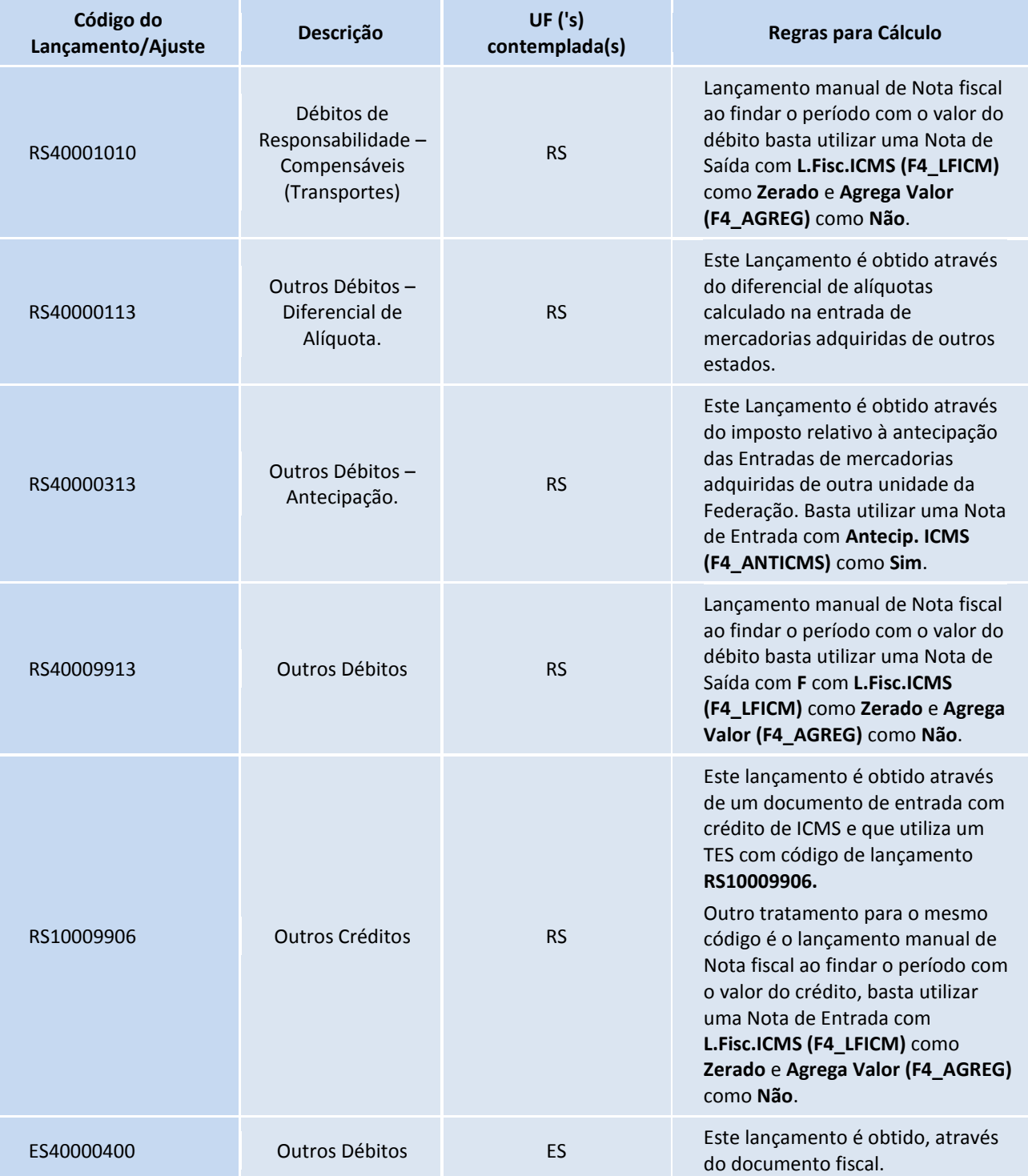

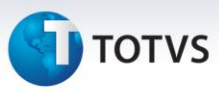

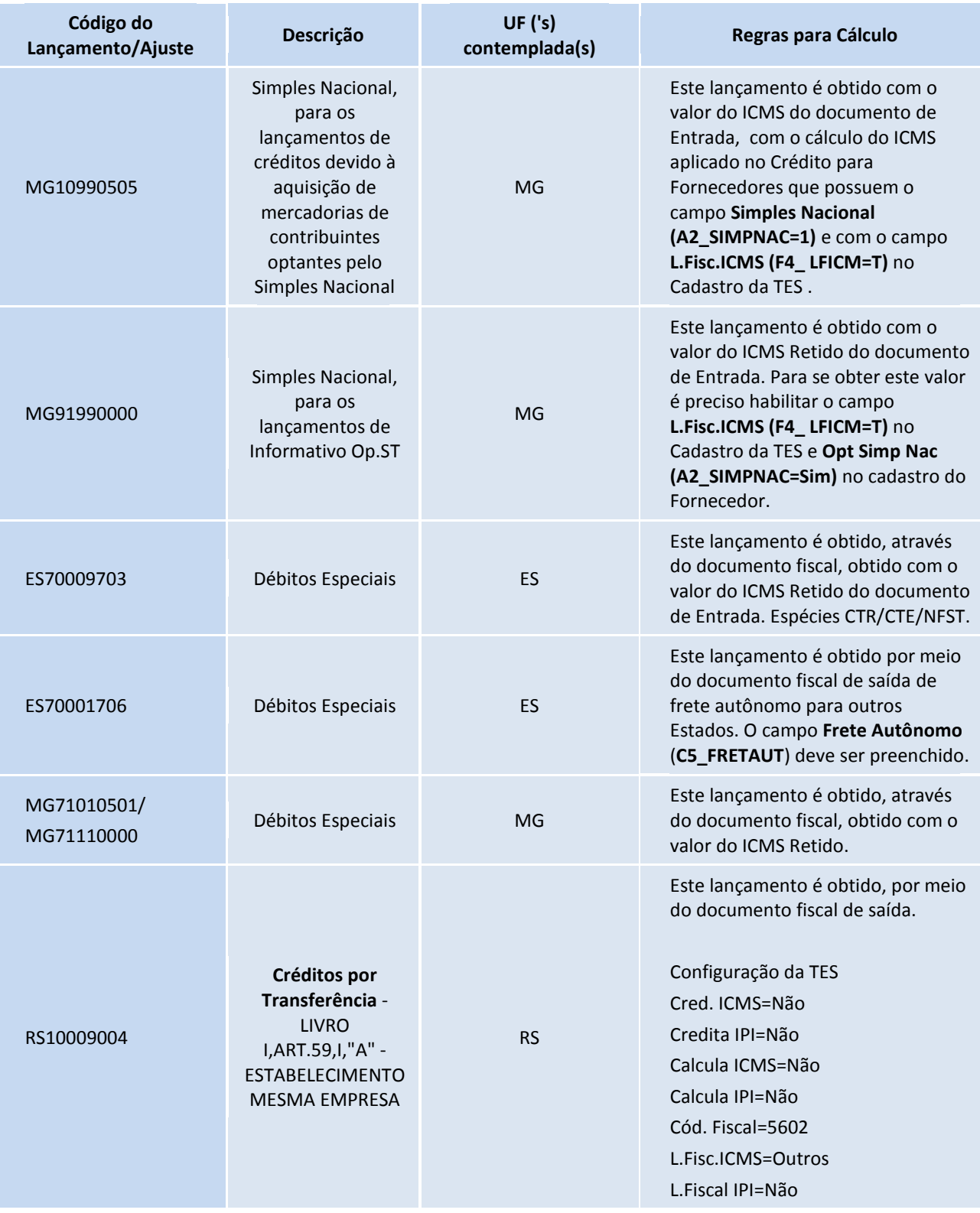

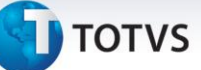

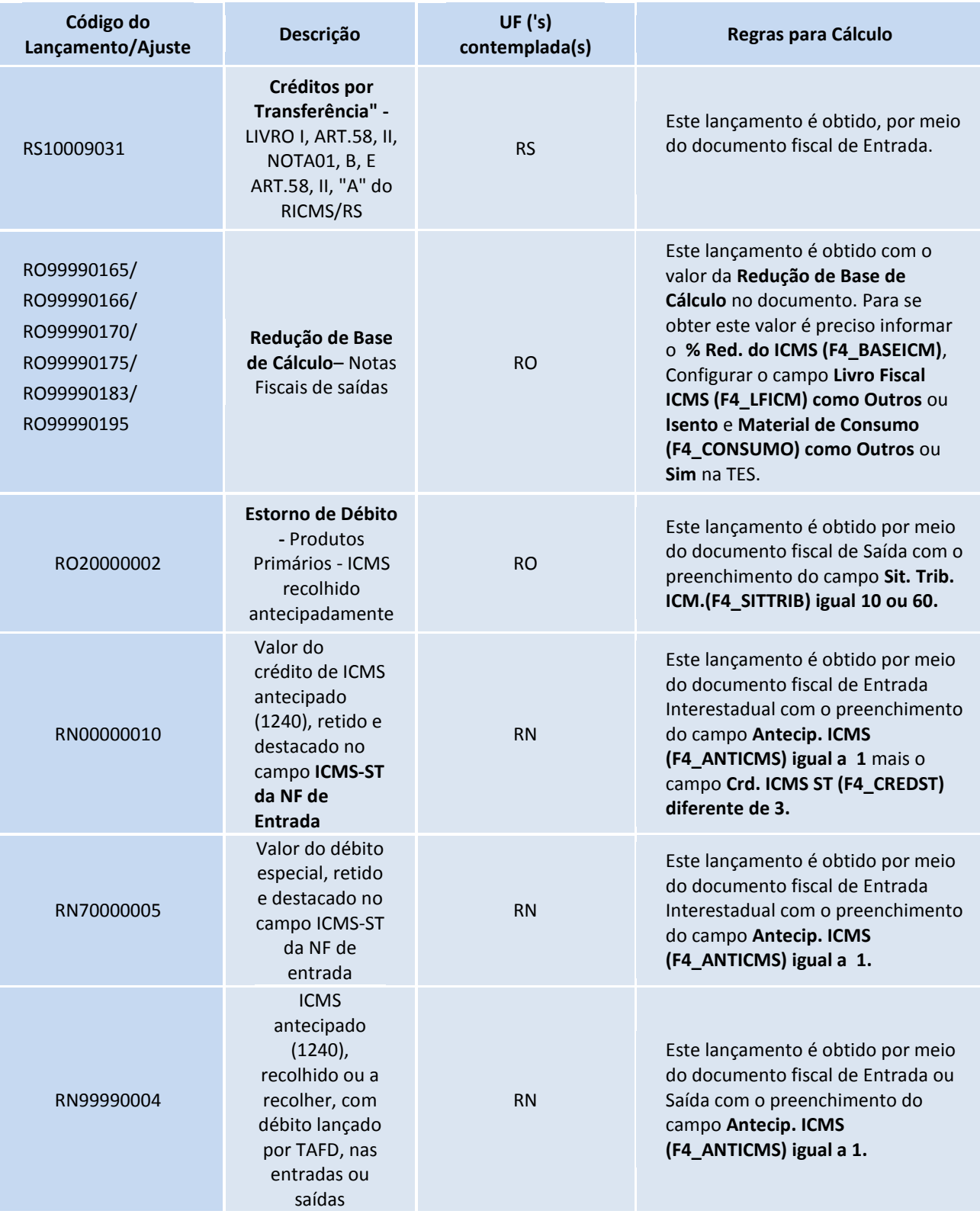

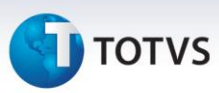

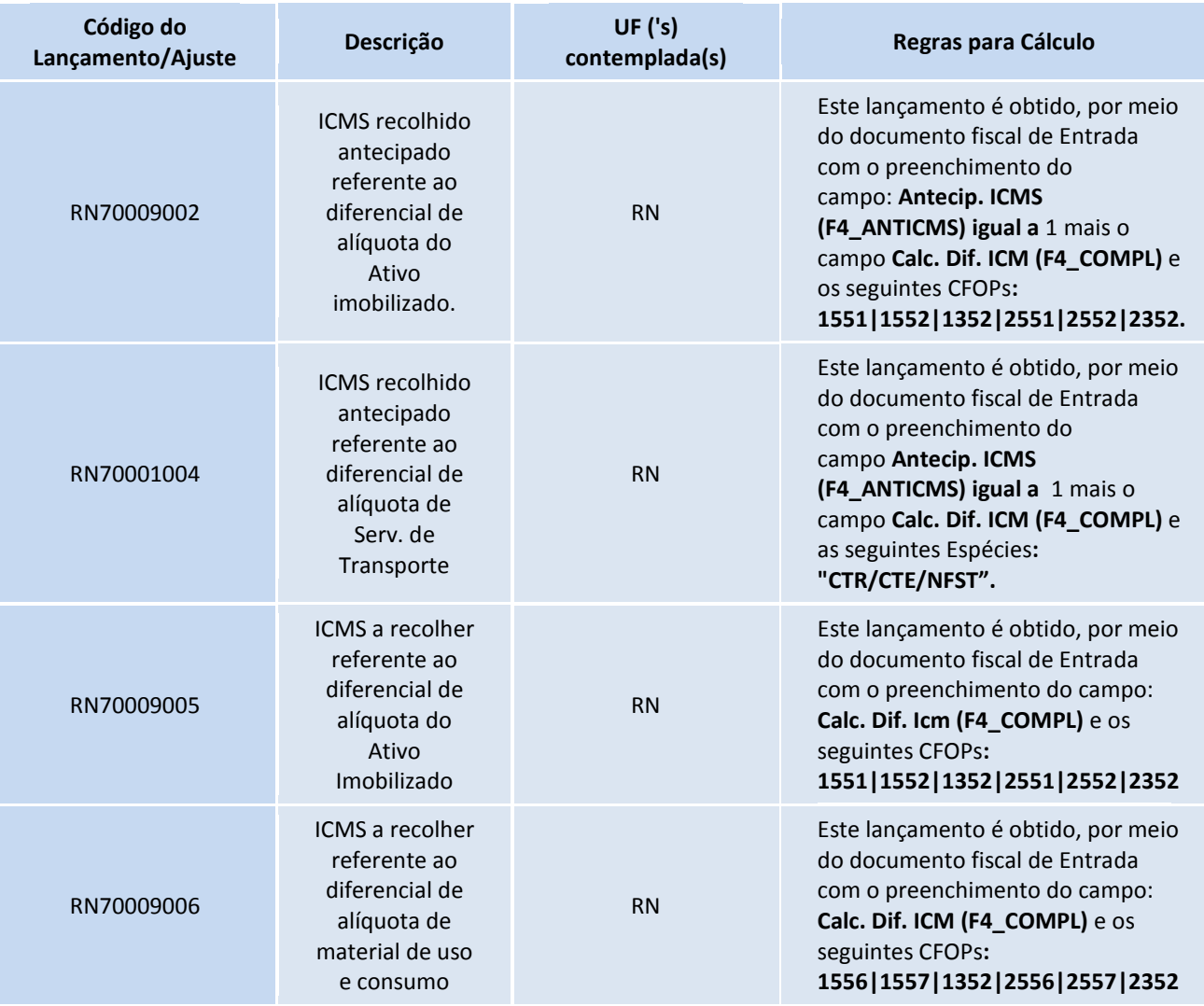

# Importante

- Para a geração do **Código de Lançamento** (RN00000010) é necessário que seja levado na mesma movimentação o **Código de Lançamento (RN70000005)em Débitos Especiais** conforme **Norma Técnica EFD nº 003/2012**.
- Os valores de FECOP do Rio Grande do Norte são gerados da seguinte forma:
	- **FECOP-RN**: Adicional referente ao ICMS próprio é gerado nos **campos 07-VL\_AJ\_CREDITOS e 15- DEB\_ESP do registro E110.**
	- **FECOP/ST-RN**: Adicional referente ao ICMS-ST, é gerado nos campos **07-VL\_AJ\_CREDITOS\_ST e 15-DEB\_ESP\_ST do registro E210.**

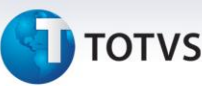

#### **LANÇAMENTO DIRETO NO DOCUMENTO FISCAL**

No **Cadastro de TES**, estão vinculados os lançamentos, para que estes sejam calculados automaticamente na emissão de um documento. Este processamento ocorre pelo preenchimento do campo **Cod. Lanc.**, na aba **Lançamentos de Apuração de ICMS**.

#### Importante

Os lançamentos calculados pelo Sistema são gerados com o campo **Calc. Sistema** preenchido com **Sim**, e é impossível alterar estes valores. Se for necessária a alteração de um valor, acrescentar uma linha (esta virá com o campo **Calc. Sistema** preenchido com Não) e coloque os novos valores.

Durante a Apuração do ICMS, ou Escrituração Fiscal, o Sistema verifica os lançamentos de cada documento e, se houver lançamentos feitos pelo usuário, ou seja, se o campo **Calc. Sistema** estiver preenchido com **Não**, todos os lançamentos do Sistema são ignorados.

#### **GERENCIAMENTO DOS LANÇAMENTOS FISCAIS DA APURAÇÃO DE ICMS**

A rotina **Acertos Fiscais (MATA900)**, acessível em **Miscelânea/Acertos**, disponibiliza o **Ger. Lanc. Fiscais**, que permite manipular os lançamentos fiscais gerados no documento fiscal mantendo sempre os gerados pelo Sistema na emissão do documento, ou seja, se houver algum lançamento de usuário, estes são considerados, caso contrário, os lançamentos de Sistema são mantidos e enviados na Apuração do ICMS.

## Importante

Ao processar essa funcionalidade é apresentada uma tela alertando sobre possíveis divergências nos Livros Fiscais decorrentes da utilização das rotinas de **Acertos Fiscais (MATA900)**. Leia com atenção e selecione a opção desejada.

A tela de gerenciamento é apresentada com um cabeçalho e mais duas *GetDados*, sendo que a primeira apresenta os lançamentos gerados pelo Sistema e a segunda os lançamentos criados pelo usuário, na qual a manipulação dos lançamentos é permitida.

#### **APURAÇÃO DE ICMS**

A rotina de **Apuração do ICMS (MATA953)** recebeu novas implementações para se adequar ao funcionamento do SPED. Além de apurar as movimentações do período, são levantados e apresentados os lançamentos relacionados aos documentos fiscais. Também podem ser efetuados lançamentos manuais (ajustes), desde que estejam previamente cadastrados na tabela de **Ajustes Manuais de Apuração de ICMS (CDO)**.

# **TOTVS**

# *Importante*

Para utilizar o Sistema de apuração adequado ao SPED, configure o parâmetro **MV\_USASPED** com **T** (*True*/Verdadeiro). Caso contrário, a apuração considera o Sistema anterior, utilizando os arquivos de extensão **IC** e **ST** e não gera movimento na tabela **Apuração de ICMS (CDH).**

A parametrização da rotina continua no mesmo formato. Após a definição dos parâmetros verifica-se se já existe apuração para o período selecionado. Se encontrada tal apuração é apresentada uma tela com mensagem de alerta, cujas opções são:

- **Refazer**  selecionando essa opção, a apuração anterior é recuperada e apresentada na tela para novos ajustes.
- **Excluir** esta opção só é permitida se não houver títulos gerados pela apuração anterior. Nela, a apuração é gerada sem considerar os dados gerados anteriormente.

Mesmo utilizando a funcionalidade da qual trata este tópico, nos moldes do SPED Fiscal, os arquivos padrão já gerados pela Apuração de ICMS (\*.IC0, \*.ST0) são mantidos com o objetivo de manter o legado até a próxima atualização de versão, na qual somente a nova **Apuração de ICMS** gerada no novo formato (tabela CDH) é mantida. Até que uma nova versão seja lançada, os arquivos \*.IC? e as informações da tabela CDH devem ser compatíveis, pois uma é reflexo da outra.

Nas pastas **Apuração – ICMS e Apuração – ST**, além dos campos que já existem, está disponível a coluna **Código de Lançamento.** Os lançamentos que forem utilizados em documentos dentro do período da apuração são apresentados conforme a definição do mesmo (Tipo de Apuração, Reflexo, etc.).

Alguns lançamentos não serão considerados na **Apuração do ICMS**, devido à sua definição, por exemplo, lançamentos cadastrados como Informativo, ou Outras Apurações.

Lançamentos configurados com reflexo em uma linha que não permite expansão (por exemplo, Crédito por Entrada ou Débito por Saída) terão seu valor considerado, porém o lançamento não é apresentado na apuração.

Além dos lançamentos efetuados a partir dos documentos, podem ser efetuados ajustes manuais na apuração, por meio da rotina de **Apuração ICMS (MATA953)**, pela ação Inc. Lin.

# Importante

Pode-se incluir 2 lançamentos com mesmo código, desde que informados códigos de Subitem diferentes.

Após a confirmação da apuração, são gerados os títulos e GNREs relacionados à apuração e são gerados os arquivos de apuração (com extensão IC ou ST). Além dos arquivos de apuração é alimentada a tabela **Apurações** 

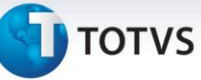

**de ICMS do período (CDH),** de onde são buscadas as informações de apurações anteriores para reprocessamento ou para simples consulta.

# Importante

- **GNRE** Agora também é possível selecionar uma guia de recolhimento previamente cadastrada, por meio do botão F3. Lembre-se que é impossível alterar valores para guias previamente cadastradas.
- Para que os registros de apuração sejam gerados corretamente no SPED Fiscal, faça apuração mensal com período 1º e com geração de Guia de Recolhimento.
- Na rotina de **Apuração de ICMS (MATA953)**, está disponível uma pasta para lançamento de débitos especiais, e para correta geração dos valores o usuário deve informar o valor e o código de lançamento manualmente na pasta criada **Débitos Especiais**.

Ao incluir uma nova linha para o lançamento de débito especial informe o código chave do **subitem 900.01** para **ICMS próprio, ou 901.01 para ICMS ST**, pois é por esta chave que o sistema gera as guias de recolhimento para débitos especiais.

Ao gerar a guia de recolhimento para os débitos especiais de ICMS ST, informe se a guia é de entrada ou saída. Esta informação é validada para gerar o registro **E250 no arquivo SPED Fiscal**.

Quando a guia de recolhimento de débitos especiais de ICMS ST for gerada, e se o campo **E/S (F6\_OPERNF)** for igual à entrada, o sistema gera a guia com o código de obrigação de ICMS a recolher igual a 001, e é levado para o arquivo do SPED fiscal no **registro E250**. Caso contrário, não é gerado o registro E250 no arquivo SPED Fiscal.

Os valores de débitos especiais são gerados no registro E111 para ICMS próprio e E220 para ICMS de substituição tributária que compõem o **campo 15 dos registros E110 e E210**.

# Importante

Aos clientes do Rio de Janeiro que utilizam a rotina **P9autotex.rj** para gerar o livro de Apuração de ICMS, o valor do **FECP** próprio e o valor do FECP ST são considerados débitos especiais, sendo assim, esses valores são gerados automaticamente no folder de **Débitos Especiais**.

Informe manualmente o código de lançamento em que se enquadra. Não é gerada a guia de recolhimento dos débitos especiais do FECP que veio automaticamente da rotina do **P9autotext.rj**. Quando tiver saldo credor na Apuração de ICMS, não é levado o valor de FECP próprio ou FECP ST em dedução e nem em débitos especiais.

Este documento é de propriedade da TOTVS. Todos os direitos reservados.

# **Boletim Técnico**

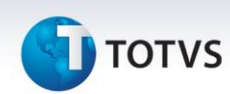

Para os clientes que não utilizam a rotina **P9autotex.rj**, lance o valor do FECP manualmente na linha de Dedução do *folder* Apuração ICMS ou ST e também no *folder* de débitos Especiais para ICMS próprio ou ICMS ST.

#### **AJUSTES MANUAIS DE APURAÇÃO DE ICMS**

Os lançamentos manuais também são importados no processamento do IMPSPED, mas estes são gravados na tabela Ajustes Manuais de Apuração (CDO).

Após a importação podemos consultar os lançamentos e alterar os campos de descrição para facilitar a identificação em consultas, por meio de uma rotina acessível por meio das opções **Atualizações/Sped/Ajuste Manual de Apur. ICMS (MATA964)**.

# *Importante*

Ao efetuar um ajuste manual na apuração do ICMS é obrigatório informar o código do lançamento. Este é validado quanto à linha em que foi lançado, o tipo de apuração (Normal ou ST) e a UF do lançamento (caso seja um lançamento de ICMS próprio, somente são aceitos lançamentos da UF cadastrada no parâmetro **MV\_ESTADO**).

#### **GERAÇÃO DAS GUIAS DE RECOLHIMENTO ST (Substituição Tributária)**

Há duas formas de gerar as Guias de Recolhimento: pela nota fiscal de saída (NFS) ou via apuração de ICMS.

**Nota Fiscal de Saída**: Esta geração ocorre quando há uma nota fiscal de saída com o cálculo do ICMS ST, o emissor da Nota Fiscal não possui a Inscrição Estadual cadastrada no parâmetro **MV\_SUBTRIB** (1) e quando a operação se destine a um Estado diferente do que o informado no parâmetro **MV\_ESTADO**.

A guia de recolhimento gera automaticamente o registro na tabela **CDC - Guia Recolhimento Referênc.**  (Complemento da Guia). Para cada NF de saída que gerar Guia Nacional de Recolhimento, é gerado um complemento da guia contendo as informações referentes à NF e a informação complementar que esta informada no parâmetro **MV\_GNRINFC** (2) (Código padrão da Informação Complementar).

**Apuração de ICMS**: esta geração ocorre quando há uma Nota Fiscal de saída com o cálculo do ICMS ST e o emissor da nota fiscal possui a Inscrição Estadual cadastrada no parâmetro **MV\_SUBTRIB** (1). Ao efetuar a Apuração, o Sistema recolhe o imposto e gera a Guia correspondente.
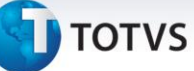

# Importante

Implementado o parâmetro **MV\_STNIEUF** utilizado na apuração do ICMS e no SPED Fiscal. Pois o mesmo tem o objetivo de permitir que o sistema trate quando exista movimentação de ICMS-ST entre dois Estados onde não exista IE.

Essa necessidade surgiu a partir do acordo entre os estados de Minas Gerais e Paraná, assim, para que as devoluções/movimentos de ICM-ST sejam consideradas no SPED Fiscal, foi criado o parâmetro.

Após preenchê-lo, gere os documentos sem gerar a guia de recolhimento, pois ela é gerada na apuração.

Com o parâmetro preenchido corretamente e com as UF no parâmetro **MV\_STUF**, ao realizar a apuração do ICMS, o sistema gera as guias de recolhimento e leva as informações para o SPED Fiscal, mesmo o Estado não tendo inscrição estadual (**MV\_SUBTRIB** sem informações). Veja como preencher corretamente o parâmetro no Boletim Técnico do Compatibilizador **UPDFIS**.

# Importante

Os detalhes referentes ao cadastro e preenchimento do parâmetro **MV\_SUBTRIB** está disponível na **Seção 4 – Procedimentos para Utilização**, neste Boletim.

Caso o código padrão da **Informação Complementar**, informado no parâmetro, não exista na **Tabela CCE**, o Sistema cria um código automaticamente; se o parâmetro não contém nenhum código, o Sistema assume um código padrão e cria um automaticamente, caso não exista. Os detalhes referentes ao cadastro e preenchimento do parâmetro **MV\_GNRINFC** podem ser encontrados no Boletim Técnico que acompanha o Compatibilizador **UPDFIS**.

### **APURAÇÃO DO IPI**

A rotina de **Apuração do IPI (MATA952)** também está adequada ao funcionamento do SPED. Além de apurar as movimentações do período também pode efetuar lançamentos manuais (ajustes), desde que estejam previamente cadastrados na tabela de **Ajustes Manuais de Apuração de IPI (CCK).**

# Importante

Para utilizar o Sistema de apuração adequado ao SPED, o parâmetro **MV\_USASPED** deve se configurado com conteúdo **T** (*True/*Verdadeiro). Caso contrário, a apuração considera o Sistema anterior, utilizando o arquivo de extensão **IP** e não gera movimento na tabela CDP.

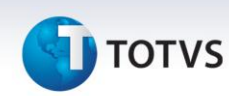

A parametrização da rotina continua da mesma forma. Após a definição dos parâmetros verifica-se se já existe apuração para o período selecionado. Caso seja encontrada tal apuração é apresentada uma tela com uma mensagem de alerta, cujas opções são:

- **Refazer** Ao selecionar essa opção, a apuração anterior é recuperada e apresentada na tela, para novos ajustes.
- **Excluir** Esta opção só é permitida caso não haja títulos gerados pela apuração anterior. Nela, a apuração é gerada sem considerar os dados gerados anteriormente.

# Importante

Mesmo utilizando a funcionalidade tratada neste tópico, nos moldes do SPED Fiscal, o arquivo padrão gerado anteriormente pela Apuração de IPI (\*.IP0) está sendo mantido com o objetivo de preservar o legado até a próxima atualização de versão do Sistema, na qual somente a nova Apuração de IPI, gerada no novo formato tabela Apuração de IPI (CDP), é mantida. Até que uma nova versão seja lançada, o arquivo \*.IP? e as informações da tabela CDP deverão estar compatíveis, pois uma é reflexo da outra.

Na Apuração de **IPI**, além dos campos que já existiam, foi criada uma coluna de **Código de Ajuste**.

### **AJUSTES MANUAIS DE APURAÇÃO DE IPI**

Além dos lançamentos processados a partir dos documentos, poderão ser efetuados ajustes manuais na apuração clicando duas vezes nas linhas que permitem a inserção de um ajuste.

### **Exemplos**:

- 004 Estorno de Débitos
- 005 Outros Créditos
- 010 Estorno de Créditos
- 012 Outros Débitos

Os lançamentos manuais também são importados no processamento do **IMPSPED** e é possível visualizar ou alterar os campos de descrição.

# Importante

Ao efetuar um ajuste manual na apuração de IPI, é obrigatório informar o código do ajuste, por meio do campo de mesmo nome.

Os campos **Origem do Documento** e **Número do Documento**, vinculados ao campo referente ao **Código do Ajuste**, também foram criados para compor o **Registro E530.**

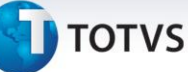

# Importante

A descrição do ajuste não deve ser idêntica à descrição da linha totalizadora, como por exemplo, **Outros Créditos** pois o texto da linha totalizadora é utilizado para identificar. É importante descrever de que se trata o valor para manter um histórico correto, facilitando futuras consultas ou auditorias.

Após a confirmação da apuração, serão gerados os títulos relacionados à apuração e o arquivo de apuração (com extensão IP). Além do arquivo de apuração é alimentada a tabela CDP (Apurações de IPI do período), de onde serão retiradas as informações de apurações anteriores, para reprocessamento ou para simples consulta.

# **Seção 4 – Procedimentos para Utilização**

1. Em **Livros Fiscais (SIGAFIS)** acesse **Miscelânea / Apurações / Apuração de ICMS (MATA953)** e **Apuração de IPI (MATA952)** e realize as apurações antes de gerar o Arquivo Magnético do Sped Fiscal.

Para empresas emitentes de Nota Fiscal Eletrônica (espécie SPED, código 55) a atualização do programa de impressão de DANFE deve ser a atual. A data deste *RDMAKE* deve ser igual ou superior a 05/06/2008.

Para a impressão do DANFE, o documento de entrada ou saída em questão não pode conter, em nenhuma de suas informações, os caracteres especiais **[" e "]**, pois estes são de utilização interna da rotina geradora da impressão do documento. Em caso de uso, a informação delimitada por estes caracteres será impressa dentro de uma caixa, alterando a conformidade legal exigida ao documento.

2. Ainda no módulo **Livros Fiscais (SIGAFIS)** acesse **Miscelânea / Arq. Magnéticos / Sped Fiscal (SPEDFISCAL)**, configure os parâmetros da rotina, conforme orientações a seguir:

**Data De -** Informe a data inicial para geração das informações.

**Data Até -** Informe a data final para geração das informações.

**Livro -** Informe o livro desejado. Para listar todos os livros, informe \* (asterisco).

**Diretório do Arquivo Destino -** Informe o caminho completo do diretório em que o arquivo é gerado.

**Nome do Arquivo Destino -** Informe o nome do arquivo magnético a ser gerado. Exemplo: Spedfiscal.TXT.

**Gera Inventário -** Selecione se deseja gerar os registros de inventário (bloco H).

# Importante

Para geração do **Bloco H** gere o relatório **Reg. Invent. Mod. 7 (MATR460)**, preenchendo as perguntas, conforme descrição a seguir:

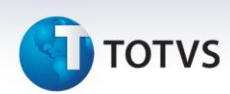

**Gerar Arq. Exportação ? =** Sim

**Arquivo Exp. Sped Fiscal ? =** informe o nome do arquivo que é gerado no system.

**Gera Registros Complementares de Frete -** Selecione se deseja gerar os registros com os detalhamentos de frete.

**Data de fechamento do estoque -** Informe a data em que foi feito o fechamento do estoque, caso queira gerar os registros de inventário.

**Gera Registros de ECF -** Selecione se quer gerar os registros relacionados a Equipamento Emissor de Cupom Fiscal (C400 e relacionados). Esta opção deve estar marcada como Sim para usuários do SIGALOJA.

**Início Obrigação Escrituração Fiscal CIAP -** Tratamento implementado para atender a regra do *layout* do Sped Fiscal no registro **G130** que diz:

 **No período em que se iniciar a obrigação de escrituração fiscal digital do CIAP ou quando isso ocorrer de forma espontânea, este registro é obrigatório nas seguintes situações:**

**a) Quando o tipo de movimentação –** TIPO\_MOV do registro G125 – for igual a **SI** e esse **SI** for originado dos tipos de movimentação **IM**, **IA** ou **MC**;

**b) Quando o tipo de movimentação –** TIPO\_MOV do registro G125 – for igual a **SI** e esse **SI** for originado do tipo de movimentação **CI** deve ser informado os documentos fiscais relativos ao tipo de movimentação **IA** dos seus componentes que entraram antes desse período;

**c) Quando o tipo de movimentação –** TIPO\_MOV do registro G125 – for igual a **CI**, devem ser informados os documentos fiscais relativos ao tipo de movimentação **IA** dos seus componentes que entraram antes desse período.

3. Selecione **SIM** se deseja que os blocos **G130 e G140** sejam gerados conforme especificação do *layout*  citado acima.

**Arq. Período anterior (Apuração do ICMS) -** Informe o arquivo de apuração do ICMS do período anterior (o mesmo que foi informado nos parâmetros da rotina de Apuração do ICMS).

**Imprime Crédito ST (Apuração do ICMS) -** Selecione a opção para créditos de ICMS-ST nas entradas:

**Sim –** O Sistema verifica os valores do campo ICMS SOL. TRI. (FT\_SOLTRIB.)

**Não** – O valor é obtido do campo **Vlr ICMS Ret (FT\_ICMSRET).**

# Importante

Os valores de Crédito ICMS-ST nas entradas, só são considerados quando a origem desta entrada for a mesma que o Estado do contribuinte substituto.

**Período de apuração (Apuração do IPI) -** Informe tipo de período para apuração do IPI (o mesmo que foi informado nos parâmetros da rotina de apuração do IPI).

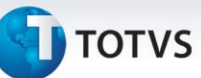

**Seleciona Filiais? -** Determina se apresenta uma tela posterior ao assistente para que sejam selecionadas algumas filiais para processamento, filiais que componham um grupo que não obedeça à ordem sequencial e por isso não podem ser indicadas num intervalo de/até. Ex: gerar o arquivo das filiais 01, 05, 10 e 13.

**Considera Valores de PIS/COFINS? -** Selecione se deseja gerar os valores referentes ao PIS/COFINS.

**Código da Finalidade do Arquivo -** Selecione a finalidade do arquivo que está sendo gerado.

**Filial De -** Informe a filial inicial para o processamento centralizado. Caso o processamento não seja centralizado, deixar esta pergunta em branco.

**Filial Até -** Informe a filial final para o processamento centralizado. Caso o processamento não seja centralizado, deixar esta pergunta em branco.

**Perfil de Apresentação -** Selecione o perfil de apresentação.

**Tipo de Atividade -** Selecione o tipo de atividade.

**E-mail? -** Informe o e-mail do contribuinte.

**Nome -** Informe o nome do contador.

**CNPJ -** Informe o CNPJ do contador, se este for pessoa jurídica.

**CPF -** Informe o CPF do contador, se este for pessoa física.

**CRC -** Informe o número no CRC (Conselho Regional de Contabilidade) do contador.

**CEP -** Informe o CEP do contador.

**Cod. Município -** Informe o Código do Município do contador.

**Endereço? -** Informe o endereço do contador.

**Número? -** Informe o número do estabelecimento do contador.

**Complemento? -** Informe o complemento do estabelecimento do contador.

**Bairro? -** Informe o bairro do estabelecimento do contador.

**Fone? -** Informe o telefone do contador.

**Fax? -** Informe o fax do contador.

**E-mail? -** Informe o e-mail do contador.

**Produto De -** Informe o produto inicial a ser processado no inventário. Caso queira que todos os produtos sejam considerados, deixe o campo em branco.

**Produto Até -** Informe se necessário o produto final a ser processado no inventário. Caso queira que todos os produtos sejam considerados, preencha com ZZZZZZZZZZZZZZZ.

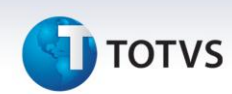

**Armazém De -** Informe o armazém inicial a ser processado no inventário. Caso queira que os produtos de todos os armazéns sejam considerados, deixe o campo em branco.

**Armazém Até -** Informe o armazém final a ser processado no inventário. Caso queira que os produtos de todos os armazéns sejam considerados, preencha com ZZ.

**Considera Saldo De/Em Poder de terceiros -** Selecione a opção Sim para que o registro de inventário considere o saldo De/Em Terceiros.

Selecione a opção **Não** para que o registro de inventário não considere o saldo De/Em Terceiros.

Selecione a opção **De Terceiros** para que o registro de inventário considere o saldo De Terceiros.

**Considera saldo em processo -** Selecione a opção **Sim** para que sejam considerados no registro H010 os produtos em processo.

Selecione a opção **Não** para que não sejam considerados no registro H010 os produtos em processo.

**Lista MOD em processo -** Selecione a opção Sim para que sejam considerados MOD em processo. Selecione a opção **Não** para que não sejam considerados MOD em processo.

**Motivo do Inventário -** Selecione qual o motivo do inventário:

- 01 No final no período;
- 02 Na mudança de forma de tributação da mercadoria (ICMS);
- 03 Na solicitação da baixa cadastral, paralisação temporária e outras situações;
- 04 Na alteração de regime de pagamento Condição do contribuinte;
- 05 Por determinação dos fiscos.

### **Nome arquivo Gerado pelo Reg. Invent. Mod. 7 (SIGAEST)**

Informe nome do arquivo gerado pelo relatório **Reg. Invent. Mod. 7**. Este arquivo conterá um espelho com saldo em estoque, saldo em terceiro, saldo de terceiros e saldo em processo.

**Gera Registro 1100 - Exportação? -** Indica se são gerados registros 1100.

**Gera Registro 1200 – Créditos Fiscais? -** Indica se são gerados registros 1200.

**Gera Registro 1300 - Combustíveis? -** Indica se são gerados registros 1300.

**Gera Registro 1390 – Usina de açúcar/álcool? -** Indica se são gerados registros 1390.

**Gera Registro 1400 – Valores Agregados? -** Indica se são gerados registros 1400.

**Gera Registro 1500 – Energia Elétrica? -** Indica se são gerados registros 1500.

**Gera Registro 1600 – Cartão de Crédito/Débito? -** Indica se são gerados registros 1600.

**Gera Registro 1700 – Documentos Fiscais? -** Indica se são gerados registros 1700.

**Gera Registro 1800 – Transporte Aéreo? -** Indica se são gerados registros 1800.

4. Confira os parâmetros e confirme.

78

# **J** TOTVS

# **Seção 5 – Tipos de Registros Gerados**

# Importante

O *layout* está organizado em blocos de informações, que por sua vez, estão organizados em registros que contém dados. Cada registro contém, no primeiro caractere, a identificação do bloco ao qual pertence. Cada bloco contém um registro de abertura e um de encerramento que são identificados **por 001 e 990,** respectivamente. Veja, a seguir, a tabela dos blocos que compõem o arquivo.

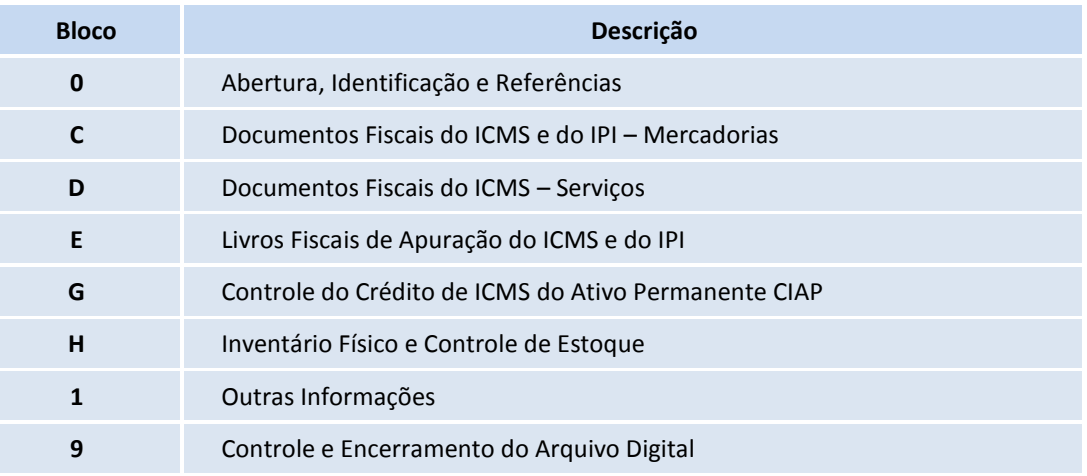

# Bloco 0 - Abertura, Identificação e Referências

Registro tipo 0000 - Abertura do arquivo digital e identificação do contribuinte

As informações contidas neste registro são obtidas por meio do Cadastro da Empresa no Sistema.

Registro tipo 0001 - Abertura do bloco 0 Contém a identificação do registro e um campo informando se há movimentos para este bloco.

Registro tipo 0005 - Dados complementares do contribuinte

As informações contidas neste registro são obtidas por meio do Cadastro da Empresa no Sistema.

# Importante

Os campos de telefone e fax devem ser preenchidos com DDD de 2 ou 4 caracteres, seguido do número de telefone com 8 posições.

Exemplo: Fone: 1144117474 ou 151144117474

# Registro tipo 0015 – Dados Do Contribuinte Substituto

Neste registro é informada a Inscrição Estadual do contribuinte nos Estados onde ele foi Substituto Tributário. Essa inscrição deve ser informada no parâmetro **MV\_SUBTRIB**.

Este documento é de propriedade da TOTVS. Todos os direitos reservados.

 $\odot$ 

# **Boletim Técnico**

# **I** TOTVS

# Importante

Caso o parâmetro **MV\_SUBTRIB** não seja suficiente para detalhar todas as Inscrições Estaduais da empresa, deverão ser criados parâmetros com nome **MV\_SUBTRI** e final numérico sequencial para acrescentar as demais inscrições. Exemplo: **MV\_SUBTRI2**, **MV\_SUBTRI3**, etc.

### Registro tipo 0100 - Dados do contabilista

As informações contidas neste registro são obtidas por meio dos parâmetros informados pelo usuário, ou pelas informações da tabela do **Cadastro do Contabilista (CVB)**.

Para este processamento é obedecida à seguinte regra:

- 1. Verifica-se se os campos do *Wizard* estão preenchidos (nome + endereço) e se estiverem, todas as informações necessárias para a geração deste registro serão obtidas por meio dela;
- 2. Caso o nome e endereço não estejam preenchidos é verificado em seguida se os campos de **CPF** e **CNPJ** estão preenchidos (também no *wizard)*. Se estiverem, a busca é feita na **Tabela de dados do contabilista**, cadastro pelo módulo **Contabilidade Gerencial (SIGACTB)** trazendo as informações do contabilista encontradas de acordo com os números dos documentos (CPF ou CNPJ) informados;
- 3. Se no *wizard* nenhum dos campos for informado é considerado o primeiro contabilista cadastrado na tabela **CVB – Dados do Contabilista**.

# Importante

Caso as informações consideradas sejam da tabela **Dados do Contabilista (CVB),** os campos a seguir devem ser preenchidos corretamente:

- **Nome (CVB\_NOME)**
- **CPF (CVB\_CPF)**
- **CNPJ (CVB\_CGC)**
- **CRC (CVB\_CRC)**
- **Endereço (CVB\_END)**

A vírgula deve separar o Logradouro do Número do imóvel. Quando não houver vírgula, o Sistema automaticamente preencherá o campo Número com a sigla SN.

Exemplo: AV. BANDEIRANTES, 1255

Se houver complemento de endereço, este poderá informar-se após o número no campo de **Endereço** 

# **(CVB\_END)**.

Exemplo: AV. BANDEIRANTES, 1255 BLOCO A.

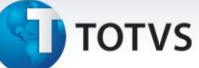

- **Bairro (CVB\_BAIRRO)**
- **CEP (CVB\_CEP)**
- **Telefone (CVB\_TEL)**

O campo deve ter 10 posições, sendo DDD e o número do telefone. Exemplo: 1139817000

**Fax (CVB\_FAX)**

O campo deve ter 10 posições, sendo DDD e o número do telefone. Exemplo: 1139817000

- **E-mail (CVB\_EMAIL)**
- Código do Município de acordo com tabela do **IBGE (CVB\_CODMUN)**
- Campo obrigatório somente para contribuintes domiciliados no Brasil. Para contribuintes estrangeiros não é preenchido.

### Registro tipo 0150 - Tabela de cadastro do participante

Obtem-se as informações contidas neste registro pelos **Cadastros de Clientes (SA1)**, **Fornecedores (SA2)** e **Transportadoras (SA4)**.

### Registro tipo 0175 – Alterações no cadastro de participantes

Gera-se este registro com as alterações cadastrais nas tabelas **Clientes (SA1)**, **Fornecedores (SA2)** e **Transportadoras (SA4)**. Que ficam armazenadas na tabela **Alterações Cadastrais (AIF)**. A habilitação da gravação dos históricos é feita pelo parâmetro **MV\_HISTTAB**.

### Registro tipo 0190 - Identificação das Unidades de Medida

As informações contidas neste registro são obtidas por meio dos **Cadastros de Produtos (SB1)** e **Cadastro de Unidades de Medida (SAH)**.

# Importante

Este registro é gerado para todas as unidades de medida utilizadas no período. Por padrão é considerada a primeira unidade de medida do documento, para utilização da segunda ou outra Unidade de Medida, customize o ponto de entrada **SPDFIS02**. Para mais detalhes sobre este PE, consulte o portal TDN.

Registro tipo 0200 - Tabela de identificação do item

As informações contidas neste registro obtêm-se do **Cadastro de Produtos (SB1)**.

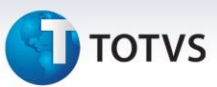

# **Importante**

- a) A geração deste registro pode ser customizada a partir do **ponto de entrada SPEDPROD**. Neste ponto de entrada podem-se alterar todos os campos do registro. Neste ponto são passados três parâmetros; a **variável cAliasSFT** que contém o filtro efetuado no **SFT**, de onde são lidas as informações do documento fiscal, **a cRegspd** que contém o nome do registro e a **cUnid** que contém o campo unidade de medida do produto. Para mais detalhes sobre este ponto de entrada, consulte o portal TDN.
- b) Para este registro existe também o **ponto de entrada SPDFIS001**, que permite ao usuário relacionar novos tipos de produto com a tabela descrita no campo **TIPO\_ITEM** deste registro. Para mais detalhes sobre este ponto de entrada, consulte o portal TDN.
- c) Para o correto preenchimento do **campo 11 do registro 0200 - Tabela de identificação do item** verifique se a tabela de códigos utilizada no campo **Cod ISS (B1\_CODISS)** é a tabela publicada no **Anexo I Lei Complementar Federal nº 116/03**. Caso contrário relacione este código de ISS, utilizado no SB1, a um dos códigos publicados na **LC 116/03**. Isso é feito pela opção **Relac. Cód. ISS**, disponível em **Atualizações/Cadastros**.

### Registro tipo 0205 – Alterações do item

Este registro é gerado com base no histórico de alterações do produto, armazenadas na **tabela AIF**.

### Registro tipo 0206 - Código de produto conforme Tabela ANP (Combustíveis)

Este registro é gerado com base na tabela **Complemento de Combustíveis (CD6),** campo **Cod.ANP (CD6\_CODANP)**.

Para geração deste no **Cadastro de Produtos,** o campo **Grupo do Produto (B1\_GRUPO)** deve estar informado no parâmetro **MV\_COMBUS** e no complemento da nota fiscal, na opção **Combustível**, fazer o complemento da nota informando o código do combustível, conforme tabela publicada pela ANP.

### Registro tipo 0220 – Fatores de Conversão de Unidades

Gera-se este registro com base na **tabela Cadastro de Produto (SB1)**, para os itens que possuem a segunda unidade de medida cadastrada e tenha movimentações.

Este registro pode ser gerado por meio do Ponto de Entrada **SPDFIS02** ou quando a segunda unidade de medida for diferente da unidade de medida padrão informados no **cadastro de Produto**.

# Importante

O Ponto de Entrada **SPDFIS02** é usado para alterar a **UM e a quantidade padrão** calculada pelo Sistema. É

mais utilizado quando se usa a quantidade na segunda unidade de medida.

Este documento é de propriedade da TOTVS. Todos os direitos reservados.

 $\dot{\circ}$ 

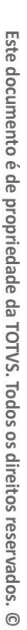

Registro tipo 0300 – Cadastro de Bens ou Componentes do Ativo Imobilizado Este registro identifica os Bens utilizados no registro **G125**. Geração a partir de janeiro de 2011.

# Registro tipo 0305 – Informação Sobre a Utilização do Bem

Este registro presta informações sobre a utilização do bem. Geração a partir de janeiro de 2011.

# Registro tipo 0400 - Tabela de natureza da Operação/Prestação

As informações contidas neste registro podem ser obtidas de três formas:

- Pelos cadastros da tabela **Natureza da Operação/Prestação (CD1)**. Para mais informações, consulte o Boletim Técnico **Natureza da Operação ou Prestação**.
- Por meio dos **cadastros de TES (SF4**)
- Pelos códigos da tabela de **CFOPs no SX5 (tabela 13)**.

# Importante

Conforme orientação do guia prático:

**Este registro não se refere a CFOP. Algumas empresas utilizam outra classificação além das apresentadas nos CFOP. Esta codificação permite informar estes agrupamentos próprios.**

Portanto verifique a necessidade ao gerar o arquivo magnético, pois ao ativar o parâmetro **MV\_SPEDNAT**, os registros são preenchidos com os códigos de CFOP e suas respectivas descrições. Caso contrário, sem utilizar o cadastro de Natureza da Operação (CD1), o controle é feito pelos códigos do Cadastro de TES (SF4).

# Registro tipo 0450 - Tabela de informação complementar do Documento Fiscal

Neste registro são lançadas as informações complementares associadas aos documentos. Essas informações são cadastradas na **tabela CCE**.

Pode se utilizar o **Ponto de Entrada SPDPISIC** para retornar o conteúdo deste registro, junto ao registro C110.

# Registro tipo 0460 - Tabela de observações do Lançamento Fiscal

Neste registro serão lançadas as observações do documento fiscal provenientes de lançamentos de apuração assim como informações lançadas na coluna **Observação** na escrituração dos Livros Fiscais de Entradas e Saídas.

# Importante

Para cada documento que tiver informações lançadas na coluna **Observação** dos Livros Fiscais de Entradas ou Saídas, inclua um código e uma descrição correspondente à mensagem da escrituração que será lançada na coluna **Observação** pela rotina **Informações Compl. (CCE)** e informe o código correspondente no campo do TES **Cod Observ (F4\_CODOBSE)**.

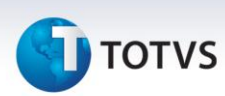

O código sempre será utilizado conforme cadastrado da tabela **CCE**, porém a descrição pode variar conforme a configuração feita no cadastro do TES **(SF4)** utilizado. No caso da nota ter sido escriturada utilizando uma fórmula **(F4\_FORMULA)** amarrada ao TES, a descrição do código utilizará o texto gravado no Livro Fiscal pela Fórmula **(FT\_OBSERV)**. Caso contrário, utilizará a própria descrição cadastrada na tabela **CCE**.

### Registro tipo 0500 – Plano de Contas Contábeis

Este registro identifica as contas contábeis utilizadas pelo contribuinte, com referência no registro 0300. As informações têm origem do cadastro de **Plano de Contas (CT1).** É gerado a partir de janeiro de 2011.

### Registro tipo 0600 – Centro de Custos

Este registro identifica os Centros de Custos, com referência no registro 0305. As informações têm origem do cadastro de **Centros de Custos (CTT)**. É gerado a partir de janeiro de 2011.

### Registro tipo 0990 - Encerramento do bloco 0

Contém a identificação do registro e um campo informando a quantidade de registros do bloco **0**.

# Bloco C – Documentos Fiscais do ICMS e do IPI – Mercadorias

### Registro tipo C001 - Abertura do bloco C

Contém a identificação do registro e um campo informando se há movimentos para este bloco.

Registro tipo C100 - Documento - Nota fiscal (código 01) , Nota Fiscal Avulsa (código 1B), Nota fiscal de produtor (código 04), NFE (código 55) e NFCE (código 65)

Este registro é gerado a partir do livro fiscal, e é composto de notas fiscais dos seguintes modelos:

- Nota Fiscal Modelo 1 ou 1-A
- Nota Fiscal Avulsa, Modelo 1B
- Nota Fiscal de Produtor, Modelo 4
- Nota Fiscal Eletrônica, Modelo 55
- Nota Fiscal Eletrônica ao Consumidor Final, Modelo 65.

A codificação do campo **17 (IND\_FRT)** - indicador do tipo de frete é a seguinte:

- 0 Por conta de terceiros
- 1 Por conta do emitente
- 2 Por conta do destinatário
- 9 Sem cobrança de frete

### A partir de 01/01/2012 as descrições dos códigos serão alteradas para:

- 0 Por conta do emitente
- 1 Por conta do destinatário/remetente

Este documento é de propriedade da TOTVS. Todos os direitos reservados.

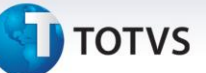

- 2 Por conta de terceiros
- 9 Sem cobrança de frete

A codificação do campo **13 (IND\_PGTO)** - indicador do tipo de pagamento é a seguinte:

- $\bullet$  0  $\lambda$  Vista
- 1 A Prazo
- 9 Sem pagamento

A partir de 01/07/2012 as descrições dos códigos serão alteradas para:

- 0 À Vista
- 1 A Prazo
- 2 Outros

# Detalhe do campo COD\_SIT:

Para informar que o documento foi emitido sob norma específica ou regime especial, além da tratativa já existente do campo **Reg. Esp.CIAP (F4\_RGESPCI)** da tabela **Tipos de Entrada/Saída (SF4),** está disponível a partir do mês de Março de 2012 o tratamento para indicar que a Nota Fiscal foi emitida sob norma específica, pelo campo **Norma Esp. (F4\_NORESP)**, também da tabela SF4.

Além disso, para as UF (**MV\_ESTADO**) contidas no parâmetro **MV\_UFRESPD**, são considerados como regime especial (cód. 08) os clientes/fornecedores optantes pelo **Simples Nacional A1\_SIMPNAC/A2\_SIMPNAC = SIM**.

Registro tipo C105 – Operação ICMS ST recolhido para UF diversa do destinatário do Documento Fiscal

Este registro não é gerado, pois a informação não é tratada pelo Microsiga Protheus®.

Registro tipo C110 - Informação Complementar da Nota Fiscal (código 01, 1B, 04 e 55)

Este registro é gerado a partir do Livro Fiscal, fazendo o relacionamento do documento com a informação complementar lançada no registro 0450.

Para composição do campo **03-TXT\_COMPL**, utilize a configuração do parâmetro **MV\_SPDIFC**. O conteúdo do campo segue conforme informado neste parâmetro (padrão 0 – zero):

0 – Utiliza conteúdo do campo **Texto Complementar (CCE\_DESCR)** correspondente (mesmo texto do campo 03 do registro 0450).

1 – Utiliza conteúdo do campo **Desc. Compl. (CDT\_DCCOMP)** do registro de Informações Complementares (texto variável).

2 – Utiliza conteúdo do campo preenchido no cabeçalho da nota fiscal (para entrada F1\_MENNOTA; para saída F2\_MENNOTA).

Pode ser utilizado o **Ponto de Entrada SPDPISIC** para retornar o conteúdo deste registro, junto ao registro 0450.

# Registro tipo C111 – Processo Referenciado

Neste registro, serão relacionados todos os processos referenciados no documento fiscal. A associação de processos ao documento pode ser feita por meio da rotina **Complementos dos documentos Fiscais**.

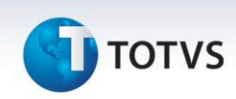

### Registro tipo C112 - Documento de arrecadação referenciado

Neste registro, serão relacionados todos os documentos de arrecadação referenciados no documento fiscal. As informações serão retiradas da **tabela de Guias de Recolhimentos (SF6)**. A associação de documentos de arrecadação ao documento fiscal pode ser feita por meio da rotina de **Complementos dos documentos Fiscais**. Na geração deste registro são consideradas as **Nota de Espécie NF, NFA, NFP, NFCE e SPED.**

### Registro tipo C113 - Documento fiscal referenciado

Neste registro, são apresentados todos os documentos fiscais relacionados. A associação de outros documentos ao documento fiscal original pode ser feita pela rotina **Complementos dos documentos Fiscais**.

### Registro tipo C114 - Cupom fiscal referenciado

Neste registro, são apresentados todos os cupons fiscais relacionados. A associação de cupons ao documento fiscal pode ser feita pela rotina **Complementos dos documentos Fiscais**.

### Registro tipo C115 – Local de Coleta/Entrega

Neste registro, serão apresentados os locais de coleta e entrega quando for diferente do emitente ou do destinatário da mercadoria. A informação do local de coleta e entrega pode ser feita pela rotina **Complementos dos documentos Fiscais**.

### Registro tipo C120 – Operações de Importação (código 01)

Este registro é gerado a partir do livro fiscal, somente para notas de entrada modelo 01. As informações complementares de importação podem ser lançadas pela rotina **Complementos dos documentos Fiscais**.

### Registro tipo C130 – ISSQN, IRRF e Previdência Social

Este registro é gerado a partir do livro fiscal, e é composto de notas fiscais dos seguintes modelos:

- Nota Fiscal Modelo 1 ou 1-A
- Nota Fiscal de Produtor, Modelo 4

### Registro tipo C140 – Fatura (código 01)

Este registro é gerado a partir do livro fiscal quando há uma fatura para este documento (SE1/SE2), e é composto de notas fiscais dos seguintes modelos:

- Nota Fiscal Modelo 1 ou 1-A
- Nota Fiscal de Produtor, Modelo 4

### Registro tipo C141 - Vencimento da fatura (código 01)

É gerado um registro C141 para cada C140, contendo informações complementares da fatura (valor, data do vencimento).

# Importante

Disponibilizado o **Ponto de Entrada SPDFIS09** para gravar informações nos **Registros C140 e C141**. Para mais detalhes sobre este ponto de entrada, consulte o portal TDN.

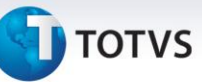

Registro tipo C160 – Volumes transportados (código 01 e 04) - exceto combustíveis.

Este registro identifica a natureza e volume das mercadorias transportadas na operação, sendo gerado apenas para **documentos de saída modelo 01 ou 04**.

Registro tipo C165 - Complemento de Documento – Operações com combustíveis (código 01)

Este registro é gerado para documentos com movimentações de combustíveis, essa informação é tratada no **Complemento de Combustíveis (CD6)**.

# Registro tipo C170 - Itens do documento (código 01, 1B, 04 e 55).

Este registro é gerado a partir do Livro Fiscal e é composto de notas fiscais dos seguintes modelos:

- Nota Fiscal Modelo 1 ou 1-A
- Nota Fiscal Modelo 1B
- Nota Fiscal de Produtor, Modelo 4
- Nota Fiscal Eletrônica, Modelo 55

# Importante

Por padrão, a descrição do produto apresentada no **registro C170** é a do Cadastro de Produtos. Se for necessário buscar a descrição de outro local, customize o **ponto de entrada SPDFIS04**. Para mais detalhes sobre este ponto de entrada, consulte o portal TDN.

# Registro tipo C171 – Armazenamento de Combustíveis (código 01, 55)

Este registro contém a especificação do tanque e volume envolvida na operação de entrada com combustíveis. As informações complementares para combustíveis podem ser lançadas pela rotina **Complementos dos documentos Fiscais**.

### Registro tipo C172 - Operações com ISSQN (código 01)

Este registro é gerado a partir do livro fiscal, em notas de saída, modelo 01, que tenham algum item com valor de ISS (nota conjugada).

### Registro tipo C173 - Complemento do item - operações com medicamentos (código 01, 55)

Este registro é gerado para cada registro do **tipo C170**, em operações de saída, **modelo 01 ou 55**. Contêm a qualificação do item do documento fiscal, quando este pertence aos produtos cadastrados, como medicamentos. As informações complementares para medicamentos são lançadas pela rotina **Complementos dos documentos Fiscais**.

### Registro tipo C174 - Operações com armas de fogo (código 01)

Este registro é gerado para cada registro do **tipo C170**, em operações de saída, **modelo 01**. Contém a qualificação do item do documento fiscal, quando este pertence aos produtos cadastrados como armas de fogo. As informações complementares para armas de fogo podem ser lançadas pela rotina **Complementos dos Documentos Fiscais**.

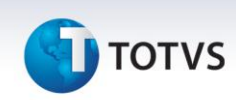

# Registro tipo C175 - Operações com veículos novos (código 01,55)

Este registro é gerado para cada registro do tipo **C170**, em operações de saída, **modelo 01 ou 55**. Contém a qualificação do item do documento fiscal, quando este pertence aos produtos cadastrados como veículos novos. As informações complementares para veículos podem ser lançadas pela rotina **Complementos dos Documentos Fiscais**.

### Registro tipo C176

Este registro é gerado para cada registro do tipo **C170**, em operações de saída que possuam complemento de ressarcimento de ICMS.

### Registro tipo C177 - Operações com produtos sujeitos a selo de controle IPI

As informações contidas neste registro são obtidas por documentos fiscais contendo mercadorias sujeitas a controle de selo que serão obtidas pelo cadastro das **Tabelas Guias de Selo(SFN)**, **Saldos Iniciais de Selo (SFO)** e **Cadastro de Produtos (SB1)**.

### Registro tipo C178 - Operações com produtos sujeitos a tributação de IPI por unidade ou quantidade de produto

As informações contidas neste registro são obtidas por documentos fiscais contendo mercadorias tributadas com IPI de Pauta.

### Registro tipo C179

Este registro não é gerado, pois a informação não é tratada pelo Microsiga Protheus®.

Registro tipo C190 - Registro analítico do documento (código 01, 1B, 04 , 55 e 65)

Este registro é gerado a partir do Livro Fiscal e é composto de notas fiscais dos seguintes modelos:

- Nota Fiscal Modelo 1 ou 1-A
- Nota Fiscal Avulsa, Modelo 1B
- Nota Fiscal de Produtor, Modelo 4
- Nota Fiscal Eletrônica, Modelo 55
- Nota Fiscal Eletrônica ao Consumidor Final, Modelo 65.

### Registro tipo C195 - Observações do lançamento fiscal (código 01, 1B E 55)

Este registro é gerado a partir do livro fiscal, fazendo o relacionamento do documento com a observação lançada no registro 0460, quando o documento tiver algum lançamento de Apuração ou quando tiver as informações lançadas na coluna **Observação** na escrituração dos Livros Fiscais de Entradas e Saídas.

Para a correta geração deste registro, o módulo **Livros Fiscais** disponibiliza dois recursos:

- 1) Ao configurar um lançamento fiscal automático pelo TES, informe o código da observação do documento fiscal pelo campo **Obs. Lanc. Fis** e gere o documento;
- 2) Configure o código adequado pela rotina **Complementos de documentos fiscais**, disponibilizado na Nota Fiscal de Entrada, e/ou Saída, opção **Informações Complementares**, para cada documento gerado.

- **TOTVS**
- 3) Para cada documento que tiver informações lançadas na coluna **Observação** dos Livros Fiscais de Entradas ou Saídas, inclua na rotina **Informações Compl. (tabela CCE)** um código e uma descrição correspondente à mensagem da escrituração lançada na coluna **Observação**. Informe também o código correspondente ao cadastro no campo do TES **Cod Observ (F4\_CODOBSE)**, fazendo uma correspondência entre o código da observação com o TES da operação.

Ao utilizar o parâmetro **MV\_SPDTC95**, verifique o efeito na geração do registro (padrão 1). Este parâmetro indicará qual o método de preenchimento do campo 03 – TXT\_COMPL para os registros C195 e D195.

- Quando selecionar **1**, o SPED priorizará as informações de Observação de Livro Fiscal (SFT) e caso não encontre utilizará o cadastro de informação complementar (CCE).
- Quando selecionar **2** apenas utilizará o cadastro de informação complementar (CCE).
- Quando selecionar **3** apenas utilizará o livro fiscal (SFT)
- Quando selecionar **4** sempre será vazio (branco).

Registro tipo C197 - Outras obrigações tributárias, ajustes e informações de valores provenientes de documento fiscal.

Este registro é gerado a partir dos lançamentos do **Documento Fiscal (CDA)** para apuração. O campo **Lançamentos de Apuração de ICMS (CDA\_TPLANC)** passa a ser obrigatório quando inserido manualmente no documento fiscal.

Registro tipo C300 – Resumo diário das notas fiscais de venda a consumidor (código 02)

Este registro é gerado a partir do Livro Fiscal e é composto de nota fiscal do seguinte modelo:

Nota Fiscal Modelo 2

Registro tipo C310 – Documentos cancelados de notas fiscais de venda a consumidor (código 02) Este registro é gerado a partir do livro fiscal e é composto de nota fiscal do seguinte modelo:

Nota Fiscal Modelo 2

Registro tipo C320 – Registro analítico do resumo diário das notas fiscais de venda a consumidor (código 02) Este registro é gerado a partir do livro fiscal e é composto de nota fiscal do seguinte modelo:

Nota Fiscal Modelo 2

Registro tipo C321 – Itens do resumo diário dos documentos (código 02)

Este registro é gerado a partir do livro fiscal e é composto de nota fiscal do seguinte modelo:

Nota Fiscal Modelo 2

Registro tipo C350 – Itens do resumo diário dos documentos (código 02)

Este registro é gerado a partir do livro fiscal e é composto de nota fiscal do seguinte modelo:

Este documento é de propriedade da TOTVS. Todos os direitos reservados.

 $\odot$ 

# **Boletim Técnico**

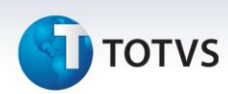

Nota Fiscal Modelo 2

Registro tipo C370 – Itens do resumo diário dos documentos (código 02)

Este registro é gerado a partir do livro fiscal e é composto de nota fiscal do seguinte modelo:

Nota Fiscal Modelo 2

Registro tipo C390 – Itens do resumo diário dos documentos (código 02)

Este registro é gerado a partir do livro fiscal e é composto de nota fiscal do seguinte modelo:

Nota Fiscal Modelo 2

# Registro tipo C400 – Equipamento ECF

Este registro é gerado a partir do módulo **Controle de Lojas (SIGALOJA)** e é composto das estações cadastradas no Sistema.

# Registro tipo C405 – Redução Z

Este registro é gerado a partir do módulo **Controle de Lojas (SIGALOJA)** e é composto das **reduções Z**.

Registro tipo C410 – PIS e COFINS Totalizados no dia

Este registro é gerado a partir do módulo **Controle de Lojas (SIGALOJA)** e é composto da nota fiscal de saída.

Cupom Fiscal Modelo 2D

Registro tipo C420 – Registro dos totalizadores parciais da redução Z

Este registro é gerado a partir do módulo **Controle de Lojas (SIGALOJA)** e é composto pelas **reduções Z**.

Registro tipo C425 – Resumo de Itens do movimento diário

Este registro é gerado a partir do módulo **Controle de Lojas (SIGALOJA)** e é composto pelas informações do livro fiscal.

Cupom Fiscal Modelo 2D

Registro tipo C460 – Documento fiscal emitido por ECF

Este registro é gerado a partir do módulo **Controle de Lojas (SIGALOJA)** e é composto pelas informações do livro fiscal.

Cupom Fiscal Modelo 2D

Registro tipo C470 – Itens do documento fiscal emitido por ECF

Este registro é gerado a partir do módulo **Controle de Lojas (SIGALOJA)** e é composto pelas informações do livro fiscal.

Cupom Fiscal Modelo 2D

Registro tipo C490 – Registro analítico do movimento diário

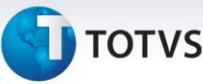

Este registro é gerado a partir do módulo **Controle de Lojas (SIGALOJA)** e é composto (pelas) informações do livro fiscal.

Registro tipo C495 – Resumo mensal de itens do ECF por estabelecimento

Este registro é gerado a partir do módulo **Controle de Lojas (SIGALOJA)** e é composto pelas informações do livro fiscal.

Registro tipo C500 - Documento - nota fiscal/conta de energia elétrica (código 06) e nota fiscal/conta de fornecimento de gás (código 28)

Este registro é gerado a partir do livro fiscal e é composto de notas fiscais dos seguintes modelos:

- Nota Fiscal/Conta de Energia Elétrica, Modelo 6
- Nota Fiscal Consumo de Gás, Modelo 28

Registro tipo C510 - Itens do documento nota fiscal/conta energia elétrica (código 06) e nota fiscal/conta de fornecimento de gás (código 28)

Este registro é gerado a partir do livro fiscal, contendo as especificações do serviço de energia elétrica ou de gás, sendo exigido apenas para saída. É composto de notas fiscais dos seguintes modelos:

- Nota Fiscal/Conta de Energia Elétrica, Modelo 6
- Nota Fiscal Consumo de Gás, Modelo 28

Registro tipo C590 - Registro analítico do documento - nota fiscal/conta de energia elétrica (código 06) e nota fiscal consumo fornecimento de gás (código 28)

Este registro é gerado a partir do livro fiscal, e é composto de notas fiscais dos seguintes modelos:

- Nota Fiscal/Conta de Energia Elétrica, Modelo 6
- Nota Fiscal Consumo de Gás, Modelo 28

Registro tipo C600 - Documento consolidado - nota fiscal/conta de energia elétrica (código 06), nota fiscal/conta de fornecimento de água (código 27) e nota fiscal/conta de fornecimento de gás (código 28) (empresas não obrigada ao convênio ICMS 115/03).

Este registro é gerado a partir do livro fiscal, contendo as especificações do serviço de energia elétrica ou de gás, sendo exigido apenas para saída. É composto de notas fiscais dos seguintes modelos:

- Nota Fiscal/Conta de Energia Elétrica, Modelo 6
- Nota Fiscal Consumo de Gás, Modelo 28
- Nota Fiscal de Fornecimento de Água, Modelo 29

Registro tipo C601 - Documento consolidado cancelados - nota fiscal/conta de energia elétrica (código 06), nota fiscal/conta de fornecimento de água (código 27) e nota fiscal/conta de fornecimento de gás (código 28)

Este registro é gerado a partir do livro fiscal, contendo as especificações do serviço de energia elétrica ou de gás, sendo exigido apenas para saída. É composto de notas fiscais dos seguintes modelos:

- Nota Fiscal/Conta de Energia Elétrica, Modelo 6
- Nota Fiscal Consumo de Gás, Modelo 28
- Nota Fiscal de Fornecimento de Água, Modelo 29

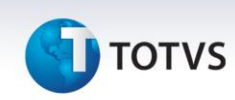

Registro tipo C610 - Itens dos documentos consolidado notas fiscais/contas de energia elétrica (código 06), nota fiscal/conta de fornecimento de água canalizada (código 29) e nota fiscal/conta de fornecimento de gás (código 28) (empresas não obrigadas ao convênio ICMS 115/03)

Este registro é gerado a partir do livro fiscal, contendo as especificações do serviço de energia elétrica ou de gás, sendo exigido apenas para saída. É composto de notas fiscais dos seguintes modelos:

- Nota Fiscal/Conta de Energia Elétrica, Modelo 6
- Nota Fiscal Consumo de Gás, Modelo 28
- Nota Fiscal de Fornecimento de Água, Modelo 29

Registro tipo C690 - Registro analítico dos documentos (notas fiscais/contas de energia elétrica (código 06), nota fiscal/conta de fornecimento de água canalizada (código 29) e nota fiscal/conta de fornecimento de gás (código 28)

Este registro é gerado a partir do livro fiscal, contendo as especificações do serviço de energia elétrica ou de gás, sendo exigido apenas para saída. É composto de notas fiscais dos seguintes modelos:

- Nota Fiscal/Conta de Energia Elétrica, Modelo 6
- Nota Fiscal Consumo de Gás, Modelo 28
- Nota Fiscal de Fornecimento de Água, Modelo 29

Registro tipo C700 - Consolidação dos documentos NF/conta energia elétrica (código 06), emitidas em via única (empresas obrigadas ao convenio ICMS 115/03)

Este registro é gerado a partir do livro fiscal, e é composto de notas fiscais do seguinte modelo:

Nota Fiscal/Conta de Energia Elétrica, Modelo 6

Registro tipo C790 - Registro analítico dos documentos (código 06)

Este registro é gerado a partir do livro fiscal, e é composto de notas fiscais do seguinte modelo:

Nota Fiscal/Conta de Energia Elétrica, Modelo 6

Registro tipo C791 – Registro de informações de ST por UF (código 06)

Este registro é gerado a partir do livro fiscal, e é composto de notas fiscais do seguinte modelo:

Nota Fiscal/Conta de Energia Elétrica, Modelo 6

Registro tipo C990 - Encerramento do bloco C

Contém a identificação do registro e um campo informando a quantidade de registros do bloco **C**.

# Bloco D – Documentos Fiscais do ICMS – Serviços

### Registro tipo D001 - Abertura do bloco D

Contém a identificação do registro e um campo informando se há movimentos para este bloco.

# **I** TOTVS

# **Importante**

As notas fiscais de Prestação de Serviço de Transporte ou de Conhecimento de Transporte Rodoviário de Cargas (modelos 07 e 08) somente são consideradas na geração do arquivo magnético caso o módulo **Gestão de Transportes (SIGATMS)** for utilizado, pois são necessárias várias informações específicas obtidas pelas tabelas deste módulo.

Nas aquisições todos os outros modelos de transportes são tratados: Nota Fiscal de Serviço de Transporte (07), Conhecimento de Transporte Rodoviário (08), Conhecimento de Transporte Aquaviário (09), Conhecimento de Transporte Aéreo (10), Conhecimento de Transporte Ferroviário (11) e Conhecimento Multimodal de Cargas (26).

Registro tipo D100 - Documento - Nota fiscal de serviço de transporte (código 07), Conhecimentos de transporte rodoviário de cargas (código 08), Aquaviário de cargas (código 09) e Aéreo (código 10), Ferroviário de cargas (código 11) e multimodal de cargas (código 26) , nota fiscal de transporte ferroviário de carga (código 27) e Conhecimento de Transporte Eletrônico CTe (código 57).

# Importante

Para o correto funcionamento do campo **17 (IND\_FRT)** do registro a pasta **Informações DANFE** deve estar habilitada na rotina **Documento de Entrada (MATA103)** e o campo **Tipo de Frete (F1\_TPFRETE)** ativo (quando a Nota de Entrada não possua vínculo com Pedidos de Compra). Para habilitar a pasta **Informações DANFE** na rotina **Documento de Entrada (MATA103)** alguns campos específicos devem constar na base de dados, estes podem ser incluídos pelos *updates* U\_UPDCOM05, U\_UPDCOM07 e U\_UPDCOM17.

Disponibilizado na rotina **NF Manual Entrada (MATA910)** a pasta **Informações DANFE.** Para isso, é necessário conter alguns campos específicos na base de dados.

Para gerar o campo **10 (Chave CTe)** pelos **Livros Fiscais (SIGAFIS)**, na pasta **Informações DANFE**, está habilitada na rotina **Documento de Entrada (MATA103)**, **Nota de Conhecimento de Frete (MATA116)** e **NF Manual Entrada (MATA910)** o campo para informar a **Chave CTe**.

A partir de **abril/2012** o preenchimento deste campo é obrigatório. Há a possibilidade de consultar a chave de acesso do CTe na Sefaz após digitar a chave no campo **Chv. NFe/CTe (F1\_CHVNFE)**, ao incluir documentos de espécie CTE. Esta funcionalidade encontra-se na rotina **Documento de Entrada (MATA103)** ou **Nota de Conhecimento de Frete (MATA116)**. Para mais detalhes consulte o Boletim Técnico **Consulta chave de CTe na Sefaz**.

Para gerar o campo **13 (TP\_CT-e)** pelos **Livros Fiscais (SIGAFIS)**, na pasta **Informações DANFE**, está habilitado nas rotinas **Documento de Entrada (MATA103)** e **NF Manual Entrada (MATA910)** o campo **Tipo CTe (F1\_TPCTE)**. Para isso o campo **Tipo CTe (F1\_TPCTE)** deve constar na base de dados, incluído pelo *update* U\_UPDSIGAFIS.

Os possíveis valores do campo são:

 $\overline{\circ}$ 

Este documento é de propriedade da TOTVS. Todos os direitos reservados.

 $\odot$ 

Este documento é de propriedade da TOTVS. Todos os direitos reservados.

 $\dot{\circ}$ 

# **Boletim Técnico**

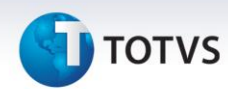

- **N**  CTe normal
- **C -** CTe complemento de valores
- **A -** CTe anulação de valores
- **S -** CTe substituto

Este registro é gerado a partir do Livro Fiscal e é composto de Notas Fiscais dos seguintes modelos:

- Nota Fiscal de Serviço de Transporte, Modelo 7
- Conhecimento de Transporte Rodoviário, Modelo 8
- Conhecimento de Transporte Aquaviário, Modelo 9
- Conhecimento de Transporte Aéreo, Modelo 10
- Conhecimento de Transporte Ferroviário, Modelo 11
- Conhecimento Multimodal de Cargas, Modelo 26
- Conhecimento de Transporte Eletrônico CTe, Modelo 57

# Importante

Os registros a seguir, contendo as especificações dos itens transportados e outros detalhes do transporte (no caso de conhecimentos ou notas de serviço de transportes), ou os detalhes do serviço de comunicação e telecomunicação, somente são exigidos para o prestador, ou seja, nas operações de entrada somente serão exigidos os registros mestres de notas fiscais **(D100 e D500)** e os registros analíticos dos documentos **(D190 e D590).**

# Importante

As Notas Fiscais de Conhecimentos de Transporte geradas pelo menu (**Nt Conhec. de Frete**) são geradas no arquivo do SPED no **Registro D100 NOTA FISCAL DE SERVIÇO DE TRANSPORTE**. Como este documento refere-se a um conhecimento de transporte normal, deve constar no arquivo do SPED com o código da situação igual a **00**.

Registro tipo D110 - Itens do documento - Nota fiscal de serviços de transporte (código 07)

Este registro é gerado a partir do Livro Fiscal e é composto de notas fiscais de prestação de serviço no seguinte modelo:

Nota Fiscal de Serviço de Transporte, Modelo 7

Registro tipo D120 - Complemento da nota fiscal de serviços de transporte (código 07)

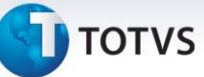

Este registro é gerado a partir do Livro Fiscal e é composto de notas fiscais de prestação de serviço no seguinte modelo:

Nota Fiscal de Serviço de Transporte, Modelo 7

Registro tipo D130 - Complemento do conhecimento rodoviário de cargas (código 08)

Este registro é gerado a partir do Livro Fiscal e é composto de notas fiscais de prestação de serviço no seguinte modelo:

Nota Fiscal Modelo 08

Registro tipo D140 - Complemento do conhecimento aquaviário de cargas (código 09)

Este registro é gerado a partir do Livro Fiscal e é composto de notas fiscais de prestação de serviço no seguinte modelo:

Nota Fiscal Modelo 09

### Registro tipo D150 - Complemento do conhecimento aéreo de cargas (código 10)

Este registro é gerado a partir do Livro Fiscal e é composto de notas fiscais de prestação de serviço no seguinte modelo:

Nota Fiscal Modelo 10

### Registro tipo D160 - Carga transportada (código 08, 09, 10, 11, 26 E 27)

Este registro é gerado a partir do livro fiscal e é composto de notas fiscais de prestação de serviço nos seguintes modelos:

- Nota Fiscal Modelo 08
- Nota Fiscal Modelo 09
- Nota Fiscal Modelo 10

Registro tipo D161 - Local da coleta e entrega (código 07, 08, 09, 10, 11, 26 e 27)

Este registro é gerado a partir do Livro Fiscal e é composto de notas fiscais de prestação de serviço nos seguintes modelos:

- Nota Fiscal Modelo 08
- Nota Fiscal Modelo 09
- Nota Fiscal Modelo 10

# Registro tipo D162 – Identificação dos documentos fiscais

Este registro é gerado a partir do arquivo de Notas Fiscais do Cliente (DTC):

- Nota Fiscal Modelo 08
- Nota Fiscal Modelo 09
- Nota Fiscal Modelo 10

Registro tipo D170 - Complemento do Conhecimento Multimodal de Cargas (código 26) Este registro não é gerado, pois a informação não é tratada pelo Microsiga Protheus®.

# Este documento é de propriedade da TOTVS. Todos os direitos reservados.

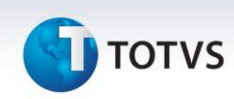

### Registro tipo D180 - Modais (Código 26)

Este registro não é gerado, pois a informação não é tratada pelo Microsiga Protheus®.

### Registro tipo D190 - Registro analítico dos documentos (código 07, 08, 09, 10, 11, 26 e 27)

Este registro é gerado a partir do livro fiscal, e é composto de notas fiscais de prestação de serviço nos seguintes modelos:

- Nota Fiscal de Serviço de Transporte, Modelo 7
- Conhecimento de Transporte Rodoviário, Modelo 8
- Conhecimento de Transporte Aquaviário, Modelo 9
- Conhecimento de Transporte Aéreo, Modelo 10
- Conhecimento de Transporte Ferroviário, Modelo 11
- Conhecimento Multimodal de Cargas, Modelo 26

# Registro tipo D195 - Observações do lançamento fiscal

Este registro é gerado a partir do livro fiscal, fazendo o relacionamento do documento com a observação lançada no **registro 0460**, quando o documento tiver algum lançamento de Apuração ou quando tiver as informações lançadas na coluna **Observação** na escrituração dos Livros Fiscais de Entradas e Saídas.

Para a correta geração deste registro, o módulo **Livros Fiscais** disponibiliza dois recursos:

- 1) Ao configurar um lançamento fiscal automático pelo TES, informe o código da observação do documento fiscal pelo campo **Obs.Lanc.Fis** e gera o documento;
- 2) Configure o código adequado pela rotina Complementos de documentos fiscais, disponibilizado na Nota Fiscal de Entrada, e/ou Saída, opção **Informações Complementares**, para cada documento gerado.
- 3) Para cada documento que tiver informações lançadas na coluna **Observação** dos Livros Fiscais de Entradas ou Saídas, inclua na rotina **Informações Compl. (tabela CCE)** um código e uma descrição correspondente à mensagem da escrituração lançada na coluna **Observação.** Informe também o código correspondente ao cadastro no campo do TES **Cod Observ (F4\_CODOBSE)**, fazendo uma correspondência entre o código da observação com o TES da operação.

Ao utilizar o parâmetro **MV\_SPDTC95**, verifique o efeito na geração do registro (padrão 1). Este parâmetro indicará qual será o método de preenchimento do campo 03 – TXT\_COMPL para os registros C195 e D195.

- Quando selecionar **1**, o SPED priorizará as informações de Observação de Livro Fiscal (SFT) e caso não encontre irá utilizar cadastro de informação complementar (CCE).
- Quando selecionar **2** apenas utilizará o cadastro de informação complementar (CCE).
- Quando selecionar **3** apenas utilizará o livro fiscal (SFT)
- Quando selecionar **4** sempre será vazio (branco).

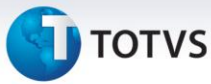

Registro tipo D197 - Outras obrigações tributárias, ajustes e informações de valores provenientes de documento fiscal.

Este registro é gerado a partir dos lançamentos do documento fiscal (CDA) para apuração. O campo **Lançamentos de Apuração de ICMS (CDA\_TPLANC)** passa a ser obrigatório quando inserido manualmente no documento fiscal.

Registro tipo D300 - Registro Analítico dos bilhetes consolidados de Passagem Rodoviário Este registro não é gerado, pois a informação não é tratada pelo Microsiga Protheus®.

Registro tipo D301 - Documentos cancelados dos Bilhetes de Passagem Rodoviários Este registro não é gerado, pois a informação não é tratada pelo Microsiga Protheus®.

Registro tipo D310 - Complemento dos Bilhetes Este registro não é gerado, pois a informação não é tratada pelo Microsiga Protheus®.

Registro tipo D350 - Equipamento ECF (Códigos 2E, 13, 14, 15 e 16) Este registro não é gerado, pois a informação não é tratada pelo Microsiga Protheus®.

Registro tipo D355 – Redução Z

Este registro não é gerado, pois a informação não é tratada pelo Microsiga Protheus®.

Registro tipo D360 - PIS E COFINS totalizados no dia

Este registro não é gerado, pois a informação não é tratada pelo Microsiga Protheus®.

Registro tipo D365 - Registro dos Totalizadores Parciais da Redução Z Este registro não é gerado, pois a informação não é tratada pelo Microsiga Protheus®.

Registro tipo D370 - Complemento dos documentos informados Este registro não é gerado, pois a informação não é tratada pelo Microsiga Protheus®.

Registro tipo D390 - Registro analítico do movimento diário Este registro não é gerado, pois a informação não é tratada pelo Microsiga Protheus®.

Registro tipo D400 - Resumo do Movimento Diário (código 18) Este registro não é gerado, pois a informação não é tratada pelo Microsiga Protheus®.

Registro tipo D410 - Documentos Informados (Códigos 13, 14, 15 e 16) Este registro não é gerado, pois a informação não é tratada pelo Microsiga Protheus®.

Registro tipo D411 - Documentos Cancelados dos Documentos Informados Este registro não é gerado, pois a informação não é tratada pelo Microsiga Protheus®.

Este documento é de propriedade da TOTVS. Todos os direitos reservados.

# **Boletim Técnico**

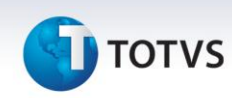

Registro tipo D420 - Complemento dos Documentos Informados

Este registro não é gerado, pois a informação não é tratada pelo Microsiga Protheus®.

Registro tipo D500 - Nota fiscal de serviço de comunicação (código 21) e nota fiscal de serviço de telecomunicação (código 22)

Este registro é gerado a partir do livro fiscal e é composto de notas fiscais dos seguintes modelos:

- Nota Fiscal de Serviço de Comunicação, Modelo 21
- Nota Fiscal de Serviço de Telecomunicação, Modelo 22

Registro tipo D510 - Itens do documento - Nota fiscal de serviço de comunicação (código 21) e serviço de telecomunicação (código 22)

Este registro é gerado a partir do livro fiscal e é composto de notas fiscais dos seguintes modelos:

- Nota Fiscal de Serviço de Comunicação, Modelo 21
- Nota Fiscal de Serviço de Telecomunicação, Modelo 22

Registro tipo D530 - Complemento do documento - Terminal faturado

Este registro é gerado a partir do livro fiscal e é composto de notas fiscais dos seguintes modelos:

- Nota Fiscal de Serviço de Comunicação, Modelo 21
- Nota Fiscal de Serviço de Telecomunicação, Modelo 22

Registro tipo D590 - Registro analítico do documento (código 21 e 22)

Este registro é gerado a partir do livro fiscal e é composto de notas fiscais dos seguintes modelos:

- Nota Fiscal de Serviço de Comunicação, Modelo 21
- Nota Fiscal de Serviço de Telecomunicação, Modelo 22

Registro tipo D600 - Consolidação da prestação de serviços - Nota fiscal de serviço de comunicação (código 21) e nota fiscal de serviço de telecomunicação (código 22)

Este registro é gerado a partir do livro fiscal e é composto de notas fiscais dos seguintes modelos:

- Nota Fiscal de Serviço de Comunicação, Modelo 21;
- Nota Fiscal de Serviço de Telecomunicação, Modelo 22.

### Registro tipo D610 - Itens dos documentos consolidado (código 21 e 22)

Este registro é gerado a partir do livro fiscal e é composto de notas fiscais dos seguintes modelos:

- Nota Fiscal de Serviço de Comunicação, Modelo 21
- Nota Fiscal de Serviço de Telecomunicação, Modelo 22

### Registro tipo D690 - Registro analítico dos documentos (código 21 e 22)

Este registro é gerado a partir do livro fiscal e é composto de notas fiscais dos seguintes modelos:

- Nota Fiscal de Serviço de Comunicação, Modelo 21
- Nota Fiscal de Serviço de Telecomunicação, Modelo 22

# Este documento é de propriedade da TOTVS. Todos os direitos reservados. ©

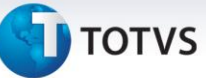

Registro tipo D695 - Consolidação da prestação de serviços - notas de serviço de comunicação (código 21) e de serviço de telecomunicação (código 22)

Este registro é gerado a partir do livro fiscal, quando houver emissão de notas em via única (somente para empresas prestadoras, obrigadas ao Convênio ICMS 115/2003) e é composto de notas fiscais dos seguintes modelos:

- Nota Fiscal de Serviço de Comunicação, Modelo 21
- Nota Fiscal de Serviço de Telecomunicação, Modelo 22

### Registro tipo D696 – Registro analítico dos documentos (códigos 21 e 22).

Este registro é gerado a partir do livro fiscal, quando houver emissão de notas em via única (somente para empresas prestadoras, obrigadas ao Convênio ICMS 115/2003) e é composto de notas fiscais dos seguintes modelos:

- Nota Fiscal de Serviço de Comunicação, Modelo 21
- Nota Fiscal de Serviço de Telecomunicação, Modelo 22

Registro tipo D697 - Registro de Informações de por UF (Códigos 21 e 22), relativamente aos serviços não medidos de televisão por assinatura.

Este registro é gerado a partir do livro fiscal, quando houver emissão de notas em via única (somente para empresas prestadoras, obrigadas ao Convênio ICMS 115/2003) e é composto de notas fiscais dos seguintes modelos:

- Nota Fiscal de Serviço de Comunicação, Modelo 21
- Nota Fiscal de Serviço de Telecomunicação, Modelo 22

### Registro tipo D990 - Encerramento do bloco D

Contém a identificação do registro e um campo informando a quantidade de registros do bloco **D**.

# Bloco E – Livros Fiscais de Apuração do ICMS e do IPI

Registro tipo E001 - Abertura do bloco E

Contém a identificação do registro e um campo informando se há movimentos para este bloco.

Registro tipo E100 - Período da apuração do ICMS

Este registro contém o período de apuração do ICMS atual.

### Registro tipo E110 - Apuração do ICMS - Operações Próprias

As informações contidas neste registro são obtidas nos arquivos de apuração de ICMS.

### Registro tipo E111 Ajuste/Benefício/Incentivo da Apuração do ICMS

Estes ajustes são os códigos de subitens lançados manualmente na Apuração de ICMS, que serão transportados para o meio magnético.

Este documento é de propriedade da TOTVS. Todos os direitos reservados.

 $\odot$ 

Este documento é de propriedade da TOTVS. Todos os direitos reservados.

 $\overline{\circ}$ 

# **Boletim Técnico**

# **TOTVS**

# Importante

Os ajustes feitos na **Apuração de ICMS** são buscados na tabela **Arquivo de Apuração de ICMS (CDH)**. Eles devem estar configurados previamente no **Lançamentos de Apuração de ICMS (CC6)**.

Registro tipo E112 - Informações Adicionais dos Ajustes da Apuração do ICMS

Este registro é gerado para Ajustes de Apuração de ICMS que contém informações adicionais vinculadas à **Guia Nacional de Recolhimento (GNRE) - Tabela SF6**.

# Importante

Quando uma operação de ICMS por apuração exigir um **Guia de Recolhimento específica**, inclua manualmente uma linha e informe o campo **GNRE**, **Classe de vencimento** e **Valor**.

Confirme a apuração do ICMS para que o Sistema gere uma **GNRE** com saldo devedor apurado e uma específica para cada Guia de Recolhimento informada manualmente.

Se a classe de vencimento não for informada, o Sistema gera uma única GNRE com os valores aglutinados.

Registro tipo E113 - Informações Adicionais dos Ajustes da Apuração do ICMS – Identificação dos documentos fiscais

Este registro Contém informações adicionais dos ajustes gerados no registro E111.

Registro tipo E115 - Informações Adicionais da Apuração do ICMS – Valores Declaratórios

Este registro é gerado para Informações Adicionais da Apuração do ICMS vinculadas à rotina **Inf. Adic. da Apuração (MATA017**).

Na rotina **Inf. Adic. da Apuração (MATA017)**, informe manualmente as informações adicionais da apuração, sendo obrigatório incluir o período ao qual se refere essa informação adicional e o código de ajuste referente. Após a inclusão do código de ajuste, o sistema efetua o gatilho da descrição do ajuste.

As informações são lançadas manualmente para correta geração do registro E115.

### Registro tipo E116 Obrigações do ICMS a recolher – Operações próprias.

Este registro é gerado a partir das Guias de Recolhimento emitidas na apuração do ICMS. Os detalhes são buscados da tabelas **Guias de Recolhimento (SF6).**

Registro tipo E200 – Período da apuração ao ICMS - Substituição Tributária

Este registro contém o período de apuração do ICMS - ST atual. Existindo um registro de apuração para cada UF onde o contribuinte foi substituto tributário.

# Registro tipo E210 – Apuração do ICMS - Substituição Tributária

As informações contidas neste registro são obtidas nos arquivos de apuração de ICMS - ST. Existindo um registro de apuração para cada UF onde o contribuinte foi substituto tributário.

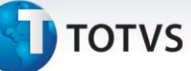

# *Importante*

Conforme consta do próprio **Guia Prático do SPED FISCAL**, em regra, não há direito ao crédito do ICMS/ST. Caso haja direito à apropriação do crédito, o valor do ICMS/ST destacado na nota fiscal deve ser lançado na apuração do ICMS-ST, observando-se o tratamento legal. Existindo legislação estadual que preveja que o valor deve ser informado como ajuste, identifique o código específico da Tabela 5.3 (ajuste de documento), do Ato COTEPE/ICMS 09/08. Se o código de ajuste não existe, utilize um código de ajuste de apuração, conforme tabela 5.1.1, do Ato COTEPE/ICMS 09/08.

Configure o campo **Crd.ICMS ST (F4\_CREDST)** do TES para creditar/debitar o ICMS-ST dos documentos fiscais. O valor do crédito de ICMS-ST do período anterior, previsto para o campo 03 do registro E210 (VL\_SLD\_CRED\_ANT\_ST) corresponde ao valor da coluna **Imposto Creditado – Devolução de Vendas** da rotina **Apuração de ICMS (MATA953)** do saldo credor do período anterior.

Para que esse valor seja levado para o registro E210 preencha o campo **Arq. período anterior** no *Wizard* da rotina.

# Importante

Para geração do valor do campo **VL\_DEVOLV\_ST,** consideram-se as notas com os CFOPs informados no parâmetro **MV\_CEF210**. Se o parâmetro **MV\_CFE210** não existe na base de dados, os CFOPs considerados serão os descritos no Guia Prático do SPED FISCAL **1410, 1411, 1414, 1415, 1660, 1661, 1662, 2410, 2411, 2414, 2415, 2660, 2661 e 2662**.

# Importante

O sistema possibilita que a GNRE também seja gerada automaticamente ao emitir uma nota fiscal.

Se a empresa não possui Inscrição Estadual no Estado destino da operação, o parâmetro **MV\_SUBTRIB** não estará preenchido. Porém, se o campo **Crd.ICMS ST (F4\_CREDST)** estiver configurado como **Debita** (esta é a forma correta de preenchimento quando a empresa assume o pagamento do imposto), os valores são informados nos registro do **bloco E** do SPED Fiscal. Neste caso, o Estado destino é informado no parâmetro **MV\_STUFS** para que os valores não sejam informados na Apuração de ICMS (pois já foram pagos), mas preencham os registros do **bloco E** do SPED Fiscal (E200/E210/E250).

Para o funcionamento, atente-se à configuração dos campos referente à tributação do ICMS-ST no Cadastro de TES. Os campos **F4\_INCSOL, F4\_LFICMST, F4\_MKPCMP** devem estar configurados com o conteúdo **Não**, para que os valores não sejam tributados novamente na Apuração de ICMS.

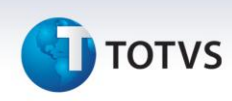

Registro tipo E220 – Ajuste/Benefício/Incentivo da Apuração do ICMS Substituição Tributária

Estes ajustes são os códigos de subitens lançados manualmente na **Apuração de ICMS - ST**, transportados para o meio magnético.

# Importante

Os ajustes feitos na **Apuração de ICMS-ST** são buscados na **tabela de apuração (CDH)**. Eles devem ser previamente configurados no **arquivo de ajustes (CC6)**.

Registro tipo E230 - Informações Adicionais dos Ajustes da Apuração do ICMS Substituição Tributária

Este registro contém informações adicionais dos ajustes gerados no **registro E220.** Os dados são obtidos das Guias de Recolhimento (SF6) informadas manualmente na Apuração de ICMS.

Registro tipo E240 - Informações Adicionais dos Ajustes da Apuração do ICMS Substituição Tributária – Identificação dos documentos fiscais

Este registro contém informações adicionais dos ajustes da apuração do ICMS ST, quando realizados por nota fiscal, os ajustes manuais não são considerados neste registro.

# Registro tipo E250 Obrigações do ICMS a recolher – Substituição tributária.

Este registro é gerado a partir das Guias de Recolhimento emitidas na apuração do ICMS-ST. Os detalhes são buscados da tabela **Guias de Recolhimento (SF6)**.

Registro tipo E500 - Período da apuração do IPI

Este registro contém o período de apuração do IPI atual.

# Importante

Este registro é gerado se o indicador de atividade do contribuinte for preenchido com **0 – Industrial ou equiparado**.

Registro tipo E510 - Consolidação dos valores do IPI por CFOP e código de tributação do IPI

Este registro é gerado a partir do livro fiscal. Nele são acumulados os valores de IPI por CFOP.

Registro tipo E520 – Apuração do IPI

As informações contidas neste registro são obtidas nos arquivos de apuração de IPI.

Registro tipo E530 - Ajustes da apuração do IPI

Estes ajustes são os códigos de subitens lançados manualmente na **Apuração de IPI**, que serão transportados para o meio magnético.

# **I** TOTVS

# **Importante**

Os ajustes feitos na **Apuração de ICMS-ST** são buscados na **tabela de apuração (CDP)**. Eles devem estar previamente configurados no **arquivo de ajustes (CCK)**.

Registro tipo E990 - Encerramento do bloco E

Contém a identificação do registro e um campo informando a quantidade de registros do **bloco E**.

# Bloco G – Controle do Crédito de ICMS do Ativo Permanente CIAP

# Importante

Este bloco é gerado a partir de **janeiro de 2011**.

Registro tipo G001 - Abertura do bloco G

Contém a identificação do registro e um campo informando se há movimentos para este bloco.

Registro tipo G110 – ICMS – Ativo Permanente CIAP

Contém informações sobre o CIAP.

### Registro tipo G125 – Movimentação do Bem ou Componente do Ativo Imobilizado

Contém informações sobre a movimentação de bens no CIAP e a apropriação de parcelas de créditos de ICMS do Ativo Imobilizado. Este registro é gerado a partir da manutenção do CIAP **(SFA e SF9)**.

# Importante

Para efetuar a correta importação no validador, quando for feito pelo **Livros Fiscais (SIGAFIS)**, é necessário na entrada do bem, informar corretamente os dados referentes à nota de entrada, pois é a partir desta que a rotina busca o produto e as demais informações, como Centro de Custo, Plano de contas e Produto. Se as informações da nota de entrada não estiverem corretas, pode haver inconsistências na importação do arquivo no validador.

Registro tipo G126 – Outros Créditos CIAP

Este registro não é gerado, pois a informação não é tratada pelo Microsiga Protheus®.

### Registro tipo G130 – Identificação do Documento Fiscal

Tem objetivo de identificar o documento fiscal que acobertou a entrada ou a saída do bem ou componente do CIAP. Os participantes deste registro estão declarados no registro 0150.

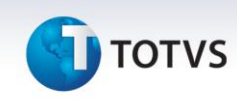

### Registro tipo G140 – Identificação do Item do Documento Fiscal

Tem objetivo de identificar o item do documento fiscal informado no registro G130. Os itens neste registro estão declarados no registro 0200.

### Registro tipo G990 – Encerramento do BLOCO G

Contém a identificação do registro e um campo informando a quantidade de registros do bloco **G**.

# Bloco H – Inventário Físico e Controle de Estoque

# *Importante*

Os registros contidos neste bloco não são de apresentação obrigatória. Por isso foi disponibilizado no *Wizard* da rotina uma pergunta, deixando a critério do usuário a geração ou não dessas informações. Os registros somente são gerados se a pergunta **Gera Inventário** estiver preenchida como **Sim** e o nome do arquivo for gerado pelo relatório **Reg. Invent. Mod. 7 (MATR460)**.

# Importante

Todas as informações do **Bloco H** são geradas por meio do arquivo gerado pelo **Reg. Invent. Mod. 7 (MATR460)** criado na pasta System, este arquivo é um espelho do relatório com saldo em estoque, saldo de terceiros, saldo em terceiros e saldo em processo.

### Registro tipo H001 - Abertura do bloco H

Contém a identificação do registro e um campo informando se há movimentos para este bloco.

Registro tipo H005 - Totais do inventário Este registro contém os totais do inventário.

### Registro tipo H010 - Inventário

Este registro apresenta um resumo do inventário disponível, por meio da função **FSModeloP7**. As informações são obtidas do arquivo gerado pelo relatório **Reg. Invent. Mod. 7 (MATR460)**.

### Registro tipo H020 - Informação complementar do Inventário

Preencha o conteúdo deste registro para complementar as informações do inventário, quando o campo MOT\_INV do registro H005 for de **02** a **05**.

# Importante

Caso selecione a opção por 02 (mudança da forma de tributação da mercadoria de ICMS) somente são gerados os registros para os produtos que sofram alteração da tributação de ICMS. Para identificação desses

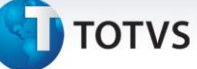

produtos está disponível o campo na tabela SB5 **(B5\_ALTTRIB)** para informar se houve ou não alteração da tributação do ICMS.

# Importante

Os produtos com quantidade zerada são gerados no SPEDFISCAL e também se forem listados no relatório de inventário P7.

Registro tipo H990 - Encerramento do bloco H

Contém a identificação do registro e um campo informando a quantidade de registros do bloco **H**.

# Bloco 1 – Outras Informações

Registro tipo 1001 - Abertura do bloco 1

Contém a identificação do registro e um campo informando se há movimentos para este bloco.

### Registro tipo 1010 – Obrigatoriedade de Registros do Bloco 1

Indica a obrigatoriedade dos registros do **bloco 1** gerados no arquivo magnético. Informado pelas perguntas no Wizard da rotina.

### Registro tipo 1100 – Registro de Informações sobre Exportações

Este registro é gerado a partir do livro fiscal, somente para notas de saída modelo 01, 04 ou 55. As informações complementares de exportação são lançadas pela rotina **Complementos dos documentos Fiscais**.

### Registro tipo 1105 – Documentos Fiscais de Exportação

Este registro é gerado a partir do livro fiscal, somente para notas de saída modelo 01, 04 ou 55. As informações complementares de exportação são lançadas pela rotina **Complementos dos documentos Fiscais**. Neste registro são informadas as notas fiscais da efetiva exportação. Para os casos de complementos de documentos fiscais de remessa para exportação, o documento da efetiva exportação pode ser lançado pela rotina **Complementos dos documentos.**

### Registro tipo 1110 – Observações de Exportação Indireta de produtos não industrializados pelo estabelecimento emitente.

Este registro é gerado a partir do livro fiscal, somente para notas de saída modelo 01 ou 55, sendo exigido apenas quando a mercadoria destinada à exportação não for produzida pelo próprio emitente. As informações complementares de exportação são lançadas pela rotina **Complementos dos documentos Fiscais**. Neste registro são informadas as notas fiscais de entrada com fim específico de exportação, no caso de exportações indiretas.

Este documento é de propriedade da TOTVS. Todos os direitos reservados.

 $\odot$ 

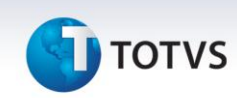

### Registro tipo 1200 - Controle de Créditos Fiscais - ICMS

Este registro é gerado a partir do Controle de Crédito e Saldo de Crédito. Os cadastros podem ser feitos no Menu do Sped para o Controle de Crédito. Para mais informações consulte o boletim técnico **Controle de Créditos Fiscais**.

Registro tipo 1210 - Utilização de Créditos Fiscais – ICMS

Este registro é gerado a partir do Controle de Crédito e Saldo de Crédito. Os cadastros podem ser feitos no Menu do Sped para o Controle de Crédito ou pela Apuração de ICMS. Para mais informações consulte o Boletim Técnico **Controle de Créditos Fiscais**.

### Registro tipo 1300 - Movimentação diária de combustíveis

Disponível o **Ponto de Entrada SPED1300** para geração dos **Registros 1300, 1310, 1320, 1350, 1360 e 1370**  referente à Movimentação diária de Combustíveis. Para mais detalhes sobre este ponto de entrada, consulte o portal TDN.

Registro tipo 1310 - Movimentação diária de combustíveis por tanque

Este registro não é gerado, pois a informação não é tratada pelo Microsiga Protheus®.

Registro tipo 1320 - Volume de vendas

Este registro não é gerado, pois a informação não é tratada pelo Microsiga Protheus®.

Registro tipo 1350 - Bombas

Este registro não é gerado, pois a informação não é tratada pelo Microsiga Protheus®.

Registro tipo 1360 - Lacres das bombas

Este registro não é gerado, pois a informação não é tratada pelo Microsiga Protheus®.

### Registro tipo 1370 - Bicos da bomba

Este registro não é gerado, pois a informação não é tratada pelo Microsiga Protheus®.

Registro tipo 1390 – Controle de Produção de Usina

Disponível o **Ponto de Entrada SPED1390** para geração dos **Registros 1390 e 1391** referente à Controle de Produção de Usina. Para mais detalhes sobre este ponto de entrada, consulte o portal TDN.

Registro tipo 1391 – Produção Diária da Usina

Disponível o **Ponto de Entrada SPED1390** para geração dos **Registros 1390 e 1391** referente à Controle de Produção de Usina. Para mais detalhes sobre este ponto de entrada, consulte o portal TDN.

### Registro tipo 1400 - Informação sobre Valor Agregado

Gera-se este registro a partir dos **Livros Fiscais**, no **Cadastro dos Tipos de Entrada e Saída**, com o preenchimento do campo **Agr. Vlr. Mun**. (**Valores agregados por Município - F4\_VLAGREG**) com os valores S=Soma ou D=Deduz.

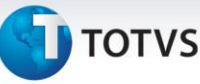

Registro tipo 1500 - Nota fiscal/Conta de energia elétrica (código 06) – Operações Interestaduais

Gera-se este registro a partir do Livro Fiscal e é composto de notas fiscais de operações interestaduais do seguinte modelo:

Nota Fiscal/Conta de Energia Elétrica, Modelo 6

Registro tipo 1510 - Itens do documento Nota fiscal/Conta de energia elétrica (código 06)

Gera-se este registro a partir do Livro Fiscal e é composto de notas fiscais de operações interestaduais do seguinte modelo:

Nota Fiscal/Conta de Energia Elétrica, Modelo 6

Registro tipo 1600 - Total das operações com cartão de crédito e/ou débito

Este registro não é gerado, pois a informação não é tratada pelo Microsiga Protheus®.

# Importante

Disponível o **Ponto de Entrada SPDFIS10** que tem como objetivo gravar as informações do Registro 1600. Para mais detalhes sobre este Ponto de Entrada, consulte o portal TDN.

### Registro tipo 1700 - Documentos Fiscais Utilizados

Este registro é gerado com base nos documentos fiscais emitidos no período é composto pelas informações de AIDF cadastrados na **tabela SFS**.

Registro tipo 1710 - Documentos Fiscais Cancelados/Inutilizados

Este registro é composto pelos documentos cancelados/inutilizados constantes no intervalo do registro 1700.

Registro tipo 1800- DCTA – Demonstrativo de crédito de ICMS sobre notas de transporte aéreo Este registro não é gerado, pois a informação não é tratada pelo Microsiga Protheus®.

# Registro tipo 1900- Indicador de Sub Apuração do ICMS

Este registro tem por objetivo escriturar o ICMS de operações especificadas em legislação estadual como obrigadas a apurações em separado, por enquanto, só deve ser apresentado pelos contribuintes dos Estados do Pará e do Espírito Santo, sujeitos a outras apurações. Para isso a Secretaria de cada Estado disponibilizou uma tabela de códigos de lançamentos que devem ser utilizados nas notas fiscais de determinadas operações. Esta tabela deve ser importada pelo programa **IMPSPED**, ou ao final da execução do compatibilizador **UPDFIS.**

# **Sub Apuração**

Um grupo de operações específicas necessita ser escriturado separadamente, sendo essas Notas fiscais apresentadas separadamente nos Livros **do Regime de Processamento de Dados e Apuração do ICMS** onde o Saldo de uma apuração não influencie a outra, gerando assim **GNR separadas** para cada grupo de operações.

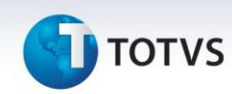

Este tratamento é configurável utilizando o campo **Número do Livro** no TES preenchido com o número do livro que corresponda às operações segregadas de livre escolha entre 1 e 9, por exemplo:

- Número do livro em branco ou 1 = operações em geral
- Número do livro 2 = café conilon
- Número do livro 3 = café arábica

Desta forma, são identificadas pelo número do livro as operações nas tabelas de livros fiscais e, consequentemente, nas demais rotinas, como livros fiscais e declarações, ao utilizar a rotina, preencha a pergunta **Nr. Livro**, com o número do livro correspondente as operações que deseja emitir.

A apuração de ICMS do bloco **E** deve considerar todas as movimentações, portanto é necessário realizar uma apuração no sistema com todas as operações (informando **\*** na pergunta Nr. do Livro). Nessa apuração as movimentações especiais são consideradas como Débito/Saída e Crédito/Entrada, porém terão uma linha de estorno com o mesmo valor, conforme o código de lançamento criado pela própria UF. Além dessa apuração consolidada, se requer apurar também cada livro especial e gerar uma respectiva GNR. Essas apurações especiais serão a base para a geração dos registros do grupo do 1900.

# Importante

Criado o parâmetro **MV\_APUSEP**, que terá como conteúdo os livros que serão utilizados para a Sub Apuração. Exemplo: 2/3

Neste exemplo as movimentações onde o número do livro for 1 ou 2 são consideradas como uma Sub Apuração.

Registro tipo 1910 - Período da apuração do ICMS Este registro contém o período de apuração do ICMS atual.

Registro tipo 1920 - Apuração do ICMS - Operações Próprias

As informações contidas neste registro são obtidas nos arquivos de apuração de ICMS.

Registro tipo 1921 Ajuste/Benefício/Incentivo da Apuração do ICMS

Estes ajustes são os códigos de subitens lançados manualmente na Apuração de ICMS, que serão transportados para o meio magnético.

# Importante

Os ajustes feitos na **Apuração de ICMS** são buscados na **tabela de apuração (CDH)**. Eles devem ser previamente configurados no **arquivo de ajustes (CC6)**.

 $\dot{\circ}$
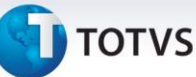

#### Registro tipo 1922- Informações Adicionais dos Ajustes da Apuração do ICMS

Este registro é gerado para Ajustes de Apuração de ICMS que contém informações adicionais vinculadas à **Guia Nacional de Recolhimento (GNRE) - Tabela SF6**.

## Importante

Quando uma operação de ICMS por apuração exigir um Guia de Recolhimento específica, inclua manualmente uma linha e informe o campo **GNRE**, **Classe de vencimento** e **Valor**.

Confirme a apuração do ICMS para que o Sistema gere uma **GNRE** com saldo devedor apurado e uma específica para cada Guia de Recolhimento informada manualmente.

Se a classe de vencimento não for informada, o Sistema gera uma única GNRE com os valores aglutinados.

Registro tipo 1923 - Informações Adicionais dos Ajustes da Apuração do ICMS – Identificação dos documentos fiscais

Este registro contém informações adicionais dos ajustes gerados no registro 1921.

#### Registro tipo 1926 Obrigações do ICMS a recolher – Operações próprias.

Este registro é gerado a partir das Guias de Recolhimento emitidas na apuração do ICMS. Os detalhes são buscados da tabela **Guias de Recolhimento (SF6).**

#### Registro tipo 1990 - Encerramento do bloco 1

Contém a identificação do registro e um campo informando a quantidade de registros do bloco **1**.

## Bloco 9 – Controle e Encerramento do Arquivo Digital

Registro tipo 9001 - Abertura do bloco 9

Contém a identificação do registro e um campo informando se há movimentos para este bloco.

Registro tipo 9900 – Registros do arquivo

Contém uma referência a todos os registros impressos no arquivo e o total de ocorrências de cada registro.

Registro tipo 9990 - Encerramento do bloco 9

Contém a identificação do registro e um campo informando a quantidade de registros do bloco **9**.

#### Registro tipo 9999 - Encerramento do arquivo digital

Contém a identificação do registro e um campo informando a quantidade total de registros no arquivo magnético.

 $\odot$ 

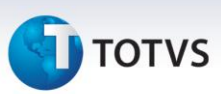

# *Importante*

Para todos os registros no qual é necessário informar a classificação fiscal do item, com relação aos impostos ICMS, IPI, PIS e COFINS, existe a possibilidade de alterar a classificação fiscal padrão apresentada pelo Sistema (composta pelo produto e pelo TES). Caso exista esta necessidade, deve-se customizar o **Ponto de Entrada SPDFIS03.** Para mais detalhes sobre este Ponto de Entrada, consulte o portal TDN.

## Informações Úteis

- 1. Os campos a seguir são preenchidos com informações válidas para que não ocorram erros durante a importação do arquivo magnético gerado.
	- a) Cadastro de empresas (**SIGAMAT.EMP**)
	- b) Razão Social
	- c) Endereço de entrega

# Importante

A vírgula deve separar o logradouro do número do imóvel, quando não houver vírgula o Sistema automaticamente preencherá o campo número com a sigla **SN**.

Exemplo: RUA DAS FLORES, 168.

- d) CNPJ
- e) Inscrição Estadual
- f) Telefone

# Importante

O campo deve ter 10 posições, sendo DDD e o número do telefone. Exemplo: 1139817000.

- g) UF de entrega
- h) Código do Município do IBGE
- i) Cadastro de Clientes (SA1) e Fornecedores (SA2)
	- CNPJ (\_CGC)
	- Razão Social (\_NOME)
	- Endereço (\_END)

# **Boletim Técnico**

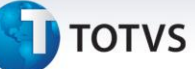

## Importante

A vírgula deve separar o logradouro do número do imóvel, quando não houver vírgula o Sistema automaticamente preencherá o campo número com a sigla **SN**.

Exemplo: AV. BANDEIRANTES, 1255

Se houver complemento de endereço, este poderá ser informado no campo **Complemento (\_COMPLEM)** ou após o número no campo **Endereço (\_END)**.

Exemplo: AV. BANDEIRANTES, 1255 BLOCO A

#### j) **Estado (\_EST)**;

k) **Código do Município** de acordo com tabela do IBGE **(\_COD\_MUN)**.

### Importante

Campo obrigatório somente para contribuintes domiciliados no Brasil. Quando contribuintes forem do Exterior o campo não é preenchido.

#### l) **Código do País** de acordo com tabela do BCB **(\_CODPAIS)**

#### m) Cadastro de Produtos (SB1)

- **Descrição (B1\_DESC)**
- **Pos. IPI/NCM (B1\_POSIPI)**
- **Grupo de Estoque**, para produtos que são **combustíveis**, **medicamentos**, **armas de fogo** ou **veículos automotores (B1\_GRUPO)**.

#### n) Cadastro de TES (SF4)

- **Código da Situação tributária do ICMS (F4\_SITTRIB)**
- **Código da Situação tributária do IPI (F4\_CTIPI)**
- **Código da Situação tributária do PIS**, caso seja um TES que **calcule PIS (F4\_CSTPIS)**
- **Código da Situação tributária do COFINS**, caso seja um TES que **calcule COFINS (F4\_CSTCOF)**
- Campo **Agr. Vlr. Mun. (F4\_VLAGREG)** que identifica as informações para o cálculo do valor agregado por Município.

# Este documento é de propriedade da TOTVS. Todos os direitos reservados. ©

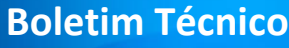

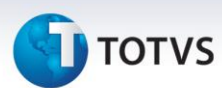

## **Informações Adicionais**

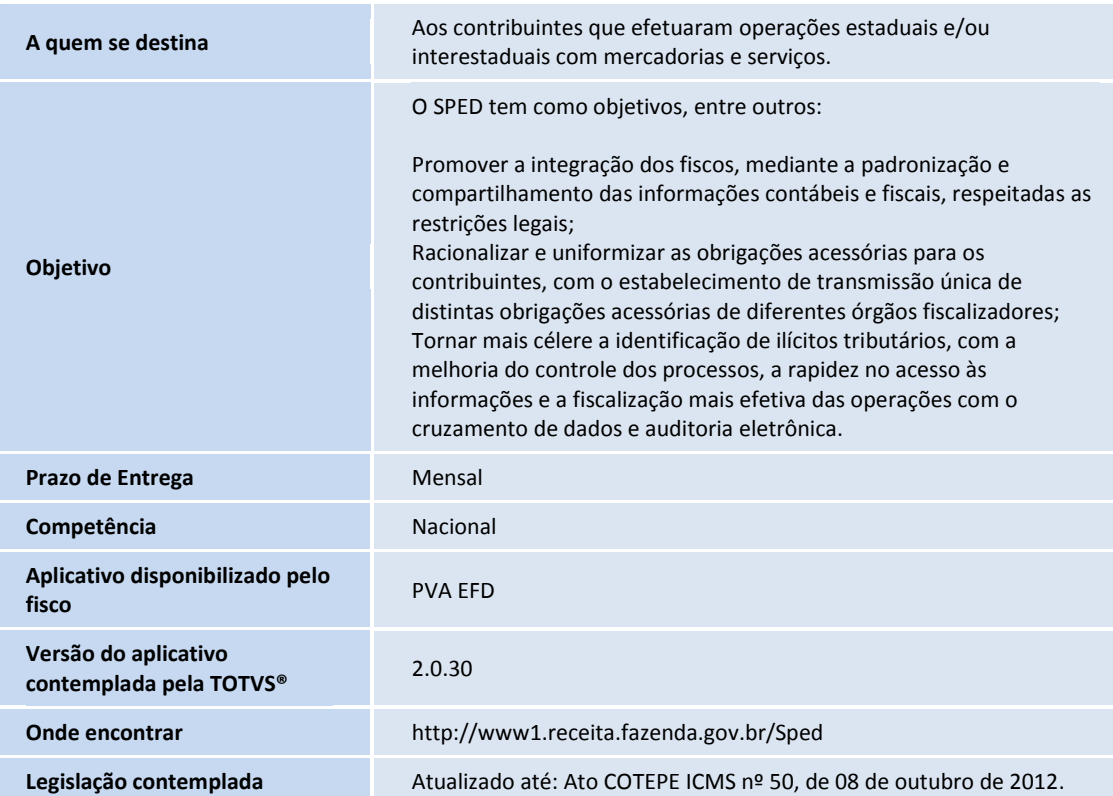

# **Boletim Técnico**

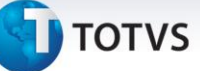

## **Informações Técnicas**

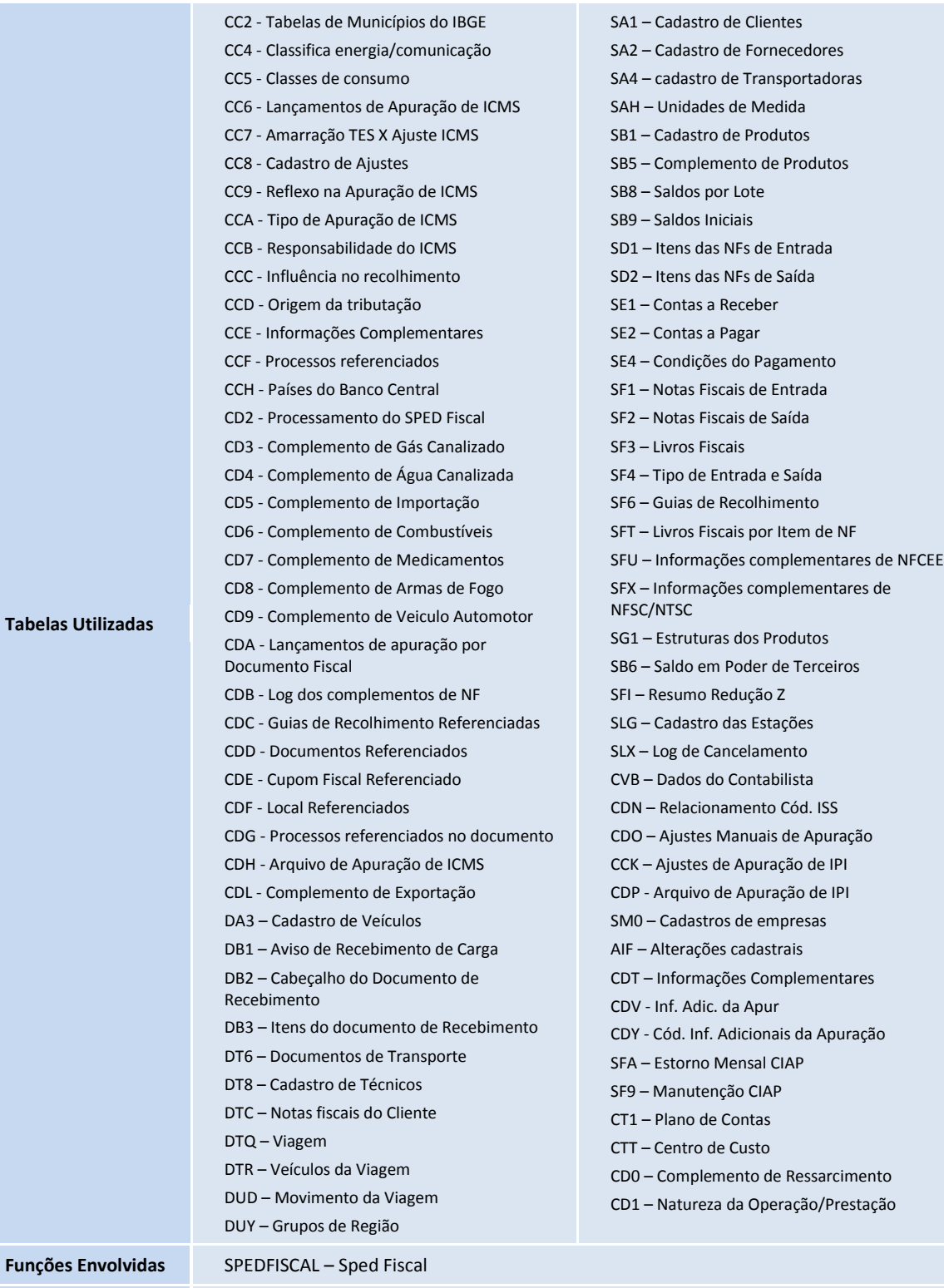

**Sistemas Operacionais** Windows®/Linux®